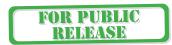

# Defining Directory Service Security Architecture

This chapter discusses client-server directory service architectures and describes what you can and cannot do to secure data transfers and authentication. The focus is on the Secured LDAP Client, which is a core and integral component of the Solaris 9 Operating Environment.

This chapter starts by discussing the Sun ONE Directory Server software security features such as access control and authentication mechanisms, in particular SASL DIGEST-MD5 and the Generic Security Services Application Programming Interface (GSSAPI) authentication mechanisms, followed by Transport Layer Security (TLS), and the Start TLS functionality. The server side is discussed from a system administration and developer point of view. The final part of this chapter describes the PAM components and modules.

This chapter is organized into the following sections:

- "Understanding Directory Server Security" on page 36
- "Understanding the SASL Mechanism" on page 40
- "GSSAPI Authentication and Kerberos v5" on page 62
- "TLSv1/SSL Protocol Support" on page 93
- "Start TLS Overview" on page 152
- "Enhanced Solaris OE PAM Features" on page 154
- "Secured LDAP Client Backport to the Solaris 8 OE" on page 180

# Understanding Directory Server Security

The Sun ONE Directory Server 5.2 software provides the foundation for the new generation of e-business applications and services.

Based on a highly advanced, carrier-grade architecture, the Sun ONE Directory Server software delivers a high-performance, highly scalable, and highly secure infrastructure that provides organizations with a secure directory service implementation.

# Sun ONE Directory Server 5.2 Software Security Features

This section describes the following:

- "Access Control" on page 36
- "Authentication Mechanisms" on page 38

### Access Control

One of the primary reasons for using an access control mechanism is to control and restrict access to information and to control the operations that can be performed by users and administrators of the directory server. Operations to control access to the directory server include the ability to restrict permissions for adding, deleting, and modifying directory entries.

Accessing the directory service requires that the directory client authenticate itself to the directory service. This means that the directory client must inform the directory server who is going to be accessing the directory data so that the directory server can determine what the directory client is allowed to view and what operations can be performed. A directory client first authenticates itself and then performs operations. The server decides if the client is allowed to perform the operation or not. This process is known as *access control*.

Prior to the release of the Sun ONE Directory Server 5.2 software, when a directory (LDAP) client or directory (LDAP) application authenticated to the directory server, the directory server would determine whether or not the directory (LDAP) client or directory (LDAP) application was in fact allowed to perform such operations (such as add, delete, or modify a particular directory entry).

## **Additional Security Features**

The Sun ONE Directory Server 5.2 software provides additional security functionality. The following is an introduction to this new functionality.

- GetEffectiveRights In addition to the access control framework that is currently used within the Sun ONE Directory Server 5.2 software version, a new feature has been added called GetEffectiveRights that addresses various needs. The GetEffectiveRights mechanism is used by clients to evaluate existing access control instructions (ACIs) and to report the effectiveRights that they grant for a given user on a given entry. The GetEffectiveRights feature is useful for various reasons:
  - Provides ACI management functionality that is used to verify that the current ACI's are really offering the intended access rights.
  - Aids the administration of users, and retrieves their rights to directory entries and attributes. However, note that though it can be used to determine if an operation would succeed or fail, it cannot be used to determine if an operation was successful.
  - Enables verification of the access control policy. You can retrieve the permissions list for a user on a given entry and its attributes.
  - Enables administrators to debug access control issues.
  - Allows directory-enabled applications to easily determine whether a user has
    permission to perform a particular operation (for example, not give the user
    the option to delete an entry if they don't actually have permission to delete it).
- Encrypted Attributes Data in any directory service, needs to be protected. The Sun ONE Directory Server 5.2 software has many different ways and mechanisms for protecting access to directory data. In the context of *attribute encryption*, this feature is designed to provide data privacy or protection of physical access to data such as LDIF files, backup files, and database files. Thus, attribute encryption allows you to specify that certain attributes will be stored in an encrypted form. This feature is configured at a database level, and once you decide you want to encrypt an attribute, that particular attribute will be encrypted for every entry in the database.
- Start TLS Start Transport Layer Security (Start TLS) is a LDAPv3 extended operation plug-in in the Sun ONE Directory Server software. This operation provides for TLS establishment in an LDAP association, which allows the client to initiate an encrypted connection over an existing (or opened LDAP connection.

**Note** – Start TLS now available on many platforms including the Windows platform.

Scoped Password Policy – A password policy is a set of rules that control how
passwords are used in the Sun ONE Directory Server software. To improve the
security and make it difficult for password-cracking programs to break into the

directory, it is desirable to enforce a set of rules on password usage. These rules are made to ensure that the users change their passwords periodically, the new password meets construction requirements, the reuse of old passwords is restricted, and to lock out users after a certain number of bad password attempts. In earlier versions of the directory server software, the password policy was limited in its functionality to one global policy for the entire directory. This limitation no longer exists in the Sun ONE Directory Server 5.2 software, which offers increased flexibility in that you can configure multiple password policies.

Dynamically Loadable SASL Library – The Simple Authentication and Security Layer (SASL) is a generic mechanism for providing authentication and, optionally, integrity and privacy support to connection-based protocols. In previous releases of the directory server software, there were two ways of thinking of how you could add a SASL security mechanism. One mechanism was to write a server plug-in that implemented the SASL mechanism in terms of a prebind operation. The other mechanism was to write a SASL mechanism plug-in that would be loaded by the SASL library itself. With this in mind, a shared library, libsasl, and associated plug-ins (GSSAPI, DIGEST-MD5, and CRAM-MD5) have been developed for both the Sun ONE Directory Server 5.2 software and Solaris OE. However, at the present time, the dynamically loadable SASL library is private to the Sun ONE Directory Server 5.2 software. When the integrated version of libsasl is introduced on the Solaris OE, the Dynamically Loadable SASL mechanisms will be supported. However, due to U.S. government regulations, there will only be support for authentication, but not encryption.

### Authentication Mechanisms

This section discusses what authentication mechanisms are currently available, and how these authentication mechanisms can be used by directory (LDAP) clients.

The LDAPv3 standard which defines the LDAPv3 protocol was published in 1997, and originally proposed different mechanisms that could be used by directory (LDAP) clients to authenticate to directory (LDAP) servers (RFC 2251). RFC 3377 "The LDAPv3 Technical Specification" was published to list all RFC's that comprise the full specifications of LDAPv3. That is, RFC 2251-2256, RFC 2829 (authentication methods) and RFC 2830 (Extension for TLS). The Sun ONE Directory Server 5.2 software conforms to the LDAPv3 Technical Specification.

There are several authentication methods that can be used to authenticate to a LDAPv3 directory server:

None, no authentication, also known as anonymous – When using this method of authentication, a directory client will not be able to, or is not intended to, perform specific LDAP operations, such as modifications to directory entries or access to sensitive information. Using this method means that a directory client which has not authenticated or which has authenticated with its name but no password is anonymously authenticated. A client which failed to authenticate is not

authenticated as anonymous but the following operations will be considered as anonymous. In addition to a client being unauthenticated by default until a successful bind has been performed, an anonymous bind can be performed by using Simple authentication with no password (and typically no DN) as per RFC 2251 section 4.2.2.

**Note** – While it is true that all directory server (LDAPv3) implementations must support anonymous authentication because LDAPv3 does not require a bind as the first operation, it is perfectly legal for a directory server to be configured in such a way that it rejects any attempt to perform an operation without first authenticating to the server.

- Simple, password-based authentication When this method of authentication is used, the DN (distinguished name) and password are sent over the network in clear text (not encrypted). It should be noted however, that even with the inherent security vulnerabilities, it is possible to use Simple authentication with transport-layer security (like TLSv1/SSL or IPSec) in a secure manner.
- SASL authentication mechanisms The Simple Authentication and Security Layer (SASL) is a specification and method used by the LDAPv3 protocol to support what is known as pluggable authentication. This mechanism is used by the directory server (LDAPv3) and directory client (LDAPv3) to identify the user, authenticate this user to the directory server (LDAPv3), and finally to negotiate an optional security layer for subsequent protocol interactions. The SASL (RFC 2222) mechanism is covered in more detail later in this chapter.

**Note** – The LDAP v2 protocol does not support the Simple Authentication and Security Layer (SASL).

 Certificate-based authentication – Using this method, it is possible with the Sun ONE Directory Server 5.2 software to require that when the client connects to the directory server, the client provides a digital certificate to the directory server as identification. Authenticating a client using a client certificate really falls under the SASL category because a client certificate will only be used to authenticate the client if that client performs a bind operation using the SASL EXTERNAL mechanism.

# Understanding the SASL Mechanism

This section explains what the Simple authentication security layer (SASL) is, how this is implemented in Sun ONE Directory Server 5.2 software, and what authentication methods it supports.

The Simple Authentication and Security Layer (RFC 2222) is an Internet Specification (DRAFT standard like LDAPv3) and method for adding authentication support with an optional security layer to connection-based protocols, such as LDAPv3. SASL also describes a structure for authentication mechanisms. The result is an abstraction layer between protocols and authentication mechanisms such that any SASL-compatible authentication mechanism can be used with any SASL-compatible protocol.

Before going into any more detail, let's take a brief look at why SASL is so important. Before SASL was introduced, what happened when a new protocol was written that required authentication? The answer is similar to that of the Solaris Operating Environment before the Pluggable Authentication Module (PAM) feature was introduced. Developers of the protocol had to explicitly allow and define the individual authentication mechanism. You ended up with a protocol that was developed in such a way that it had a particular way of handling how a CRAM-MD5 login was handled, a particular way of handling how a Kerberos v4 login was handled, and so on.

One of the biggest concerns of this model was when a new authentication method was developed and the protocol needed to be modified to support this particular authentication mechanism. This led to a lengthy process before the new authentication mechanisms could be released, and if your application used more than one protocol, for example, an email client, the developer was required to support CRAM MD5 for IMAP and CRAM-MD5 for POP, which would potentially create many different authentication mechanisms to implement and support. This process, of course, was not desirable for the protocol or application developer in an ever-changing environment where new authentication mechanisms are always being developed.

What was needed was a mechanism whereby developers could simply have one framework to write to. This is where the Simple Authentication Security Layer (SASL) which is described in RFC 2222 comes in to its own and addresses some, but not all, of the above issues. As an example, not all forms of SASL mechanisms can be handled by simply linking with some external library. DIGEST-MD5 authentication is a very good example of this because while you can use an external library to handle all the negotiation and the work of verifying the password, it is necessary to establish some mapping between the identity provided by the user and an account in the directory server. SASL EXTERNAL is an even better example because in many cases it has to be handled entirely by the server.

The Simple Authentication and Security Layer (SASL), is a generic mechanism and framework for protocols to accomplish authentication. Applications such as the Sun ONE Directory Server software and Solaris OE Secured LDAP Clients use the SASL library as a means of informing the application how to accomplish the SASL protocol exchange, and what the results are.

SASL is a framework whereby SASL authentication mechanisms control the exact protocol exchange. For example, if you have two protocols (such as IMAP and POP) and a number of different ways of authenticating, SASL attempts to make it so that only *n* plus *m* different specifications need be written instead of *n* times *m* different specifications. With the Sun SASL library, the mechanisms need only be written once, and they'll work with all servers that use them.

FIGURE 3-1 shows the SASL components.

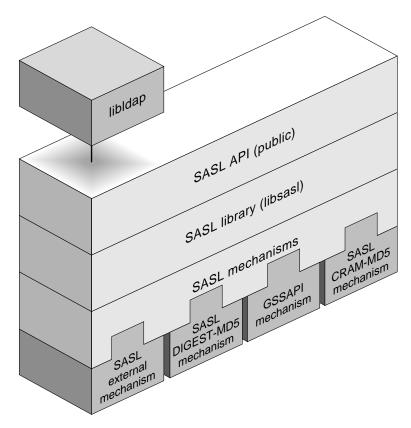

FIGURE 3-1 SASL Components

# SASL DIGEST-MD5

The basic idea of the SASL DIGEST-MD5 mechanism is that both the client and server have a shared secret which is namely the user's password. Each side uses this secret together with nonces (defined on page 46) to prove to the other side that they do indeed know this shared secret without revealing the secret to the other side. If the client uses the wrong password, the server detects it. Similarly, if the server doesn't know the secret, the client detects that.

The Sun ONE Directory Server version 5.2 software integrates a new SASL library (libsasl), which is based on the Cyrus CMU implementation. Through this SASL framework, the directory server supports DIGEST-MD5 and the GSSAPI (which implements Kerberos v5).

**Note** – Currently the GSSAPI is only supported on the Solaris OE.

The SASL security feature is configurable through LDAP and is accessible through the entry cn=sasl, cn=security, cn=config. Using this entry, you can enable authentication mechanisms and also update the path where the SASL authentication mechanism is loaded by libsasl.

To solve the issue of mapping protocol identities to LDAP identities, there is a feature called *identity mapping* in the Sun ONE Directory Server 5.2 software. This feature maps from specific authentication protocols, such as DIGEST-MD5, GSSAPI, and HTTP, to an LDAP identity by applying mapping rules that are entirely customizable through LDAP. By default, there is an identity mapping for DIGEST-MD5 in the case where the client passes a dn as authid. It is possible to define as many mappings as you want. The identity mapping feature is described in the Sun ONE Directory Server 5.2 software documentation.

One of the important things to remember is that there is an authentication ID and an authorization (or proxy) ID. SASL also refers to the authorization ID as the user name. In the case when there is no proxy, the two identities are the same. Currently, the Sun ONE Directory Server 5.2 software does not support proxies through SASL.

The LDAPv3 Technical Specification (particularly RFC 2829), mandates the support of SASL DIGEST-MD5. Authenticating clients using the Digest authentication mechanism does not provide a strong authentication mechanism when compared to public key based mechanisms, but does prevent the much weaker and even more dangerous use of plain text passwords. In addition, the DIGEST-MD5 offers no confidentiality protection beyond protecting the actual password during the authentication phase. This means that the rest of the challenge and response, including the user's name and authentication realm, are available to an eavesdropper. However, the DIGEST-MD5 method can be used to provide integrity and confidentiality on the connection after the authentication process has been completed. The MD5 message-digest algorithm is primarily used in three areas of the Solaris 9 Operating Environment. The Secured LDAP Client, the kernel (TCP and IPsec), and the User (SLP and PPP). Ronald Rivest, who was at the time working at the Laboratory for Computer Science at the Massachusetts Institute of Technology, published MD5 as an RFC (RFC 1321) in April 1992.

When you send data over the wire, you are concerned with three general issues: security, authenticity, and integrity. The *security* of your data ensures that no one else can read your data. This issue is important in many organizations that have information that cannot be exposed to external sources. *Authenticity* guarantees knowledge of the originator of the data; in other words, where the data source is from. This issue is important in areas such as the legal world where authentication issues (like digital signatures) are of great importance. Lastly, *integrity* guarantees that the data has not been tampered with in any way when it was transmitted, thus determining whether the data you received was the same data that was actually sent.

It is also very important to understand that MD5 hashing only guarantees the integrity of the data if it is possible to guarantee the integrity and/or authenticity of the MD5 digest itself. That is, if you use an MD5 digest to guarantee the integrity of a file, you should not store the digest with the file because if the file data is compromised it is very easy for a new MD5 digest to be generated. Alternately (and this is the way that DIGEST-MD5 works), all or part of the digest can include some shared secret that is known only by the originator and valid recipients, but not by untrusted third parties.

The MD5 algorithm guarantees the integrity of your data by taking a bit pattern of arbitrary but finite length and producing a 128-bit *fingerprint* or *message* digest of that pattern. This pattern is always 128-bit, regardless of the length of the bit pattern. It is extremely unlikely for two different files to produce the same fingerprint, but because an MD5 hash only consists of 128 bits, there are theoretically an infinite number of bit sequences that when hashed using MD5 will produce the same digest. The MD5 algorithm is not complex and does not require large substitution tables. Security experts estimate that the difficulty of finding two-bit pattern having predetermined digest is 2<sup>128</sup> operations. It is computationally possible to determine a file based on its fingerprint, but it is not possible for someone to figure out your data based on its MD5 fingerprint. Before we look at an example, we need to be aware that the Solaris 9 OE does not ship with the MD5 binary.

Take a look at an example of the output produced by MD5 on the binary file /usr/bin/crypt.

```
# md5-sparc /usr/bin/crypt
```

You should see output similar to the following:

```
MD5 (/usr/bin/crypt) = c54740de32d1903b78322a9be712a31d
```

In particular, the string c54740de32d1903b78322a9be712a31d is the fingerprint of /usr/bin/crypt:.

What happened in the above example is that the MD5 message-digest algorithm applied a mathematical algorithm to the binary crypt and produced the fingerprint. What you see is that you get the exact same fingerprint; if you do not, then you know that the binary has been altered in some way. Finally, since MD5 does not encrypt data, it is not restricted by any exportation laws, so you can distribute this tool freely anywhere in the world.

**Note** — In the Solaris 9 OE, there is no md5 binary. What you will find is the /platform/sun4u/kernel/misc/md5 and /platform/sun4u/kernel/misc/sparcv9/md5 kernel modules, which export the standard MD5 calls to a user program. To obtain the md5 binary, download the following file:

http://sunsolve.Sun.COM/md5/md5.tar.Z

Now that we have taken a look into what the MD5 message-digest is and how it works, it is time to apply this to how this actually translates and works in the Sun ONE Directory Server 5.2 software environment. This section introduces a new element that is discussed later in this chapter and called the *Secured LDAP Client*, which supports, and thus can be used to authenticate using DIGEST-MD5, to the Sun ONE Directory Server 5.2 software.

The following process describes how the Secured LDAP Client authenticates to the Sun ONE Directory Server 5.2 software using the SASL DIGEST-MD5 authentication mechanism.

1. Initial Authentication

This process starts with the Secured LDAP Client sending a bind request with either the SIMPLE or SASL method. In this context, if it's SASL, the DIGEST-MD5 mechanism is specified. The DIGEST-MD5 authentication is a two-step bind operation.

The Secured LDAP Client issues a SASL DIGEST bind request, as well as requesting a SASL DIGEST-MD5 bind. While it is possible to specify the bind DN in the initial request, the DN should not be sent, but if it is, if should be ignored. Rather, the authorization ID (which may be a DN, but may also be basically any other kind of ID provided that it can be uniquely resolved to a user entry using the directory server's identity mapping API) is provided by the client in the second stage of the bind request.

In this process, both sides can compute a shared secret, A1. A1 consists of a hash of the username, realm and password, which is concatenated with the directory server nonce and the directory client nonce. It is assumed that both the Secured LDAP client and directory server can obtain this hash, given the username and realm.

**Note** – Although the directory server does need to have access to the clear text password in order for the client to use DIGEST-MD5 authentication, the attribute encryption feature of the Sun ONE Directory Server 5.2 software can at least somewhat mitigate the risk of having clear text passwords in the server by ensuring that they are not stored on disk in clear text (and therefore would not show up clearly in most backups or LDIF exports).

2. Digest Challenge Stage

The directory server starts by sending a challenge, whereby the data encoded in the challenge contains a string formatted according to the rules for a digest-challenge which is shown in the following example:

```
# From RFC 2831 "Digest SASL Mechanism"
digest-challenge =
       1#( realm | nonce | qop-options | stale | maxbuf | charset
algorithm | cipher-opts | auth-param )
       realm
                       = "realm" "=" <"> realm-value <">
       realm-value
                      = qdstr-val
       nonce
                       = "nonce" "=" <"> nonce-value <">
                      = qdstr-val
       nonce-value
       qop-options
                       = "qop" "=" <"> qop-list <">
                       = 1#qop-value
       qop-list
       qop-value = "auth" | "auth-int" | "auth-conf" |
                           token
                      = "stale" "=" "true"
       stale
       maxbuf
                       = "maxbuf" "=" maxbuf-value
       maxbuf-value
                      = 1*DIGIT
                       = "charset" "=" "utf-8"
       charset
                      = "algorithm" "=" "md5-sess"
       algorithm
       cipher-opts = "cipher" "=" <"> 1#cipher-value <">
cipher-value = "3des" | "des" | "rc4-40" | "rc4" |
                         "rc4-56" | token
       auth-param
                       = token "=" ( token | quoted-string )
```

As you can see in this example, there are various directives and values declared. The following is a short description of what each directive value means: realm - A string which enables users to know which user name and password to use, in the event that they have different ones for different servers. Conceptually, it is the name of a collection of accounts that might include the user's account. This string should contain at least the name of the host performing the authentication and might additionally indicate the collection of users who might have access. An example might be registered\_users@gotham.news.example.com. This directive is optional; if not present, the client should solicit it from the user or be able to compute a default. A plausible default might be the realm supplied by the user when they logged in to the client system. Multiple realm directives are allowed, in which case the user or client must choose one as the realm for which to supply to username and password.

**Note** – In the Sun ONE Directory Server 5.2 software, the realm is always the FQDN host name of the server that appears in the value of the nsslapd-localhost attribute in the cn=config entry.

- nonce The server's nonce is a random 32-byte (256-bit) random number, which is platform dependent. The server-specified data string which must be different each time a digest-challenge is sent as part of initial authentication. It is recommended that this string be base64 or hexadecimal data. Because the string is passed as a quoted string, the double-quote character is not allowed unless escaped. The contents of the nonce are implementation dependent. The security of the implementation depends on a good choice. It is recommended that it contain at least 64 bits of entropy. The nonce is opaque to the client. This directive is required and must appear exactly once; if not present, or if multiple instances are present, the client should abort the authentication exchange.
- qop-options A quoted string of one or more tokens indicating the quality of protection values supported by the server. The value auth indicates authentication; the value auth-int indicates authentication with integrity protection; the value auth-conf indicates authentication with integrity protection and encryption. This directive is optional; if not present it defaults to auth. The client must ignore unrecognized options; if the client recognizes no option, it should abort the authentication exchange.

**Note** – At present, the Sun ONE Directory Server software only supports auth qop.

stale - The stale directive is not used in initial authentication. This directive
may appear at most once; if multiple instances are present, the client should abort
the authentication exchange.

**Note** – At present, the Sun ONE Directory Server software does not support reauth, thus the server will not report a reauthentication stale because of a nonce timeout.

 maxbuf - A number indicating the size of the largest buffer the server is able to receive when using auth-int or auth-conf. If this directive is missing, the default value is 65536. This directive may appear at most once; if multiple instances are present, the client should abort the authentication exchange.

**Note** – maxbuf is only used if confidentiality or integrity is specified. The Sun ONE Directory Server software sets this to 65535.

 charset – This directive, if present, specifies that the server supports UTF-8 encoding for the username and password. If not present, the username and password must be encoded in ISO 8859-1 (of which US-ASCII is a subset). The directive is needed for backwards compatibility with HTTP Digest, which only supports ISO 8859-1. This directive may appear at most once; if multiple instances are present, the client should abort the authentication exchange.

**Note** – Only UTF-8 is supported. Any other charset will be rejected.

 algorithm – This directive is required for backwards compatibility with HTTP Digest, which supports other algorithms. This directive is required and must appear exactly once; if not present, or if multiple instances are present, the client should abort the authentication exchange.

**Note** – Only md5-sess is supported. Any other algorithm is rejected.

- cipher-opts A list of ciphers that the server supports. This directive must be
  present exactly once if auth-conf is offered in the qop-options directive, in
  which case implementation of the 3des and des modes is mandatory. The client
  must ignore unrecognized options; if the client recognizes no option, it should
  abort the authentication exchange.
  - des Data Encryption Standard (DES) cipher [FIPS] in cipherblock chaining (CBC) mode with a 56-bit key.
  - 3des the *triple DES* cipher in CBC mode with EDE with the same key for each E stage (aka "two keys mode") for a total key length of 112 bits.
  - rc4, rc4-40, rc4-56 the RC4 cipher with a 128-bit, 40-bit, and 5-bit key, respectively.

**Note** – No ciphers are currently offered by the Sun ONE Directory Server software because confidentiality is not yet supported.

 auth-param - This construct allows for future extensions; it may appear more than once. The client *must* ignore any unrecognized directives. The size of a digest-challenge *must* be less than 2048 bytes.

#### **Note** – No auth-param is sent by Sun ONE Directory Server software at this time.

3. Digest Response Stage

The Secured LDAP Client makes note of the digest-challenge and responds with a string formatted and computed according to the rules for a digestresponse. The Secured LDAP Client performs two MD5 hashes of the password with the challenge, and the realm. The challenge is the nonce; the realm is the realm containing the user's account. This directive is required if the server provided any realms in the digest-challenge, in which case it may appear exactly once and its value *should* be one of those realms. If the directive is missing, realm value is set to the empty string when computing. The way to understand this, is to think of A1 which is the shared secret, whereby A1 is not sent over the wire, but where just a one way hash of it is. Time is not used in the response, but it is possible to generate a random nonce. In the Solaris 9 OE, use /dev/urandom. For SASL, users are considered to be located in a realm. It is an organizational item. In this case, the server's specified realm (if there is one) is returned.

```
# From RFC 2831 "Digest SASL Mechanism"
digest-response = 1#( username | realm | nonce | cnonce |
                      nonce-count | qop | digest-uri | response |
                         maxbuf | charset | cipher | authzid |
                         auth-param )
      username
                       = "username" "=" <"> username-value <">
      username-value = qdstr-val
                       = "cnonce" "=" <"> cnonce-value <">
      cnonce
      cnonce-value
                     = qdstr-val
      nonce-count
                     = "nc" "=" nc-value
      nc-value
                     = 8LHEX
      qop
                     = "qop" "=" qop-value
      digest-uri = "digest-uri" "=" <"> digest-uri-value <">
      digest-uri-value = serv-type "/" host [ "/" serv-name ]
      serv-type
                      = 1*ALPHA
                     = 1*( ALPHA | DIGIT | "-" | "." )
      host
      serv-name
                     = host
      response
                     = "response" "=" response-value
      response-value = 32LHEX
                       = "0" | "1" | "2" | "3"
      LHEX
                         "4" | "5" | "6" |
                                          "7"
                             | "9" | "a" | "b"
                         " 8 "
                         "c" | "d" | "e" | "f"
                       = "cipher" "=" cipher-value
      cipher
      authzid
                       = "authzid" "=" <"> authzid-value <">
      authzid-value
                       = qdstr-val
```

In this example, there are various directives and values declared. Below is a short description of what each directive value means:

- username The user's name in the specified realm, encoded according to the value of the charset directive. This directive is required and must be present exactly once; otherwise, authentication fails.
- realm The realm containing the user's account. This directive is required if the server provided any realms in the digest-challenge, in which case it may appear exactly once and its value should be one of those realms. If the directive is missing, realm-value sets to the empty string when computing A1.

**Note** – If the same realm is not specified in the response as was in the challenge (the server's FQDN), then the authentication will fail.

 nonce - The server-specified data string received in the preceding digestchallenge. This directive is required and *must* be present exactly once; otherwise, authentication fails.

The following is an example of what would be returned in the digest response:

```
# From RFC 2831 "Digest SASL Mechanism"
HEX( KD ( HEX(H(A1)),
{ nonce-value, ":" nc-value, ":",
cnonce-value, ":", qop-value, ":", HEX(H(A2)) }))
This is where SASL digest-md5 will support authzid. NOTE: If the
userid and authzid do not match, then the Sun ONE Directory Server
policy is to refuse the authentication.
A1 = { H( { username-value, ":", realm-value, ":", passwd } ),
":", nonce-value, ":", cnonce-value }
```

Here the username (which must be UTF-8) is in the form that the directory server will map. For example: dn: *ldap\_dn* or u: *username* or any other form for which you have matching rules defined.

The realm *must* be the FQDN of the directory server specified, which is sent to the client in the initial challenge stage, and the passwd would be the user's password. H(x) is the DIGEST-MD5 hash of the string, and nonce value is supplied by the directory server. The cnonce is a nonce generated by the Secured LDAP Client.

```
# From RFC 2831 "Digest SASL Mechanism"
A2 = { "AUTHENTICATE:", digest-uri-value }
Let { a, b, ... } be the concatenation of the octet strings a, b,
...
Let H(s) be the 16 octet MD5 hash [RFC 1321] of the octet string s.
Let KD(k, s) be H({k, ":", s}), i.e., the 16 octet hash of the
string k, a colon and the string s.
```

Let HEX(n) be the representation of the 16-octet MD5 hash *n* as a string of 32 hex digits (with alphabetic characters always in lower case, because MD5 is case sensitive).

Example: (S==Directory Server and C==Secured LDAP Client

```
S: realm="example.com",nonce="OA6MG9tEQGm2hh",qop="auth",
algorithm=md5-sess,charset=utf-8
```

This is the directory server reply, indicating realm, nonce, quality of protection it offers, mechanisms, and a specified character set.

**Note** – The Secured LDAP Client implementation only supports UTF-8.

```
C: charset=utf8,username="michaelh",realm="example.com",
nonce="OA6MG9tEQGm2hh",nc=00000001,cnonce="OA6MHXh6VqTrRk",
digest-uri="ldap/example.com",
response=d388dad90d4bbd760a152321f2143af7,qop=auth
```

We reconfirm a number of elements, and add additional ones, such as cnonce and digest-uri. These are needed by the directory server to confirm the Secured LDAP Client's password, which the directory server must know. The directory server has all the elements to be able to recompute the response.

The following step can be done if the directory server authentication is desired. However, The Secured LDAP Client currently does not check this, but instead retrieves this information from the server. Future versions of the Secured LDAP Client will check this.

S: rspauth=ea40f60335c427b5527b84dbabcdfff

The directory server calculates a new digest based on the above algorithm, to prove to the Secured LDAP Client that it knows the Secured LDAP Client password.

**Note** – The size of a digest-response is 2048 bytes, which is the limit for all authentication exchanges for DIGEST-MD5.

4. The authentication exchange is completed once the directory server has sent the reauth packet.

Additionally, the DIGEST-MD5 authentication can be used for integrity and confidentiality. Currently neither the Sun ONE Directory Server 5.x software or the Secured LDAP Client supports this functionality.

It is important to understand that in the final exchange from the directory server to the client, the server is indicating that it too can calculate the shared secret A1. This will prove that this is a *trusted* server because it knows how to compute our shared secret.

**Note** – The DIGEST-MD5 details are buried deep in the underlying libldap.so.5 library, which is used by the Secured LDAP Client (libsldap.so.1) library. In libsldap, we just call the LDAP client C API (which is currently a private Solaris OE interface), to bind. The rest is handled by the libldap library.

In summary, it is important to emphasize and understand that digests are one-way functions that are relatively easy to compute, but are extremely difficult to determine the possible inverses.

# Setting up the SASL DIGEST-MD5 Authentication Mechanism

This procedure in this section uses the ldapsearch utility to authenticate against the Sun ONE Directory Server version 5.2 software, using the SASL DIGEST-MD5 authentication mechanism.

Before we get into the step-by-step instructions, it's worth discussing how SASL DIGEST-MD5 is configured because it can be a little tricky.

The DIGEST-MD5 authentication mechanism is now a loadable authentication plug-in in the Sun ONE Directory Server version 5.2 software. Now the LDAP tools (such as ldapsearch) rely on the LDAP C-SDK that relies on the libsasl to perform a SASL bind. This means that the libsasl has to be aware of where to load the DIGEST-MD5 plug-in. When you install the Sun ONE Directory Server version 5.2 software, the plug-ins are copied under

root\_server/lib/sas1/libdigestmd5.so (for 32-bit plug-ins), and root\_server/lib/sas1/64/libdigestmd5.so (for 64-bit plug-ins). The directory server needs to be able to load these plug-ins, and know where to get the plug-ins. To achieve this, the directory server looks at the attribute value

dsSaslPluginsPath under the config entry cn=sasl, cn=security, cn=config in the dse.ldif. By default, the dsSaslPluginsPath is set up to point to *root\_server*/lib/sasl. You can update this multi-valued attribute if you want to load plug-ins that are stored in another location.

On the client side, it's a little bit different. First, a client might not be aware of where the directory server is installed. But the client needs to retrieve the SASL plug-ins anyway (at least the DIGEST-MD5 plug-in). In the Sun ONE Directory Server 5.2 software (on Solaris OE), the sasl library looks at /usr/lib/mps/sasl2 (for 32-bit plug-ins) and /usr/lib/mps/sparcv9 (for 64-bit plug-ins).

### ▼ To Set up the SASL DIGEST-MD5 Authentication Mechanism

**Note** – This procedure refers to the installation of the unbundled version of the Sun ONE Directory Server 5.2 software. On future versions of Solaris OE, the Sun ONE Directory Server 5.2 software might include a set of SVR4 packages that you install using the pkgadd command, and configure using the directoryserver utility. If you are installing the directory server from SVR4 packages, your installation steps are different than those listed here. Refer to the product documentation, and to "Differentiating Server and Client Versions" on page 191 for details.

- 1. Download the Sun ONE Directory Server version 5.2 software product from the http://www.sun.com web site.
- 2. Uncompress and extract the Sun ONE Directory Server software.

Extract in a directory other than the directory where you intend to install the server (not ServerRoot).

3. Run the idsktune utility

The idsktune utility is located in the root of the directory server distribution. Apply any necessary patches and modifications that are reported by idsktune. Once this is done, rerun the idsktune utility to confirm that all is as it should be before running the setup command.

4. Install and Configure the Sun ONE Directory Server version 5.2 software.

Refer to the product documentation for details.

#### 5. Create user accounts in the directory server.

Use either the Sun ONE Directory Server Console or the MakeLDIF utility (this utility is available for download. See "Creating LDIF for Benchmarks" on page 479). This example uses the Java MakeLDIF utility.

```
# /usr/ccs/bin/make
Building...
Processed 1000 entries
1002 entries written to example-1k.ldif
Writing filters to example-1k-filter-file.ldif
Wrote 1000 equality filters for uid
Wrote 1000 equality filters for givenname
Wrote 1000 equality filters for sn
Wrote 2479 substring filters for cn
.
dn: employeeNumber=1000,ou=People,dc=example,dc=com
telephoneNumber: 1-510-315-4801
departmentNumber: 1000
sn: Ruble
employeeType: Employee
employeeNumber: 1000
objectclass: top
objectclass: person
objectclass: organizationalPerson
objectclass: inetOrgPerson
objectclass: mailRecipient
objectclass: nsCalUser
givenName: Lucille
mailDeliveryOption: mailbox
cn: Lucille Ruble
initials: LR
uid: lucyr
mail: Lucy.Ruble@example.com
userPassword: secret123
1: Menlo Park, United States
st: CA
description: This is the description for Lucille Ruble
mailhost: mailhost.example.com
nsCalHost: calhost.example.com
```

#### 6. Add the newly created user accounts to the directory server.

Example using the ldif2db utility using the default database back end:

```
$ cd /var/Sun/mps/slapd-instance
$ ./stop-slapd
$ ./ldif2db -n userRoot -i LDIF_file
$ ./start-slapd
```

Example output from ldif2db:

```
importing data ...
[08/Jan/2003:15:46:27 +0000] - import userRoot: Index buffering
enabled with bucket size 16
[08/Jan/2003:15:46:27 +0000] - import userRoot: Beginning import
job...
[08/Jan/2003:15:46:27 +0000] - import userRoot: Processing file
"$(LDIF_FILE)"
[08/Jan/2003:15:46:32 +0000] - import userRoot: Finished scanning
file "$(LDIF_FILE)" (1002 entries)
[08/Jan/2003:15:46:33 +0000] - import userRoot: Workers finished;
cleaning up...
[08/Jan/2003:15:46:36 +0000] - import userRoot: Workers cleaned
up.
[08/Jan/2003:15:46:36 +0000] - import userRoot: Cleaning up
producer thread...
[08/Jan/2003:15:46:36 +0000] - import userRoot: Indexing complete.
Postprocessing...
[08/Jan/2003:15:46:36 +0000] - import userRoot: Flushing caches...
[08/Jan/2003:15:46:36 +0000] - import userRoot: Closing files...
[08/Jan/2003:15:46:37 +0000] - import userRoot: Import complete.
Processed 9002 entries in 10 seconds. (900.20 entries/sec)
```

Example using the ldapmodify utility:

Make sure that you use the ldapmodify command from the /var/Sun/mps/shared/bin directory, or some of the options may not be recognized because there are other versions of the ldapmodify command in the Solaris OE.

```
$ cd /var/Sun/mps/shared/bin
$./ldapmodify -a -c -h directoryserver_hostname -p ldap_port
-D "cn=Directory Manager" -w "password" -f LDIF_file
-e /var/tmp/ldif.rejects 2> /var/tmp/ldapmodify.log
```

**Note** – If the ldapmodify command is not executed as ./ldapmodify from the *server-root*/shared/bin directory, you must have LD\_LIBRARY\_PATH set to *server-root*/lib so that ldapmodify finds the appropriate dynamic libraries.

**Note** – In this example, the -e /var/tmp/ldif.rejects 2> /var/tmp/ldapmodify.log string is redirecting messages to a log file.

Example output from ldapmodify:

```
adding new entry employeeNumber=8995,ou=People,dc=example,dc=com
adding new entry employeeNumber=8996,ou=People,dc=example,dc=com
adding new entry employeeNumber=8997,ou=People,dc=example,dc=com
adding new entry employeeNumber=8998,ou=People,dc=example,dc=com
adding new entry employeeNumber=8999,ou=People,dc=example,dc=com
.
```

Example output from the access log:

```
[08/Jan/2003:14:57:49 +0000] conn=24 op=997 msgId=998 - ADD dn=
"employeeNumber=8995,ou=People,dc=example,dc=com"
[08/Jan/2003:14:57:49 +0000] conn=24 op=997 msgId=998 - RESULT
err=0 tag=105 nentries=0 etime=0
[08/Jan/2003:14:57:49 +0000] conn=24 op=998 msgId=999 - ADD dn=
"employeeNumber=8996,ou=People,dc=example,dc=com"
[08/Jan/2003:14:57:49 +0000] conn=24 op=998 msgId=999 - RESULT
err=0 tag=105 nentries=0 etime=0
[08/Jan/2003:14:57:49 +0000] conn=24 op=999 msgId=1000 - ADD dn=
"employeeNumber=8997,ou=People,dc=example,dc=com"
[08/Jan/2003:14:57:49 +0000] conn=24 op=1000 msgId=1001 - ADD dn=
"employeeNumber=8998,ou=People,dc=example,dc=com"
[08/Jan/2003:14:57:49 +0000] conn=24 op=999 msgId=1000 - RESULT
err=0 tag=105 nentries=0 etime=0
[08/Jan/2003:14:57:49 +0000] conn=24 op=1000 msgId=1001 - RESULT
err=0 tag=105 nentries=0 etime=0
[08/Jan/2003:14:57:49 +0000] conn=24 op=1001 msgId=1002 - ADD dn=
"employeeNumber=8999,ou=People,dc=example,dc=com"
[08/Jan/2003:14:57:49 +0000] conn=24 op=1001 msgId=1002 - RESULT
err=0 tag=105 nentries=0 etime=0
[08/Jan/2003:14:57:49 +0000] conn=24 op=1002 msgId=1003 - ADD dn=
"employeeNumber=9000,ou=People,dc=example,dc=com"
[08/Jan/2003:14:57:49 +0000] conn=24 op=1002 msgId=1003 - RESULT
err=0 tag=105 nentries=0 etime=0
[08/Jan/2003:14:57:49 +0000] conn=24 op=1003 msgId=1004 - UNBIND
[08/Jan/2003:14:57:49 +0000] conn=24 op=1003 msgId=-1 - closing -
U1
[08/Jan/2003:14:57:50 +0000] conn=24 op=-1 msgId=-1 - closed
```

7. Confirm the current value of the passwordStorageScheme attribute value.

The SASL DIGEST-MD5 authentication mechanism is a two-stage bind operation. In the first stage, the client issues a SASL DIGEST bind request (as previously mentioned, the bind DN is not typically included in the first request issued by the client when authenticating using DIGEST-MD5). The directory server returns a challenge. The client performs two DIGEST-MD5 hashes of the password with the Challenge, and the Realm. The client sends the result to the directory server. The directory server performs the same hashes and compares the results. Because the directory server must perform the hashes, the server requires a clear text password. Before changing the passwordStorageScheme attribute value, you can confirm the current value using the ldapsearch command.

Example output from ldapsearch:

```
$ cd /usr/sunone/servers/shared/bin
$ ./ldapsearch -h directoryserver_hostname -p ldap_port
-D "cn=Directory Manager" -w password
-b "cn=Password Policy,cn=config" "(objectclass=*)"
passwordStorageScheme
cn=Password Policy,cn=config
passwordStorageScheme=SSHA
```

8. Run ldapsearch to verify the user, and to verify a successful bind.

When you create directory user accounts, the passwords are stored in the default password storage mechanism (Salted Secure Hashing Algorithm (SSHA)). Using one of these accounts, you must change the userpassword to be in the clear. Before changing the userpassword of an entry, you should run ldapsearch to verify that the user exists in the directory server, (also note the format of the userpassword attribute value) and that you can bind successfully with the password. Example running ldapsearch to verify a user entry:

```
$./ldapsearch -h directoryserver_hostname -p ldap_port
-b "dc=example,dc=com" uid=lucyr 1.1
dn: employeeNumber=1000,ou=People,dc=example,dc=com
```

Example of searching for the user entry lucyr and displaying the current userpassword attribute value:

```
$./ldapsearch -h directoryserver_hostname -p ldap_port
-b "dc=example,dc=com" -D "cn=Directory Manager" -w password uid=
lucyr userpassword
dn: employeeNumber=1000,ou=People,dc=example,dc=com
userpassword: {SSHA}zDGUDF2HHAMzheLjjXSNSem/NS2YSmItdXh8cQ==
```

Example of binding to the directory server as user lucyr using the correct credentials:

```
$./ldapsearch -h directoryserver_hostname -p ldap_port
-b "dc=example,dc=com" -D "employeeNumber=1000,ou=People,dc=
example,dc=com" -w password uid=lucyr 1.1
dn: employeeNumber=1000,ou=People,dc=example,dc=com
```

If the preceding ldapsearch was not successful, you will see something similar to the following output:

ldap\_simple\_bind: Invalid credentials

**Note** – The correct way in LDAPv3 to request that no attributes be returned is to specify an attribute list of 1.1 as specified in RFC 2251.

9. Change the passwordStorageScheme attribute value to {CLEAR}.

It is not necessary to set the default storage scheme to clear in the directory server in order to store passwords in clear text. Passwords can be stored in clear text regardless of the default password storage scheme by prefixing the clear text password with {CLEAR}. This can be beneficial if there are only a few special accounts in the server for which authentication will be performed using DIGEST-

MD5 and it is not desirable to store passwords for those other accounts in clear text. However, you will not be able to use pam\_unix for authentication if you store passwords in clear text.

Example changing the passwordStorageScheme attribute value:

```
$ cd /usr/sunone/servers/shared/bin
$ ./ldapmodify -h directoryserver_hostname -p ldap_port
-D "cn=Directory Manager" -w password
```

You are now in the ldapmodify interactive mode. Enter the information, and when you are done, use Control-d to exit ldapmodify.

Example:

```
dn: cn=Password Policy,cn=config
changetype: modify
replace: passwordStorageScheme
passwordStorageScheme: clear
modifying entry cn=Password Policy,cn=config
```

10. Confirm the passwordStorateScheme attribute value change.

When you verify this attribute change, you see that an entry has been added to cn= # Password Policy, cn=config which looks like this:

```
$ ./ldapsearch -h directoryserver_hostname -p ldap_port
-D "cn=Directory Manager" -w password
-b "cn=Password Policy, cn=config" "(objectclass=*)"
passwordStorageScheme
cn=Password Policy, cn=config
passwordStorageScheme: clear
```

In this particular example, we loaded the directory user entries with the passwordStorageScheme attribute value set to {SSHA}. It is possible to make the modification to the passwordStorageScheme attribute prior to loading your directory entries, however, in practice this is never really the case.

**11. Change the** userpassword attribute value to be in the clear for a user. Example:

12. Verify that the password for the user is now in the clear.

When you search the directory server for the user entry lucyr and return the userpassword attribute value, you should see the clear text value of the password. Example:

```
$./ldapsearch -h directoryserver_hostname -p ldap_port
-b "dc=example,dc=com" -D "cn=Directory Manager" -w password uid=
lucyr userpassword
dn: employeeNumber=1000,ou=People,dc=example,dc=com
userpassword: {clear}password123
```

Example of authenticating using SASL DIGEST-MD5:

```
$./ldapsearch -h directoryserver_hostname -p ldap_port -D "" -w password
-o mech=DIGEST-MD5 -o authid="dn:employeeNumber=1000,ou=
People,dc=example,dc=com" -o authzid="dn:employeeNumber=1000,ou=
People,dc=example,dc=com"
-b "dc=example,dc=com" -s base "(uid=lucyr)"
```

**Note** – Because of the way the Solaris OE packages install the SASL plug-ins, it is necessary to specify a value for the SASL\_PATH environment variable that points to the *server-root*/lib/sasl directory.

# **GSSAPI** Authentication and Kerberos v5

This section discusses the GSSAPI mechanism, in particular, Kerberos v5 and how this works in conjunction with the Sun ONE Directory Server 5.2 software and what is involved in implementing such a solution. Please be aware that this is not a trivial task.

It's worth taking a brief look at the relationship between the Generic Security Services Application Program Interface (GSSAPI) and Kerberos v5.

The GSSAPI does not actually provide security services itself. Rather, it is a framework that provides security services to callers in a generic fashion, with a range of underlying mechanisms and technologies such as Kerberos v5. The current implementation of the GSSAPI only works with the Kerberos v5 security mechanism. The best way to think about the relationship between GSSAPI and Kerberos is in the following manner: GSSAPI is a network authentication protocol abstraction that allows Kerberos credentials to be used in an authentication exchange. Kerberos v5 must be installed and running on any system on which GSSAPI-aware programs are running.

The support for the GSSAPI is made possible in the directory server through the introduction of a new SASL library, which is based on the Cyrus CMU implementation. Through this SASL framework, DIGEST-MD5 is supported as explained previously, and GSSAPI which implements Kerberos v5. Additional GSSAPI mechanisms do exist. For example, GSSAPI with SPNEGO support would be GSS-SPNEGO. Other GSS mechanism names are based on the GSS mechanisms OID.

**Note** – The Sun ONE Directory Server 5.2 software only supports the use of GSSAPI on Solaris OE. There are implementations of GSSAPI for other operating systems (for example, Linux), but the Sun ONE Directory Server 5.2 software does not use them on platforms other than the Solaris OE.

# Understanding GSSAPI

The Generic Security Services Application Program Interface (GSSAPI) is a standard interface, defined by RFC 2743, that provides a generic authentication and secure messaging interface, whereby these security mechanisms can be plugged in. The most commonly referred to GSSAPI mechanism is the Kerberos mechanism that is based on secret key cryptography.

One of the main aspects of GSSAPI is that it allows developers to add secure authentication and privacy (encryption and or integrity checking) protection to data being passed over the wire by writing to a single programming interface. This is shown in FIGURE 3-2.

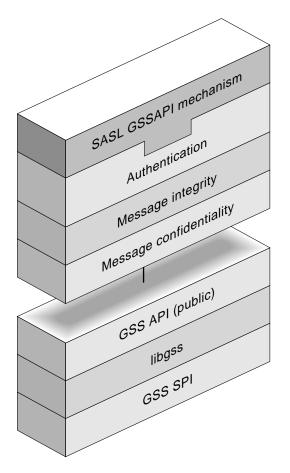

FIGURE 3-2 GSSAPI Layers

The underlying security mechanisms are loaded at the time the programs are executed, as opposed to when they are compiled and built. In practice, the most commonly used GSSAPI mechanism is Kerberos v5. The Solaris OE provides a few different flavors of Diffie-Hellman GSSAPI mechanisms, which are only useful to NIS+ applications.

What can be confusing is that developers might write applications that write directly to the Kerberos API, or they might write GSSAPI applications that request the Kerberos mechanism. There is a big difference, and applications that talk Kerberos directly cannot communicate with those that talk GSSAPI. The *wire* protocols are not

compatible, even though the underlying Kerberos protocol is in use. An example is telnet with Kerberos is a secure telnet program that authenticates a telnet user and encrypts data, including passwords exchanged over the network during the telnet session. The authentication and message protection features are provided using Kerberos. The telnet application with Kerberos only uses Kerberos, which is based on secret-key technology. However, a telnet program written to the GSSAPI interface can use Kerberos as well as other security mechanisms supported by GSSAPI.

The Solaris OE does not deliver any libraries that provide support for third-party companies to program directly to the Kerberos API. The goal is to encourage developers to use the GSSAPI. Many open-source Kerberos implementations (MIT, Heimdal) allow users to write Kerberos applications directly.

**Note** – *On the wire*, the GSSAPI is compatible with Microsoft's SSPI and thus GSSAPI applications can communicate with Microsoft applications that use SSPI and Kerberos.

The GSSAPI is preferred because it is a standardized API, whereas Kerberos is not. This means that the MIT Kerberos development team might change the programming interface anytime, and any applications that exist today might not work in the future without some code modifications. Using GSSAPI avoids this problem.

Another benefit of GSSAPI is its pluggable feature, which is a big benefit, especially if a developer later decides that there is a better authentication method than Kerberos, because it can easily be plugged into the system and the existing GSSAPI applications should be able to use it without being recompiled or patched in any way.

# Understanding Kerberos v5

Kerberos is a network authentication protocol designed to provide strong authentication for client/server applications by using secret-key cryptography. Originally developed at the Massachusetts Institute of Technology, it is included in the Solaris OE to provide strong authentication for Solaris OE network applications.

In addition to providing a secure authentication protocol, Kerberos also offers the ability to add privacy support (encrypted data streams) for remote applications such as telnet, ftp, rsh, rlogin, and other common UNIX network applications. In the Solaris OE, Kerberos can also be used to provide strong authentication and privacy support for Network File Systems (NFS), allowing secure and private file sharing across the network.

Because of its widespread acceptance and implementation in other operating systems, including Windows 2000, HP-UX, and Linux, the Kerberos authentication protocol can interoperate in a heterogeneous environment, allowing users on machines running one OS to securely authenticate themselves on hosts of a different OS.

The Kerberos software is available for Solaris OE versions 2.6, 7, 8, and 9 in a separate package called the Sun Enterprise Authentication Mechanism (SEAM) software. For Solaris 2.6 and Solaris 7 OE, Sun Enterprise Authentication Mechanism software is included as part of the Solaris Easy Access Server 3.0 (Solaris SEAS) package. For Solaris 8 OE, the Sun Enterprise Authentication Mechanism software package is available with the Solaris 8 OE Admin Pack.

For Solaris 2.6 and Solaris 7 OE, the Sun Enterprise Authentication Mechanism software is freely available as part of the Solaris Easy Access Server 3.0 package available for download from:

http://www.sun.com/software/solaris/7/ds/ds-seas.

For Solaris 8 OE systems, Sun Enterprise Authentication Mechanism software is available in the Solaris 8 OE Admin Pack, available for download from: http://www.sun.com/bigadmin/content/adminPack/index.html.

For Solaris 9 OE systems, Sun Enterprise Authentication Mechanism software is already installed by default and contains the following packages listed in TABLE 3-1.

| Package Name | Description                               |
|--------------|-------------------------------------------|
| SUNWkdcr     | Kerberos v5 KDC (root)                    |
| SUNWkdcu     | Kerberos v5 Master KDC (user)             |
| SUNWkrbr     | Kerberos version 5 support (Root)         |
| SUNWkrbu     | Kerberos version 5 support (Usr)          |
| SUNWkrbux    | Kerberos version 5 support (Usr) (64-bit) |

 TABLE 3-1
 Solaris 9 OE Kerberos v5 Packages

All of these Sun Enterprise Authentication Mechanism software distributions are based on the MIT KRB5 Release version 1.0. The client programs in these distributions are compatible with later MIT releases (1.1, 1.2) and with other implementations that are compliant with the standard.

### How Kerberos Works

The following is an overview of the Kerberos v5 authentication system. From the user's standpoint, Kerberos v5 is mostly invisible after the Kerberos session has been started. Initializing a Kerberos session often involves no more than logging in and providing a Kerberos password.

The Kerberos system revolves around the concept of a *ticket*. A ticket is a set of electronic information that serves as identification for a user or a service such as the NFS service. Just as your driver's license identifies you and indicates what driving permissions you have, so a ticket identifies you and your network access privileges. When you perform a Kerberos-based transaction (for example, if you use rlogin to log in to another machine), your system transparently sends a request for a ticket to a Key Distribution Center, or KDC. The KDC accesses a database to authenticate your identity and returns a ticket that grants you permission to access the other machine. *Transparently* means that you do not need to explicitly request a ticket.

Tickets have certain attributes associated with them. For example, a ticket can be forwardable (which means that it can be used on another machine without a new authentication process), or postdated (not valid until a specified time). How tickets are used (for example, which users are allowed to obtain which types of tickets) is set by policies that are determined when Kerberos is installed or administered.

**Note** – You will frequently see the terms *credential* and *ticket*. In the Kerberos world, they are often used interchangeably. Technically, however, a credential is a ticket plus the session key for that session.

### Initial Authentication

Kerberos authentication has two phases, an initial authentication that allows for all subsequent authentications, and the subsequent authentications themselves.

A client (a user, or a service such as NFS) begins a Kerberos session by requesting a ticket-granting ticket (TGT) from the Key Distribution Center (KDC). This request is often done automatically at login.

A ticket-granting ticket is needed to obtain other tickets for specific services. Think of the ticket-granting ticket as something similar to a passport. Like a passport, the ticket-granting ticket identifies you and allows you to obtain numerous "visas," where the "visas" (tickets) are not for foreign countries, but for remote machines or network services. Like passports and visas, the ticket-granting ticket and the other various tickets have limited lifetimes. The difference is that *Kerberized* commands notice that you have a passport and obtain the visas for you. You don't have to perform the transactions yourself.

The KDC creates a ticket-granting ticket and sends it back, in encrypted form, to the client. The client decrypts the ticket-granting ticket using the client's password.

Now in possession of a valid ticket-granting ticket, the client can request tickets for all sorts of network operations for as long as the ticket-granting ticket lasts. This ticket usually lasts for a few hours. Each time the client performs a unique network operation, it requests a ticket for that operation from the KDC.

#### Subsequent Authentications

The client requests a ticket for a particular service from the KDC by sending the KDC its ticket-granting ticket as proof of identity.

1. The KDC sends the ticket for the specific service to the client.

For example, suppose user lucy wants to access an NFS file system that has been shared with krb5 authentication required. Since she is already authenticated (that is, she already has a ticket-granting ticket), as she attempts to access the files, the NFS client system automatically and transparently obtains a ticket from the KDC for the NFS service.

2. The client sends the ticket to the server.

When using the NFS service, the NFS client automatically and transparently sends the ticket for the NFS service to the NFS server.

3. The server allows the client access.

These steps make it appear that the server doesn't ever communicate with the KDC. The server does, though, as it registers itself with the KDC, just as the first client does.

### **Principals**

A client is identified by its principal. A principal is a unique identity to which the KDC can assign tickets. A principal can be a user, such as joe, or a service, such as NFS.

By convention, a principal name is divided into three parts: the primary, the instance, and the realm. A typical principal could be, for example, lucy/admin@EXAMPLE.COM, where:

lucy is the primary. The primary can be a user name, as shown here, or a service, such as NFS. The primary can also be the word host, which signifies that this principal is a service principal that is set up to provide various network services.

admin is the instance. An instance is optional in the case of user principals, but it is required for service principals. For example, if the user lucy sometimes acts as a system administrator, she can use lucy/admin to distinguish herself from her usual user identity. Likewise, if Lucy has accounts on two different hosts, she can use two principal names with different instances (for example,

lucy/california.example.com and lucy/boston.example.com).

### Realms

A realm is a logical network, similar to a domain, which defines a group of systems under the same master KDC. Some realms are hierarchical (one realm being a superset of the other realm). Otherwise, the realms are non-hierarchical (or direct) and the mapping between the two realms must be defined.

### **Realms and KDC Servers**

Each realm must include a server that maintains the master copy of the principal database. This server is called the master KDC server. Additionally, each realm should contain at least one slave KDC server, which contains duplicate copies of the principal database. Both the master KDC server and the slave KDC server create tickets that are used to establish authentication.

### Understanding the Kerberos KDC

The Kerberos Key Distribution Center (KDC) is a trusted server that issues Kerberos tickets to clients and servers to communicate securely. A Kerberos ticket is a block of data that is presented as the user's credentials when attempting to access a Kerberized service. A ticket contains information about the user's identity and a temporary encryption key, all encrypted in the server's private key. In the Kerberos environment, any entity that is defined to have a Kerberos identity is referred to as a *principal*.

A principal may be an entry for a particular user, host, or service (such as NFS or FTP) that is to interact with the KDC. Most commonly, the KDC server system also runs the Kerberos Administration Daemon, which handles administrative commands such as adding, deleting, and modifying principals in the Kerberos database. Typically, the KDC, the admin server, and the database are all on the same machine, but they can be separated if necessary. Some environments may require that multiple realms be configured with master KDCs and slave KDCs for each realm. The principals applied for securing each realm and KDC should be applied to all realms and KDCs in the network to ensure that there isn't a single weak link in the chain.

One of the first steps to take when initializing your Kerberos database is to create it using the kdb5\_util command, which is located in /usr/sbin. When running this command, the user has the choice of whether to create a stash file or not. The stash file is a local copy of the master key that resides on the KDC's local disk. The master key contained in the stash file is generated from the master password that the user enters when first creating the KDC database. The stash file is used to authenticate the KDC to itself automatically before starting the kadmind and krb5kdc daemons (for example, as part of the machine's boot sequence).

If a stash file is not used when the database is created, the administrator who starts up the krb5kdc process will have to manually enter the master key (password) every time they start the process. This may seem like a typical trade off between convenience and security, but if the rest of the system is sufficiently hardened and protected, very little security is lost by having the master key stored in the protected stash file. It is recommended that at least one slave KDC server be installed for each realm to ensure that a backup is available in the event that the master server becomes unavailable, and that slave KDC be configured with the same level of security as the master.

Currently, the Sun Kerberos v5 Mechanism utility, kdb5\_util, can create three types of keys, DES-CBC-CRC, DES-CBC-MD5, and DES-CBC-RAW DES-CBC stands for DES encryption with Cipher Block Chaining and the CRC, MD5, and RAW designators refer to the checksum algorithm that is used. By default, the key created will be DES-CBC-CRC, which is the default encryption type for the KDC. The type of key created is specified on the command line with the -k option (see the kdb5\_util(1M) man page). Choose the password for your stash file very carefully, because this password can be used in the future to decrypt the master key and modify the database. The password may be up to 1024 characters long and can include any combination of letters, numbers, punctuation, and spaces.

The following is an example of creating a stash file:

```
kdc1 # /usr/sbin/kdb5_util create -r EXAMPLE.COM -s
Initializing database '/var/krb5/principal' for realm
'EXAMPLE.COM'
master key name 'K/M@EXAMPLE.COM'
You will be prompted for the database Master Password.
It is important that you NOT FORGET this password.
Enter KDC database master key: master_key
Re-enter KDC database master key to verify: master_key
```

Notice the use of the -s argument to create the stash file. The location of the stash file is in the /var/krb5. The stash file appears with the following mode and ownership settings:

```
kdc1 # cd /var/krb5
kdc1 # ls -1
-rw----- 1 root other 14 Apr 10 14:28 .k5.EXAMPLE.COM
```

**Note** – The directory used to store the stash file and the database should not be shared or exported.

### Secure Settings in the KDC Configuration File

The KDC and Administration daemons both read configuration information from /etc/krb5/kdc.conf. This file contains KDC-specific parameters that govern overall behavior for the KDC and for specific realms. The parameters in the kdc.conf file are explained in detail in the kdc.conf(4) man page.

The kdc.conf parameters describe locations of various files and ports to use for accessing the KDC and the administration daemon. These parameters generally do not need to be changed, and doing so does not result in any added security. However, there are some parameters that may be adjusted to enhance the overall security of the KDC. The following are some examples of adjustable parameters that enhance security.

- kdc\_ports Defines the ports that the KDC will listen on to receive requests. The standard port for Kerberos v5 is 88. 750 is included and commonly used to support older clients that still use the default port designated for Kerberos v4. Solaris OE still listens on port 750 for backwards compatibility. This is not considered a security risk.
- max\_life Defines the maximum lifetime of a ticket, and defaults to eight hours. In environments where it is desirable to have users re-authenticate frequently and to reduce the chance of having a principal's credentials stolen, this value should be lowered. The recommended value is eight hours.
- max\_renewable\_life Defines the period of time from when a ticket is issued that it may be renewed (using kinit -R). The standard value here is 7 days. To disable renewable tickets, this value may be set to 0 days, 0 hrs, 0 min. The recommended value is 7d 0h 0m 0s.
- default\_principal\_expiration A Kerberos principal is any unique identity to which Kerberos can assign a ticket. In the case of users, it is the same as the UNIX system user name. The default lifetime of any principal in the realm may be defined in the kdc.conf file with this option. This should be used only if the realm will contain temporary principals, otherwise the administrator will

have to constantly be renewing principals. Usually, this setting is left undefined and principals do not expire. This is not insecure as long as the administrator is vigilant about removing principals for users that no longer need access to the systems.

- supported\_enctypes The encryption types supported by the KDC may be defined with this option. At this time, Sun Enterprise Authentication Mechanism software only supports des-cbc-crc:normal encryption type, but in the future this may be used to ensure that only strong cryptographic ciphers are used.
- dict\_file The location of a dictionary file containing strings that are not allowed as passwords. A principal with any password policy (see below) will not be able to use words found in this dictionary file. This is not defined by default. Using a dictionary file is a good way to prevent users from creating trivial passwords to protect their accounts, and thus helps avoid one of the most common weaknesses in a computer network-guessable passwords. The KDC will only check passwords against the dictionary for principals which have a password policy association, so it is good practice to have at least one simple policy associated with all principals in the realm.

The Solaris OE has a default system dictionary that is used by the spell program that may also be used by the KDC as a dictionary of common passwords. The location of this file is: /usr/share/lib/dict/words. Other dictionaries may be substituted. The format is one word or phrase per line.

The following is a Kerberos v5 /etc/krb5/kdc.conf example with suggested settings:

```
# Copyright 1998-2002 Sun Microsystems, Inc. All rights reserved.
# Use is subject to license terms.
#
#ident "@(#)kdc.conf 1.2 02/02/14 SMI"
[kdcdefaults]
        kdc_ports = 88,750
[realms]
          _default_realm___ = {
                profile = /etc/krb5/krb5.conf
                database_name = /var/krb5/principal
                admin_keytab = /etc/krb5/kadm5.keytab
                acl_file = /etc/krb5/kadm5.acl
                kadmind_port = 749
                max life = 8h 0m 0s
                max renewable life = 7d 0h 0m 0s
                default_principal_flags = +preauth
Needs moving -- dict file = /usr/share/lib/dict/words
        }
```

# Access Control

The Kerberos administration server allows for granular control of the administrative commands by use of an access control list (ACL) file (/etc/krb5/kadm5.acl). The syntax for the ACL file allows for wildcarding of principal names so it is not necessary to list every single administrator in the ACL file. This feature should be used with great care. The ACLs used by Kerberos allow privileges to be broken down into very precise functions that each administrator can perform. If a certain administrator only needs to be allowed to have read-access to the database then that person should not be granted full admin privileges. Below is a list of the privileges allowed:

- a Allows the addition of principals or policies in the database.
- A Prohibits the addition of principals or policies in the database.
- d Allows the deletion of principals or policies in the database.
- D Prohibits the deletion of principals or policies in the database.
- m Allows the modification of principals or policies in the database.
- M Prohibits the modification of principals or policies in the database.
- c Allows the changing of passwords for principals in the database.
- C Prohibits the changing of passwords for principals in the database.
- i Allows inquiries to the database.
- I Prohibits inquiries to the database.
- 1 Allows the listing of principals or policies in the database.
- L Prohibits the listing of principals or policies in the database.
- \* Short for all privileges (admcil).
- x Short for all privileges (admcil). Identical to \*.

# Adding Administrators

After the ACLs are set up, actual administrator principals should be added to the system. It is strongly recommended that administrative users have separate /admin principals to use only when administering the system. For example, user Lucy would have two principals in the database - lucy@REALM and lucy/admin@REALM. The /admin principal would only be used when administering the system, not for getting ticket-granting-tickets (TGTs) to access remote services. Using the /admin principal only for administrative purposes minimizes the chance of someone walking up to Joe's unattended terminal and performing unauthorized administrative commands on the KDC.

Kerberos principals may be differentiated by the instance part of their principal name. In the case of user principals, the most common instance identifier is /admin. It is standard practice in Kerberos to differentiate user principals by defining some to be /admin instances and others to have no specific instance identifier (for example, lucy/admin@REALM versus lucy@REALM). Principals with the /admin instance identifier are assumed to have administrative privileges defined in the ACL file and should only be used for administrative purposes. A principal with an /admin identifier which does not match up with any entries in the ACL file will not be granted any administrative privileges, it will be treated as a non-privileged user principal. Also, user principals with the /admin identifier are given separate passwords and separate permissions from the non-admin principal for the same user.

The following is a sample /etc/krb5/kadm5.acl file:

```
# Copyright (c) 1998-2000 by Sun Microsystems, Inc.
# All rights reserved.
#
#pragma ident "@(#)kadm5.acl 1.1 01/03/19 SMI"
# lucy/admin is given full administrative privilege
lucy/admin@EXAMPLE.COM *
#
# tom/admin user is allowed to query the database (d), listing
principals
# (l), and changing user passwords (c)
#
tom/admin@EXAMPLE.COM dlc
```

**Note** – It is highly recommended that the kadm5.acl file be tightly controlled and that users be granted only the privileges they need to perform their assigned tasks.

## Creating Host Keys

Creating host keys for systems in the realm such as slave KDCs is performed the same way that creating user principals is performed. However, the <code>-randkey</code> option should always be used, so no one ever knows the actual key for the hosts. Host principals are almost always stored in the keytab file, to be used by root-owned processes that wish to act as Kerberos services for the local host. It is rarely necessary for anyone to actually know the password for a host principal because the key is stored safely in the keytab and is only accessible by root-owned processes, never by actual users.

When creating keytab files, the keys should always be extracted from the KDC on the same machine where the keytab is to reside using the ktadd command from a kadmin session. If this is not feasible, take great care in transferring the keytab file from one machine to the next. A malicious attacker who possesses the contents of the keytab file could use these keys from the file in order to gain access to another user or services credentials. Having the keys would then allow the attacker to impersonate whatever principal that the key represented and further compromise the security of that Kerberos realm. Some suggestions for transferring the keytab are to use Kerberized, encrypted ftp transfers, or to use the secure file transfer programs scp or sftp offered with the SSH package (http://www.openssh.org). Another safe method is to place the keytab on a removable disk, and hand-deliver it to the destination.

Hand delivery does not scale well for large installations, so using the Kerberized ftp daemon is perhaps the most convenient and secure method available.

# Using NTP to Synchronize Clocks

All servers participating in the Kerberos realm need to have their system clocks synchronized to within a configurable time limit (default 300 seconds). The safest, most secure way to systematically synchronize the clocks on a network of Kerberos servers is by using the Network Time Protocol (NTP) service. The Solaris OE comes with an NTP client and NTP server software (SUNWntpu package). See the ntpdate(1M) and xntpd(1M) man pages for more information on the individual commands. For more information on configuring NTP, refer to the following Sun BluePrints OnLine NTP articles:

- "Using NTP to Control and Synchronize System Clocks Part I: Introduction to NTP" (July 2001), http://www.sun.com/blueprints/0701/NTP.pdf
- "Using NTP to Control and Synchronize System Clocks Part II: Basic NTP Administration and Architecture" (August 2001), http://www.sun.com/blueprints/0801/NTPpt2.pdf
- "Using NTP to Control and Synchronize System Clocks Part III: NTP Monitoring and Troubleshooting" (September 2001), http://www.sun.com/blueprints/0901/NTPpt3.pdf

It is critical that the time be synchronized in a secure manner. A simple denial of service attack on either a client or a server would involve just skewing the time on that system to be outside of the configured clock skew value, which would then prevent anyone from acquiring TGTs from that system or accessing Kerberized services on that system. The default clock-skew value of five minutes is the maximum recommended value.

The NTP infrastructure must also be secured, including the use of server hardening for the NTP server and application of NTP security features. Using the Solaris Security Toolkit software (formerly known as JASS) with the secure.driver script to create a minimal system and then installing just the necessary NTP software is one such method. The Solaris Security Toolkit software is available at:

http://www.sun.com/security/jass/

Documentation on the Solaris Security Toolkit software is available at:

http://www.sun.com/security/blueprints

# Establishing Password Policies

Kerberos allows the administrator to define password policies that can be applied to some or all of the user principals in the realm. A password policy contains definitions for the following parameters:

- Minimum Password Length The number of characters in the password, for which the recommended value is 8.
- Maximum Password Classes The number of different character classes that must be used to make up the password. Letters, numbers, and punctuation are the three classes and valid values are 1, 2, and 3. The recommended value is 2.
- Saved Password History The number of previous passwords that have been used by the principal that cannot be reused. The recommended value is 3.
- Minimum Password Lifetime (seconds) The minimum time that the password must be used before it can be changed. The recommended value is 3600 (1 hour).
- Maximum Password Lifetime (seconds) The maximum time that the password can be used before it must be changed. The recommended value is 7776000 (90 days).

These values can be set as a group and stored as a single policy. Different policies can be defined for different principals. It is recommended that the minimum password length be set to at least 8 and that at least 2 classes be required. Most people tend to choose easy-to-remember and easy-to-type passwords, so it is a good idea to at least set up policies to encourage slightly more difficult-to-guess passwords through the use of these parameters. Setting the Maximum Password Lifetime value may be helpful in some environments, to force people to change their passwords periodically. The period is up to the local administrator according to the overriding corporate security policy used at that particular site. Setting the Saved Password History value combined with the Minimum Password Lifetime value prevents people from simply switching their password several times until they get back to their original or favorite password.

The maximum password length supported is 255 characters, unlike the UNIX password database which only supports up to 8 characters. Passwords are stored in the KDC encrypted database using the KDC default encryption method, DES-CBC-CRC. In order to prevent password guessing attacks, it is recommended that users choose long passwords or pass phrases. The 255 character limit allows one to choose a small sentence or easy to remember phrase instead of a simple one-word password.

It is possible to use a dictionary file that can be used to prevent users from choosing common, easy-to-guess words (see "Secure Settings in the KDC Configuration File" on page 70). The dictionary file is only used when a principal has a policy association, so it is highly recommended that at least one policy be in effect for all principals in the realm.

The following is an example password policy creation:

If you specify a kadmin command without specifying any options, kadmin displays the syntax (usage information) for that command. The following code box shows this, followed by an actual add\_policy command with options.

```
kadmin: add_policy
usage: add_policy [options] policy
options are:
[-maxlife time] [-minlife time] [-minlength length]
[-minclasses number] [-history number]
kadmin: add_policy -minlife "1 hour" -maxlife "90 days"
-minlength 8 -minclasses 2 -history 3 passpolicy
kadmin: get_policy passpolicy
Policy: passpolicy
Maximum password life: 7776000
Minimum password life: 3600
Minimum password length: 8
Minimum number of password character classes: 2
Number of old keys kept: 3
Reference count: 0
```

This example creates a password policy called passpolicy which enforces a maximum password lifetime of 90 days, minimum length of 8 characters, a minimum of 2 different character classes (letters, numbers, punctuation), and a password history of 3.

To apply this policy to an existing user, modify the following:

```
kadmin: modprinc -policy passpolicy lucyPrincipal
"lucy@EXAMPLE.COM" modified.
```

To modify the default policy that is applied to all user principals in a realm, change the following:

```
kadmin: modify_policy -maxlife "90 days" -minlife "1 hour"
-minlength 8 -minclasses 2 -history 3 default
kadmin: get_policy default
Policy: default
Maximum password life: 7776000
Minimum password life: 3600
Minimum password length: 8
Minimum number of password character classes: 2
Number of old keys kept: 3
Reference count: 1
```

The Reference count value indicates how many principals are configured to use the policy.

**Note** – The default policy is automatically applied to all new principals that are not given the same password as the principal name when they are created. Any account with a policy assigned to it is uses the dictionary (defined in the dict\_file parameter in /etc/krb5/kdc.conf) to check for common passwords.

## Backing Up a KDC

Backups of a KDC system should be made regularly or according to local policy. However, backups should exclude the /etc/krb5.keytab file. If the local policy requires that backups be done over a network, then these backups should be secured either through the use of encryption or possibly by using a separate network interface that is only used for backup purposes and is not exposed to the same traffic as the non-backup network traffic. Backup storage media should always be kept in a secure, fireproof location.

# Monitoring the KDC

Once the KDC is configured and running, it should be continually and vigilantly monitored. The Sun Kerberos v5 software KDC logs information into the /var/krb5/kdc.log file, but this location can be modified in the /etc/krb5/krb5.conf file, in the logging section.

```
[logging]
      default = FILE:/var/krb5/kdc.log
      kdc = FILE:/var/krb5/kdc.log
```

The KDC log file should have read and write permissions for the root user only, as follows:

-rw----- 1 root other 750 25 May 10 17:55 /var/krb5/kdc.log

## **Kerberos** Options

The /etc/krb5/krb5.conf file contains information that all Kerberos applications use to determine what server to talk to and what realm they are participating in. Configuring the krb5.conf file is covered in the *Sun Enterprise Authentication Mechanism Software Installation Guide*. Also refer to the krb5.conf(4) man page for a full description of this file.

The appdefaults section in the krb5.conf file contains parameters that control the behavior of many Kerberos client tools. Each tool may have its own section in the appdefaults section of the krb5.conf file.

Many of the applications that use the appdefaults section, use the same options; however, they might be set in different ways for each client application.

# **Kerberos Client Applications**

The following Kerberos applications can have their behavior modified through the user of options set in the appdefaults section of the /etc/krb5/krb5.conf file or by using various command-line arguments. These clients and their configuration settings are described below.

#### kinit

The kinit client is used by people who want to obtain a TGT from the KDC. The /etc/krb5/krb5.conf file supports the following kinit options: renewable, forwardable, no\_addresses, max\_life, max\_renewable\_life and proxiable.

#### telnet

The Kerberos telnet client has many command-line arguments that control its behavior. Refer to the man page for complete information. However, there are several interesting security issues involving the Kerberized telnet client.

The telnet client uses a session key even after the service ticket which it was derived from has expired. This means that the telnet session remains active even after the ticket originally used to gain access, is no longer valid. This is insecure in a strict environment, however, the trade off between ease of use and strict security tends to lean in favor of ease-of-use in this situation. It is recommended that the telnet connection be re-initialized periodically by disconnecting and reconnecting with a new ticket. The overall lifetime of a ticket is defined by the KDC (/etc/krb5/kdc.conf), normally defined as eight hours.

The telnet client allows the user to forward a copy of the credentials (TGT) used to authenticate to the remote system using the -f and -F command-line options. The -f option sends a non-forwardable copy of the local TGT to the remote system so that the user can access Kerberized NFS mounts or other local Kerberized services on that system only. The -F option sends a forwardable TGT to the remote system so that the TGT can be used from the remote system to gain further access to other remote Kerberos services beyond that point. The -F option is a superset of -f. If the Forwardable and or forward options are set to false in the krb5.conf file, these command-line arguments can be used to override those settings, thus giving individuals the control over whether and how their credentials are forwarded.

The -x option should be used to turn on encryption for the data stream. This further protects the session from eavesdroppers. If the telnet server does not support encryption, the session is closed. The /etc/krb5/krb5.conf file supports the following telnet options: forward, forwardable, encrypt, and autologin. The autologin [true/false] parameter tells the client to try and attempt to log in without prompting the user for a user name. The local user name is passed on to the remote system in the telnet negotiations.

### rlogin and rsh

The Kerberos rlogin and rsh clients behave much the same as their non-Kerberized equivalents. Because of this, it is recommended that if they are required to be included in the network files such as /etc/hosts.equiv and .rhosts that the root users directory be removed. The Kerberized versions have the added benefit of using Kerberos protocol for authentication and can also use Kerberos to protect the privacy of the session using encryption.

Similar to telnet described previously, the rlogin and rsh clients use a session key after the service ticket which it was derived from has expired. Thus, for maximum security, rlogin and rsh sessions should be re-initialized periodically. rlogin uses the -f, -F, and -x options in the same fashion as the telnet client. The /etc/krb5/krb5.conf file supports the following rlogin options: forward, forwardable, and encrypt.

Command-line options override configuration file settings. For example, if the rsh section in the krb5.conf file indicates encrypt false, but the -x option is used on the command line, an encrypted session is used.

#### rcp

Kerberized rcp can be used to transfer files securely between systems using Kerberos authentication and encryption (with the -x command-line option). It does not prompt for passwords, the user must already have a valid TGT before using rcp if they wish to use the encryption feature. However, beware if the -x option is not used and no local credentials are available, the rcp session will revert to the standard, non-Kerberized (and insecure) rcp behavior. It is highly recommended that users always use the -x option when using the Kerberized rcp client.The /etc/krb5/krb5.conf file supports the encrypt [true/false] option.

#### login

The Kerberos login program (login.krb5) is forked from a successful authentication by the Kerberized telnet daemon or the Kerberized rlogin daemon. This Kerberos login daemon is separate from the standard Solaris OE login daemon and thus, the standard Solaris OE features such as BSM auditing are not yet supported when using this daemon. The /etc/krb5/krb5.conf file supports the krb5\_get\_tickets [true/false] option. If this option is set to true, then the login program will generate a new Kerberos ticket (TGT) for the user upon proper authentication.

#### ftp

The Sun Enterprise Authentication Mechanism (SEAM) version of the ftp client uses the GSSAPI (RFC 2743) with Kerberos v5 as the default mechanism. This means that it uses Kerberos authentication and (optionally) encryption through the Kerberos v5 GSS mechanism. The only Kerberos-related command-line options are -f and -m. The -f option is the same as described above for telnet (there is no need for a -F option). -m allows the user to specify an alternative GSS mechanism if so desired, the default is to use the kerberos\_v5 mechanism.

The protection level used for the data transfer can be set using the protect command at the ftp prompt. Sun Enterprise Authentication Mechanism software ftp supports the following protection levels:

- Clear unprotected, unencrypted transmission
- Safe data is integrity protected using cryptographic checksums
- Private data is transmitted with confidentiality and integrity using encryption

It is recommended that users set the protection level to private for all data transfers. The ftp client program does not support or reference the krb5.conf file to find any optional parameters. All ftp client options are passed on the command line. See the man page for the Kerberized ftp client, ftp(1).

In summary, adding Kerberos to a network can increase the overall security available to the users and administrators of that network. Remote sessions can be securely authenticated and encrypted, and shared disks can be secured and encrypted across the network. In addition, Kerberos allows the database of user and service principals to be managed securely from any machine which supports the SEAM software Kerberos protocol. SEAM is interoperable with other RFC 1510 compliant Kerberos implementations such as MIT Krb5 and some MS Windows 2000 Active Directory services. Adopting the practices recommended in this section further secure the SEAM software infrastructure to help ensure a safer network environment.

# Implementing the Sun ONE Directory Server 5.2 Software and the GSSAPI Mechanism

This section provides a high-level overview, followed by the in-depth procedures that describe the setup necessary to implement the GSSAPI mechanism and the Sun ONE Directory Server 5.2 software. This implementation assumes a realm of EXAMPLE.COM for this purpose. The following list gives an initial high-level overview of the steps required, with the next section providing the detailed information.

- 1. Setup DNS on the client machine. This is an important step because Kerberos requires DNS.
- 2. Install and configure the Sun ONE Directory Server version 5.2 software.
- 3. Check that the directory server and client both have the SASL plug-ins installed.
- 4. Install and configure Kerberos v5.
- 5. Edit the /etc/krb5/krb5.conf file.
- 6. Edit the /etc/krb5/kdc.conf file.
- 7. Edit the /etc/krb5/kadm5.acl file.
- 8. Move the kerberos\_v5 line so it is the first line in the /etc/gss/mech file.
- 9. Create new principals using kadmin.local, which is an interactive commandline interface to the Kerberos v5 administration system.
- 10. Modify the rights for /etc/krb5/krb5.keytab. This access is necessary for the Sun ONE Directory Server 5.2 software.
- 11. Run /usr/sbin/kinit.
- 12. Check that you have a ticket with /usr/bin/klist.
- 13. Perform an ldapsearch, using the ldapsearch command-line tool from the Sun ONE Directory Server 5.2 software to test and verify.

The sections that follow fill in the details.

# Configuring a DNS Client

To be a DNS client, a machine must run the *resolver*. The resolver is neither a daemon nor a single program. It is a set of dynamic library routines used by applications that need to know machine names. The resolver's function is to resolve users' queries. To do that, it queries a name server, which then returns either the requested information or a referral to another server. Once the resolver is configured, a machine can request DNS service from a name server. The following example shows you how to configure the resolv.conf(4) file in the server kdc1 in the example.com domain.

```
;
; /etc/resolv.conf file for dnsmaster
;
domain example.com
nameserver 192.168.0.0
nameserver 192.168.0.1
```

The first line of the /etc/resolv.conf file lists the domain name in the form:

domain domainname

**Note** – No spaces or tabs are permitted at the end of the domain name. Make sure that you press return immediately after the last character of the domain name.

The second line identifies the server itself in the form:

```
nameserver IP_address
```

Succeeding lines list the IP addresses of one or two slave or cache-only name servers that the resolver should consult to resolve queries. Name server entries have the form:

```
nameserver IP_address
```

*IP\_address* is the IP address of a slave or cache-only DNS name server. The resolver queries these name servers in the order they are listed until it obtains the information it needs.

For more detailed information of what the resolv.conf file does, refer to the resolv.conf(4) man page.

# ▼ To Configure Kerberos v5 (Master KDC)

In the this procedure, the following configuration parameters are used:

- Realm name = EXAMPLE.COM
- DNS domain name = example.com
- Master KDC = kdc1.example.com
- admin principal = lucy/admin
- Online help URL = http://example:8888/ab2/coll.384.1/SEAM/@AB2PageView/6956

**Note** – This procedure requires that DNS is running.

**Note** – Before you begin this configuration process, make a backup of the /etc/krb5 files.

- 1. Become superuser on the master KDC. (kdc1, in this example)
- 2. Edit the Kerberos configuration file (krb5.conf).

**Note** – You need to change the realm names and the names of the servers. See the krb5.conf(4) man page for a full description of this file.

```
kdc1 # more /etc/krb5/krb5.conf
       [libdefaults]
               default realm = EXAMPLE.COM
       [realms]
                       EXAMPLE.COM = {
                       kdc = kdc1.example.com
                       admin server = kdcl.example.com
               }
       [domain realm]
               .example.com = EXAMPLE.COM
       [logging]
               default = FILE:/var/krb5/kdc.log
               kdc = FILE:/var/krb5/kdc.log
       [appdefaults]
           gkadmin = {
               help_url =
http://example:8888/ab2/coll.384.1/SEAM/@AB2PageView/6956
               }
```

In this example, the lines for domain\_realm, kdc, admin\_server, and all domain\_realm entries were changed. In addition, the line with \_\_\_\_slave\_kdcs\_\_\_\_ in the [realms] section was deleted and the line that defines the help\_url was edited.

3. Edit the KDC configuration file (kdc.conf).

You must change the realm name. See the kdc.conf(4) man page for a full description of this file.

In this example, only the realm name definition in the [realms] section is changed.

4. Create the KDC database by using the kdb5\_util command.

The kdb5\_util command, which is located in /usr/sbin, creates the KDC database. When used with the -s option, this command creates a stash file that is used to authenticate the KDC to itself before the kadmind and krb5kdc daemons are started.

```
kdc1 # /usr/sbin/kdb5_util create -r EXAMPLE.COM -s
Initializing database '/var/krb5/principal' for realm
'EXAMPLE.COM'
master key name 'K/M@EXAMPLE.COM'
You will be prompted for the database Master Password.
It is important that you NOT FORGET this password.
Enter KDC database master key: key
Re-enter KDC database master key to verify: key
```

**Note** – The –r option followed by the realm name is not required if the realm name is equivalent to the domain name in the server's name space.

5. Edit the Kerberos access control list file (kadm5.acl).

Once populated, the /etc/krb5/kadm5.acl file contains all principal names that are allowed to administer the KDC. The first entry that is added might look similar to the following:

\*

lucy/admin@EXAMPLE.COM

This entry gives the lucy/admin principal in the EXAMPLE.COM realm the ability to modify principals or policies in the KDC. The default installation includes an asterisk (\*) to match all admin principals. This default could be a security risk, so it is more secure to include a list of all of the admin principals. See the kadm5.acl(4) man page for more information.

6. Edit the /etc/gss/mech file.

The /etc/gss/mech file contains the GSSAPI based security mechanism names, its object identifier (OID), and a shared library that implements the services for that mechanism under the GSSAPI. Change the following from:

| # Mechanism Name<br>Kernel Module                                                  | Object Identifier                                                      | Shared Library                                   |
|------------------------------------------------------------------------------------|------------------------------------------------------------------------|--------------------------------------------------|
| #<br>diffie_hellman_640_0<br>diffie_hellman_1024_0<br>kerberos_v5<br>gl_kmech_krb5 | 1.3.6.4.1.42.2.26.2.4<br>1.3.6.4.1.42.2.26.2.5<br>1.2.840.113554.1.2.2 | dh640-0.so.1<br>dh1024-0.so.1<br>gl/mech_krb5.so |

To the following:

| # Mechanism Name<br>Kernel Module             | Object Identifier                              | Shared Library                |
|-----------------------------------------------|------------------------------------------------|-------------------------------|
| #<br>kerberos_v5<br>gl_kmech_krb5             | 1.2.840.113554.1.2.2                           | gl/mech_krb5.so               |
| diffie_hellman_640_0<br>diffie_hellman_1024_0 | 1.3.6.4.1.42.2.26.2.4<br>1.3.6.4.1.42.2.26.2.5 | dh640-0.so.1<br>dh1024-0.so.1 |

7. Run the kadmin.local command to create principals.

You can add as many admin principals as you need. But you must add at least one admin principal to complete the KDC configuration process. In the following example, lucy/admin is added as the principal.

```
kdc1 # /usr/sbin/kadmin.local
kadmin.local: addprinc lucy/admin
Enter password for principal "lucy/admin@EXAMPLE.COM":
Re-enter password for principal "lucy/admin@EXAMPLE.COM":
Principal "lucy/admin@EXAMPLE.COM" created.
kadmin.local:
```

8. Create a keytab file for the kadmind service.

The following command sequence creates a special keytab file with principal entries for lucy and tom. These principals are needed for the kadmind service. In addition, you can optionally add NFS service principals, host principals, LDAP principals, and so on.

**Note** – When the principal instance is a host name, the fully qualified domain name (FQDN) must be entered in lowercase letters, regardless of the case of the domain name in the /etc/resolv.conf file.

Once you have added all of the required principals, you can exit from kadmin.local as follows:

```
kadmin.local: quit
```

9. Start the Kerberos daemons as shown:

```
kdc1 # /etc/init.d/kdc start
kdc1 # /etc/init.d/kdc.master start
```

Note - You stop the Kerberos daemons by running the following commands: kdc1 # /etc/init.d/kdc stop kdc1 # /etc/init.d/kdc.master stop

#### 10. Add principals by using the SEAM Administration Tool.

To do this, you must log on with one of the admin principal names that you created earlier in this procedure. However, the following command-line example is shown for simplicity.

kdc1 # /usr/sbin/kadmin -p lucy/admin Enter password: kws\_admin\_password kadmin:

11. Create the master KDC host principal which is used by Kerberized applications such as klist and kprop.

```
kadmin: addprinc -randkey host/kdcl.example.com
Principal "host/kdcl.example.com@EXAMPLE.COM" created.
kadmin:
```

12. (Optional) Create the master KDC root principal which is used for authenticated NFS mounting.

```
kadmin: addprinc root/kdcl.example.com
Enter password for principal root/kdcl.example.com@EXAMPLE.COM:
password
Re-enter password for principal
root/kdcl.example.com@EXAMPLE.COM: password
Principal "root/kdcl.example.com@EXAMPLE.COM" created.
kadmin:
```

**13.** Add the master KDC's host principal to the master KDC's keytab file which allows this principal to be used automatically.

```
kadmin: ktadd host/kdc1.example.com
kadmin: Entry for principal host/kdc1.example.com with
->kvno 3, encryption type DES-CBC-CRC added to keytab
->WRFILE:/etc/krb5/krb5.keytab
kadmin:
```

Once you have added all of the required principals, you can exit from kadmin as follows:

kadmin: quit

14. Run the kinit command to obtain and cache an initial ticket-granting ticket (credential) for the principal.

This ticket is used for authentication by the Kerberos v5 system. kinit only needs to be run by the client at this time. If the Sun ONE directory server were a Kerberos client also, this step would need to be done for the server. However, you may want to use this to verify that Kerberos is up and running.

```
kdclient # /usr/bin/kinit root/kdclient.example.com
Password for root/kdclient.example.com@EXAMPLE.COM: passwd
```

#### 15. Check and verify that you have a ticket with the klist command.

The klist command reports if there is a keytab file and displays the principals. If the results show that there is no keytab file or that there is no NFS service principal, you need to verify the completion of all of the previous steps.

**Note** – The example given here assumes a single domain. The KDC may reside on the same machine as the Sun ONE directory server for testing purposes, but there are security considerations to take into account on where the KDCs reside.

With regards to the configuration of Kerberos v5 in conjunction with the Sun ONE Directory Server 5.2 software, you are finished with the Kerberos v5 part. It's now time to look at what is required to be configured on the Sun ONE directory server side.

# Sun ONE Directory Server 5.2 GSSAPI Configuration

As previously discussed, the Generic Security Services Application Program Interface (GSSAPI), is standard interface that enables you to use a security mechanism such as Kerberos v5 to authenticate clients. The server uses the GSSAPI to actually validate the identity of a particular user. Once this user is validated, it's up to the SASL mechanism to apply the GSSAPI mapping rules to obtain a DN that is the bind DN for all operations during the connection.

The first item discussed is the new identity mapping functionality.

The identity mapping service is required to map the credentials of another protocol, such as SASL DIGEST-MD5 and GSSAPI to a DN in the directory server. As you will see in the following example, the identity mapping feature uses the entries in the cn=identity mapping, cn=config configuration branch, whereby each protocol is defined and whereby each protocol must perform the identity mapping. For more information on the identity mapping feature, refer to the Sun ONE Directory Server 5.2 Documents.

# ▼ To Perform the GSSAPI Configuration for the Sun ONE Directory Server Software

1. Check and verify, by retrieving the rootDSE entry, that the GSSAPI is returned as one of the supported SASL Mechanisms.

Example of using ldapsearch to retrieve the rootDSE and get the supported SASL mechanisms:

```
$./ldapsearch -h directoryserver_hostname -p ldap_port -b ""
-s base "(objectclass=*)" supportedSASLMechanisms
supportedSASLMechanisms=EXTERNAL
supportedSASLMechanisms=GSSAPI
supportedSASLMechanisms=DIGEST-MD5
```

#### 2. Verify that the GSSAPI mechanism is enabled.

By default, the GSSAPI mechanism is enabled.

Example of using ldapsearch to verify that the GSSAPI SASL mechanism is enabled:

```
$./ldapsearch -h directoryserver_hostname -p ldap_port
-D"cn=Directory Manager" -w password -b "cn=SASL, cn=security,cn=
config" "(objectclass=*)"
#
# Should return
#
cn=SASL, cn=security, cn=config
objectClass=top
objectClass=top
objectClass=nsContainer
objectClass=dsSaslConfig
cn=SASL
dsSaslPluginsPath=/var/Sun/mps/lib/sasl
dsSaslPluginsEnable=DIGEST-MD5
dsSaslPluginsEnable=GSSAPI
```

3. Create and add the GSSAPI identity-mapping.ldif.

Add the LDIF shown below to the Sun ONE Directory Server so that it contains the correct suffix for your directory server.

You need to do this because by default, no GSSAPI mappings are defined in the Sun ONE Directory Server 5.2 software.

Example of a GSSAPI identity mapping LDIF file:

```
±
dn: cn=GSSAPI, cn=identity mapping, cn=config
objectclass: nsContainer
objectclass: top
cn: GSSAPI
dn: cn=default,cn=GSSAPI,cn=identity mapping,cn=config
objectclass: dsIdentityMapping
objectclass: nsContainer
objectclass: top
cn: default
dsMappedDN: uid=${Principal},ou=people,dc=example,dc=com
dn: cn=same_realm,cn=GSSAPI,cn=identity mapping,cn=config
objectclass: dsIdentityMapping
objectclass: dsPatternMatching
objectclass: nsContainer
objectclass: top
cn: same_realm
dsMatching-pattern: ${Principal}
dsMatching-regexp: (.*)@example.com
dsMappedDN: uid=$1,ou=people,dc=example,dc=com
```

It is important to make use of the \${Principal} variable, because it is the only input you have from SASL in the case of GSSAPI. Either you need to build a dn using the \${Principal} variable or you need to perform pattern matching to see if you can apply a particular mapping. A principal corresponds to the identity of a user in Kerberos. **Note** – You can find an example GSSAPI LDIF mappings files in *ServerRoot/slapd-server*/ldif/identityMapping\_Examples.ldif.

The following is an example using ldapmodify to do this:

```
$./ldapmodify -a -c -h directoryserver_hostname -p ldap_port
-D "cn=Directory Manager" -w password -f identity-mapping.ldif
-e /var/tmp/ldif.rejects 2> /var/tmp/ldapmodify.log
```

4. Perform a test using ldapsearch.

To perform this test, type the following ldapsearch command as shown below, and answer the prompt with the kinit value you previously defined.

Example of using ldapsearch to test the GSSAPI mechanism:

```
$./ldapsearch -h directoryserver_hostname -p ldap_port -o mech=GSSAPI
-o authzid="root/hostname.domainname@EXAMPLE.COM" -b ""
-s base "(objectclass=*)"
```

The output that is returned should be the same as without the -0 option.

**Note** – If you do not use the -h *hostname* option, the GSS code ends up looking for a localhost.*domainname* Kerberos ticket, and an error occurs.

# TLSv1/SSL Protocol Support

This section discusses the Transport Layer Security (TLS) and how it provides the encrypted communications between two hosts, such as a directory server and client. The topic is covered in two categories:

- Server (directory server)
- Client (Secured LDAP Client)

To dispel any misunderstandings you might have, this section explains the differences between TLS and SSL.

# SSL Background

The Secure Sockets Layer (SSL) was originally designed for the World Wide Web (WWW) environment to provide a secure channel between two machines. The SSL protocol has gone through various incarnations, beginning with version 1, and evolving into it's present state with its adoption be the Internet Engineering Task Force (IETF), which is now referred to as the Transport Layer Security (TLS) standard.

All the previous versions of the SSL protocol were developed by engineers who worked for Netscape Communications. Netscape's intention was to develop a security model whereby they could provide a single solution to address all the security issues around not only the Web, but also messaging, and news.

TABLE 3-2 shows the development cycle of SSL/TLS.

| SSL / TLS Protocol Version | Description                                                                                                 |
|----------------------------|----------------------------------------------------------------------------------------------------|
| SSLv1                      | Developed by Netscape in 1994, but was never released.                                                      |
| SSLv2                      | Developed by Netscape in 1994, and the first release.                                                       |
| SSLv3                      | Developed by Netscape in 1995, and provided authentication only.                                            |
| TLS                        | Adoption by the IETF in 1997. Provided new functionality such as a new MAC algorithm and new key expansion. |

 TABLE 3-2
 SSL and TLS Development Cycle

# SSLv2

The goal of SSLv2 was to provide a secure channel between two hosts on the WWW environment. With this in mind, the SSL protocol needed to fit in well with the HTTP protocol, which is used by the Web. Netscape also wanted to provide a single security solution, which meant that this solution would have to work with other protocols and not just HTTP. Unfortunately, not all protocols use or require the same security properties.

# SSLv3

There is no question that SSLv2 was widely adopted resulting in a great deal of popularity, thus ensuring that the design goals and principles of SSLv2 were carried forward into SSLv3. The main goal for SSLv3 was to fix a number of security

problems found in SSLv2. This meant designing a more secure model that could negotiate multiple cryptographic algorithms. The end result is that SSLv3 supports many more multiple cryptographic algorithms.

# **TLS Background**

In 1996 the IETF chartered the Transport Layer Security (TLS) working group to attempt to standardize an SSL-like protocol. It became apparent early on that there was very little support for changing the existing SSLv3 protocol, with the exception of a few minor bugs and enhancements. To this end, the new protocol just became a minor cleanup of SSLv3.

# Understanding TLSv1 Transport Support

In your directory server (LDAP) deployment, it is highly likely that you have some form of security requirements that must be addressed. Specific security requirements are different from one organization to another. For example, a directory server (LDAP) that is available on the Internet has very specific security needs.

To provide secure communications over a network, your directory server (in particular, the Sun ONE Directory Server), includes and supports the LDAPS communications protocol. LDAPS (LDAP over SSL) is the standard LDAP protocol, which runs on top of the Secure Sockets Layer (SSL).

It is possible to not only use TLSv1 protocol to secure communications between a directory server (LDAP) and directory clients (LDAP), but also between directory servers (LDAP) that are bound by a replication agreement, or between a database link and a remote database. You can use TLSv1 with Simple authentication (bind DN and password), or with certificate-based authentication.

Two kinds of authentication mechanisms can be performed using TLSv1:

- Server authentication
- Client authentication

With server authentication, the client decides whether it trusts the certificate presented by the server. With client authentication, the client decides whether it trusts the certificate presented by the server, and the server decides whether it trusts the certificate presented by the client. In the case of server authentication, the client is not authenticated to the server at all. In the case of client authentication, the client may be authenticated to the server if it also performs a bind using the SASL EXTERNAL mechanism.

Using TLSv1 with the Simple authentication mechanism guarantees confidentiality and data integrity. One of the benefits of using a certificate to authenticate to the Directory Server (LDAP) instead of a bind DN and password is improved security.

The use of the certificate-based authentication mechanism is more secure than noncertificate bind operations. This is because certificate-based authentication uses public-key cryptography. As a result, bind credentials cannot be intercepted across the network.

The Sun ONE Directory Server software is capable of simultaneous TLSv1 and non-SSL communications. This means that you do not have to choose between TLSv1 or non-SSL communications for your directory server, because you can use both at the same time.

But one of the downsides to using TLSv1 is reduced efficiency.

The process of data encryption, with generally DES or RC4 does significantly reduce the throughput that can be achieved, and the initial negotiation and key agreement with RSA or DSA is even more expensive. There are potentially three cases for which you must be considered when dealing with the performance impact of TLSv1 in the Sun ONE Directory Server 5.2 software:

- Clients establish a connection over TLSv1 and maintain that connection for a number of operations (persistent connections). This is the best scenario for TLSv1 because the process of initializing the TLSv1-based connection is the most expensive part. In this case, using TLSv1 will introduce degradation over the performance when not using TLSv1.
- Clients establish a connection over TLSv1, perform one or two operations (for example, a bind and a search), close the connection, and then repeat. That is, the same system or set of systems are repeatedly used to establish short-lived TLSv1-based connections. This is much less efficient because as indicated above, the process of establishing TLSv1-based connections is rather expensive. However, it is not as bad as it could be because the same TLSv1 session (which is also expensive to set up) can be re-used across multiple TCP connections.
- Different client systems establish a connection over TLSv1, perform one or two operations (for example, a bind and a search), and then close the connection. That is, different systems are used to establish short-lived SSL-based connections. This is the least efficient of the three scenarios because the TLSv1 sessions cannot be reused across the different TCP connections, which means that the full negotiation process must be performed for each new connection. This case is a very uncommon scenario for real-world directory use.

# Why Use TLSv1?

TLSv1 is used to protect sensitive information. Data that travels over a network is visible to a number of other machines on that network. This is especially of concern for information traveling over the Internet. Normally, the other machines simply

ignore the information if it isn't intended for them, but that isn't necessarily the case. Most network interfaces support a feature known as promiscuous mode, in which they sue to pay attention to all traffic and not just information that pertains specifically to that machine. This can be a very helpful diagnostic feature for network administrators or even people that support a product that works in a networked environment. Applications like snoop (included in the Solaris OE) or the Network Monitor that comes with Windows NT, provide a mechanism for capturing and displaying that information. These applications are often called sniffers or protocol analyzers. More advanced protocol analyzers like Ethereal (available for free on a number of platforms, or as source code from http://www.ethereal.com) can even interpret the information that is captured so that it can be more easily understood by the user. This is helpful with text-based protocols like HTTP because it provides formatting for the request. It is invaluable for binary protocols like LDAP because otherwise the task of decoding the information and figuring out exactly what was going on between the client and the server is much more difficult.

Sniffers can be very helpful tools when trying to track down problems that are occurring in a networked environment. However, they can also be very helpful tools to those with less honorable intentions. They make it easy to see any information that is transferred over the network, so it is possible to capture sensitive information like credit card numbers being used to buy a product on the Web, passwords being used to bind to a directory server, or any other kind of information that would otherwise be protected. Using TLSv1 can thwart these attempts because the encrypted information is completely unintelligible except to the two machines that are having the conversation.

The layer of privacy provided by TLSv1 does not come without a price. Because TLSv1 is used to encapsulate information in another protocol, each machine must deal with the extra overhead of encrypting information before sending it over the network, and decrypting information received before attempting to interpret it. The primary form of overhead is in CPU utilization, but it is also necessary to transfer more information between the client and the server. For that reason, TLSv1 should generally be used only when it is necessary to ensure the privacy of the information that is being sent over the network.

# How Does TLSv1 Work?

From a high level, TLSv1 works by encrypting information using data that is only available to the two machines having the encrypted conversation. The foundation of this set of information is the certificate. A certificate is a portion of binary data that can be used to establish proof of identity. There are two important parts of a certificate:

- The public key
- The private key

The public key is freely available and is used as the initial proof that the server is the system that the client believes it is. The private key is available only to the server and can be used to decrypt information that is encrypted using the server's public key.

Before information can be encrypted using TLSv1, a preliminary conversation must occur between the client and the server, known as the TLSv1 handshake, which is discussed in some detail later in this section. For now, this is what happens during the TLSv1 handshake:

- 1. The client sends some information to the server, including the TLSv1 version number that the client wants to use and some randomly generated data.
- 2. The server sends back some information that includes the TLSv1 version number the server will use, some randomly generated data, and the server's public key.
- 3. If the client decides to trust the server's certificate as proof of identification, it generates a shared secret. This shared secret is encrypted using the server's public key and sent to the server.
- 4. The server decrypts the data from the client using its private key to determine the shared secret.
- 5. All communication between the client and the server beyond that point is encrypted with that shared secret.

There is actually more that occurs during this TLSv1 handshake, but the above description is a good starting point.

# Types of TLSv1

Two-types of TLSv1 are commonly used:

- Server authentication
- Client authentication

*Server authentication* is the most common form and is the most basic level of authentication that can be performed using TLSv1, and was explained in a brief description in the previous section. Essentially, server authentication is used to obtain enough information to get the shared secret to encrypt the information. It is called server authentication because the process involves a mechanism whereby the server sends proof of its identity to the client and the client is then able to decide whether to trust that information and continue its conversation with the server. In server authentication, the server automatically trusts the client, or trusts the client through some mechanism built into the encapsulated protocol (for example, the password used in an LDAP bind request). No proof of the client's identity is required in the TLSv1 handshake.

*Client authentication* extends the process of server authentication in that the server requires proof of the client's identity in addition to having to prove its identity to the client. In this case, the TLSv1 handshake is extended to include the server requesting that proof of identity from the client.

In this scenario, the client must have its own certificate, and send the public key to the server so that the server can determine whether to trust the identity of the client. The client does not require a certificate. This is only used when there is client authentication. There is also an additional step involved in the generation of the shared secret when client authentication is used.

 $\rm FIGURE$  3-3 shows that the TLS protocol runs above TCP/IP and below high-level application protocols.

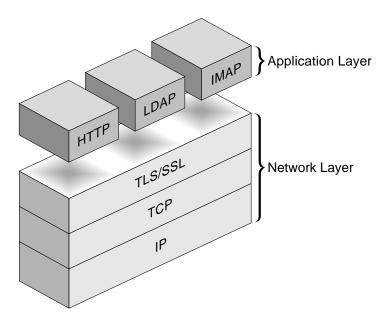

FIGURE 3-3 TLS Protocol in the Network Layer

# **TLS Protocol**

The TLSv1 protocol is composed primarily of two subprotocols, which are:

- TLSv1 Record Protocol
- TLSv1 Handshake Protocol

The TLSv1 is the actual data transfer which is accomplished by the Record Protocol. This is achieved by breaking up the data stream to be transmitted into a series of fragments, with each fragment being independently protected and transmitted. Before any fragment can be transmitted, it must be protected against any potential attack. To provide the integrity protection, a message authentication code (MAC) is computed over the data, and is transmitted along with the fragment. This MAC is appended to the fragment and the concatenated data and MAC are encrypted to form the encrypted payload. A header is then attached to the payload. It is the concatenated header and encrypted payload that is referred as a *record*, which is then actually transmitted. FIGURE 3-4 shows the record protocol.

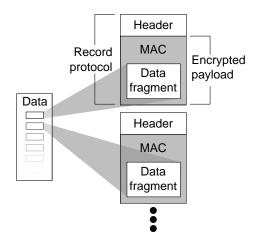

FIGURE 3-4 Composition of TLSv1 Record Protocol

The TLSv1 handshake protocol has various purposes, one of which includes the client and server negotiating on a set of algorithms which are used to protect the data. The client and server establish a set of cryptograhic keys which are used by these algorithms. The process works like this (also see FIGURE 3-5, and FIGURE 3-6 through FIGURE 3-10):

- 1. Server and client exchange hello messages
  - a. Establish protocol version
  - b. Set session ID
  - c. Agree to use one of the following cipher suites, choosing the strongest cipher suite that is common between client and server:
    - Key Exchange Algorithm (public-key: RSA, DH)
    - Encryption Cipher
    - MAC Algorithm
  - d. Establish compression method
  - e. Exchange random values
- 2. Establish server authentication

- a. Client confirms server's identity
- b. Server sends certificate (necessary for KEA)

The TLS protocol supports a variety of different cryptographic algorithms, or ciphers, for use in operations such as authenticating the server and client to each other, transmitting certificates, and establishing session keys. Clients and servers can support different cipher suites, or sets of ciphers, depending on factors such as the version of TLS they support, company policies regarding acceptable encryption strength, and government restrictions on export of TLS-enabled software. The TLS handshake protocol determines how the server and client negotiate; which cipher suites they use, to authenticate each other, to transmit certificates, and to establish session keys. TABLE 3-3 describes the cipher suite algorithms.

| INDEE 3-3 Cipitel Suite Algorithmis |                                                                                                    |  |
|-------------------------------------|----------------------------------------------------------------------------------------------------|--|
| DES                                 | Data Encryption Standard, an encryption algorithm used by the U.S. Government                                   |  |
| DSA                                 | Digital Signature Algorithm, part of the digital authentication standard used by the U.S. Government            |  |
| KEA                                 | Key Exchange Algorithm, an algorithm used for key exchange by the U.S. Government                               |  |
| MD5                                 | Message Digest algorithm developed by Rivest                                                                    |  |
| RC2 and RC4                         | Rivest encryption ciphers developed for RSA Data Security                                                       |  |
| RSA                                 | A public-key algorithm for both encryption and authentication.<br>Developed by Rivest, Shamir, and Adleman      |  |
| RSA key exchange                    | A key-exchange algorithm for SSL based on the RSA algorithm                                                     |  |
| SHA-1                               | Secure Hash Algorithm, a hash function used by the U.S.<br>Government                                           |  |
| SSHA                                | Salted Secure Hash Algorithm, a hash function used by the U.S. Government                                       |  |
| SKIPJACK                            | A classified symmetric-key algorithm implemented in Fortezza-<br>compliant hardware used by the U.S. Government |  |
| Triple-DES                          | DES applied three times                                                                                         |  |

Key-exchange algorithms like KEA and RSA key exchange govern the way in which the server and client determine the symmetric keys they both use during a TLS session. The most commonly used TLS cipher suites use RSA key exchange.

c. Check certificate DN versus server's DN (used to protect against man-in-themiddle attack).

#### TABLE 3-3Cipher Suite Algorithms

- d. Premaster secret encrypted with server's public key (successful decryption by server provides additional authentication evidence)
- e. Optionally check the host name used to connect to the server against the value of the CN attribute in the server certificate's subject DN. This is an optional step, whereby the host names are compared to host names and not to the DNs.

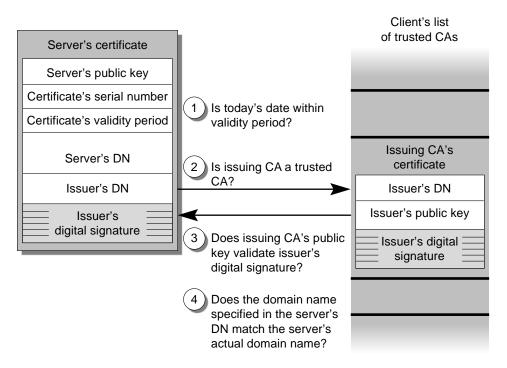

FIGURE 3-5 SSL Handshake Steps

- 3. Perform key exchange:
  - a. Generate Pre-master secret
  - b. Client and server share pre-master secret
  - c. Secret shared using KEA
  - d. RSA KEA example:
    - Client creates pre-master secret
    - Encrypt pre-master secret with server's public key
    - Server decrypts pre-master secret with its own private key

- 4. Perform client authentication (optional) For client authentication, it is up to the client whether it wishes to authenticate itself to the server. The client sends its certificate which contains the client's name (and possibly alternate names) and the client's public key and the CA which the server should trust.
  - a. Server confirms client's identity
  - b. Client sends certificate at server's request with the following:
    - Client's identity
    - Client's public key
  - c. Client authenticates identity/public key binding. The ability to encrypt using the private key proves that the client is the owner of the certificate based on the assumption that only that user knows the private key.
  - d. Digital signature: random data encrypted with client's private key to validate signature with client's public key
  - e. Verify certificate within client's LDAP entry to allow certificate revocation. This is only done after the TLSv1 negotiation is complete, and then only if the client sends a SASL bind request using the EXTERNAL mechanism and the server is configured to verify the certificate presented by the client against the certificate stored in the user's entry. If this is not the case, then the client certificate is not verified against anything in the user's entry, nor is any attempt made to associate the client certificate with any user entry during the TLSv1 negotiation process.

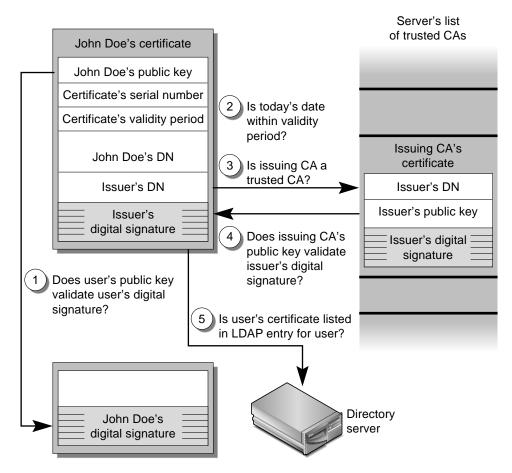

FIGURE 3-6 Client Authentication

5. Generate master secret (client and server)

This is generated during first connection, and shared between connections.

- 6. Generate session keys (client and server, new for each connection)
- 7. Exchange cipher spec messages and finished messages
  - a. Change cipher spec and announce start of encrypted message exchange
  - b. Finished messages already encrypted with session key

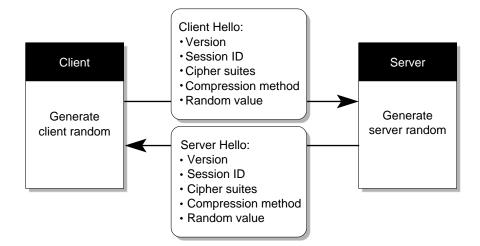

FIGURE 3-7 SSL Handshake Flow Chart (1 of 4)

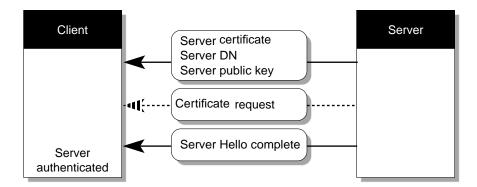

FIGURE 3-8 SSL Handshake Flow Chart (2 of 4)

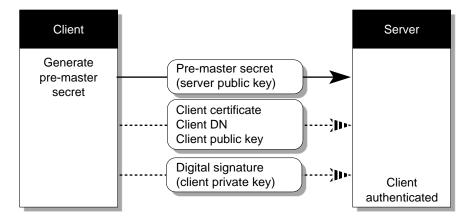

FIGURE 3-9 SSL Handshake Flow Chart (3 of 4)

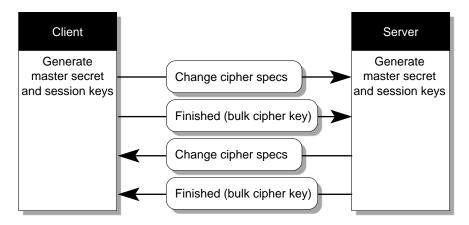

FIGURE 3-10 SSL Handshake Flow Chart (4 of 4)

# TLSv1/SSL in the Sun ONE Directory Server 5.2 Software

The Sun ONE Directory server has the ability to support the TLSv1/SSL protocol in multiple areas, and can be enabled in the following situations:

- Both the administration server and DSML access are listening to HTTPS (HTTP over SSL). In this case HTTP over SSL refers to DSMLv2.
- Replication over SSL
- LDAP operations over SSL
- Chaining over SSL
- Console connected via SSL

The TLSv1/SSL Layer in the Sun ONE Directory Server 5.2 software is derived from the Network Security Services (NSS), and Netscape Portable Runtime (NSPR). NSS is a set of libraries designed to support cross-platform development of security-enabled server applications, and NSPR which provides low-level cross-platform support for operations such as threading and I/O. It is the Network Security Services that provides support for SSLv2, SSLv3, and TLSv1 and other security standards.

TABLE 3-4 lists the NSS and NSPR versions that are a component of the Sun ONE Directory Server 5.2 software and indicates where you can find more information.

TABLE 3-4 NSS and NSPR versions

| Component                           | Version | Additional Information                               |
|-------------------------------------|---------|------------------------------------------------------|
| Network Security Services (NSS)     | 3.3.4   | http://www.mozilla.org/projects/<br>security/pki/nss |
| Netscape Portable Runtime<br>(NSPR) | 4.1.4   | http://www.mozilla.org/projects/nspr                 |

FIGURE 3-11 shows a simplified view of the relationships between the NSS and NSPR shared libraries.

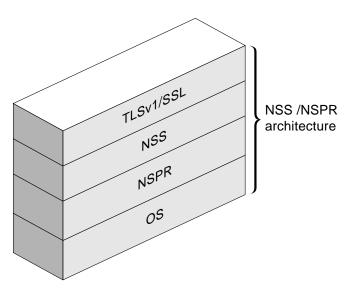

FIGURE 3-11 NSS/NSPR Architecture

The Network Security Services (NSS) has various security tools available, which may prove useful in the debugging and managing of your TLSv1/SSL implementation.

# TLSv1/SSL Tools

Before we take a look at some of the TLSv1/SSL tools (TABLE 3-5), please be aware that these tools are not integrated into the Solaris 9 OE. You can get these tools from the Sun ONE Directory Server Resource Kit (SDRK) which is available from the Sun Download Center:

http://wwws.sun.com/software/download/products/sunone

Tools such as ssltap and many others can be obtained from:

http://www.mozilla.org/projects/security/pki/nss/tools/

This section describes some of the security certificate databases such as cert7.db, key3.db, and the secmod.db, which can list, generate, modify, or delete certificates within the cert7.db file and create or change the password, generate new public and private key pairs, display the contents of the key database, or delete key pairs within the key3.db file.

# Security Databases

Public Key Cryptography Standard (PKCS) #11 specifies an API used to communicate with devices that hold cryptographic information and perform cryptographic operations. PKCS #11 supports a wide range of hardware and software devices intended for such purposes.

A PKCS #11 module (also referred to as a cryptographic module or cryptographic service provider) manages cryptographic services such as encryption and decryption through the PKCS #11 interface. PKCS #11 modules can be thought of as drivers for cryptographic devices that can be implemented in either hardware or software.

A PKCS #11 module always has one or more slots, which can be implemented as physical hardware slots in some form of a physical reader (for example, smart cards) or as conceptual slots in software. Each slot for a PKCS #11 module can contain a token, which is the hardware or software device that actually provides cryptographic services and optionally stores certificates and keys. The following is a brief explanation of the security databases:

- cert7.db The database where the certificates (and therefore the public keys attached to them) are stored. Each certificate has a series of flags that account for the role that every certificate can take, as well as the uses for which that certificate is to be trusted. You can list, add, and modify the certificates within the database with certutil.
- key3.db The database where the private keys associated to the public keys of the user certificates in cert7.db are kept. This file is protected by a password or pin.

secmod.db - The file that keeps track of the available security modules. It lists each module with its slots and tokens, and specifies a default module. This is where an external module must be declared for the server to be able to detect it. By default, secmod.db manages two modules; the internal software module, and the built-in CA certificate module. modutil is the tool used to add, list, and modify modules to secmod.db.

| TABLE 3-5 | TLSv1 | /SSL | Tools |
|-----------|-------|------|-------|
|-----------|-------|------|-------|

| ΤοοΙ                                                                                                    | Description                                                                                                    |
|----------------------------------------------------------------------------------------------------|----------------------------------------------------------------------------------------------------|
| certutil 2.0                                                                                                    | Manages certificate and key databases (cert7.db and key3.db).                                                                                                    |
| dbck 1.0                                                                                                    | Analyzes and repairs certificate databases.                                                                                                    |
| modutil 1.1 Manages the database of PKCS#11 modules (secmod.db). The<br>PKCS#11 modules refer to hardware encryption tokens like SSL<br>accelerator cards or secure key storage mechanisms. Adds mod<br>and modifies the properties of existing modules (such as wheth<br>module is the default provider of some crypto service). |                                                                                                    |
| pk12util <b>1.0</b>                                                                                                    | Imports and exports keys and certificates between the cert/key databases and files in PKCS#12 format.                                                                                                    |
| ssltap 3.2                                                                                                    | Performs proxy requests for an SSL server and for contents of the messages exchanged between the client and server. The ssltap tool does not decrypt data, but it shows things like the type of SSL message (clientHello, serverHello, and so forth) and connection data (protocol version, cipher suite, and so forth). This tool is very useful for debugging. |

**Note** – The Sun Crypto Accelerator 1000 card is the only PKCS#11 module that is officially supported in the Sun ONE Directory Server 5.2 software.

### TLSv1/SSL Configuration Overview

Before implementing the TLSv1/SSL functionality, you need to be aware of the attributes and attribute values that are or may be required by the Sun ONE Directory Server 5.2 software for the following attributes:

- Certificate name
- Supported cipher suites
- Cryptographic token
- Optionally, secure port number

When using the Sun ONE Directory Server software, you also need to be aware of the following configuration entries:

- dn: cn=config
- dn: cn=encryption, cn=config

In the cn=config entry, pay particular attention to the nsslapd-security and nsslapd-secureport attributes. The nsslapd-security attribute enables the use of the security features (TLSv1/SSL and attribute encryption) in the Sun ONE Directory Server 5.2 software. If you require secure connections, or the use of the attribute encryption feature, this attribute must be set to on. With the nsslapd-secureport, you must select the TCP/IP port number that will be used for TLSv1/SSL communications. The default TCP/IP port number is 636, and is only used if the server has been configured with a private key and a certificate; otherwise the server does not listen on this port.

In the cn=encryption, cn=config entry, there are a number of attributes and attribute values to deal with such as specifying the support for a particular SSL version. The nsSSL2 attribute supports SSLv2, while the nsSSL3 attribute supports SSLv3. Both of these attributes can be set to on or off.

The nsSSLSessionTimeout specifies the session lifetime in the session cache (in seconds). The Default is 0 (zero), which results in the following:

- SSLv2 =100 sec
- SSLv3 =24 h

The nsSSLClientAuth attribute has the following values associated with a TLSv1/SSL connection:

- Off no client authentication
- Allowed request certificate, no error if no client certificate received
- Required request certificate, error if no client certificate received
- Default allowed

Next is the nsSSLServerAuth attribute, which stipulates the action that the TLSv1/SSL client should take on the server certificate sent by the TLSv1/SSL server in a TLSv1/SSL connection. The points of interest are:

- Weak accept a server's certificate without checking the issuers CA
- Cert accept server's certificate if the issuer CA is trusted
- cncheck accept the server's certificate if:
  - The issuer CA is trusted
  - The certificate's cn matches the server's DNS host name
- Default cert

The following is an example of the cn=encryption, cn=config entry.

```
# Example of using ldapsearch to show the cn=encryption,cn=config
# entry.
$./ldapsearch -h directoryserver_hostname -p ldap_port -b "cn=
encryption, cn=config" "(objectclass=*)"
#
# Should return
#
cn=encryption, cn=config
objectClass=top
objectClass=nsEncryptionConfig
cn=encryption
nsSSLSessionTimeout=0
nsSSLClientAuth=allowed
nsSSLServerAuth=cert
nsSSL2=off
nsSSL3=off
```

The nsSSL3Ciphers is a multi-valued attribute that specifies a set of encryption ciphers that the Sun ONE Directory Server 5.2 software will use during TLSv1/SSL communications. The following values are to be noted as interest:

- enable/disable to enable and disable cipher suites
- +all enable all cipher suites but rsa\_null\_md5
- -all disable all cipher suites
- cipher\_suite enable or disable a cipher suite. Use the following syntax: +cipher\_suite1,-cipher\_suite2,...
- Default all but rsa\_null\_md5 enabled

The nsKeyfile attribute provides the following:

- Key database path relative to the SERVER\_ROOT
- Key database usually in the alias directory (alias/slapd-instancenamekey3.db)

The nsCertfile attribute provides the following:

- Certificate database path relative to the directory server installation directory (/var/Sun/mps by default)
- Certificate database usually in the alias directory (alias/slapd-instancenamecert7.db)

The nsSSLToken specifies where the certificate will be stored. In the vast majority of installations, this will be internal (software), which means that the certificate will be contained in the \*cert7.db and \*key3.db database files. However, it can be different if the certificate is stored elsewhere (it will be something like username@realm if you are using the Sun<sup>™</sup> Crypto Accelerator 1000). The nsSSLToken attribute can have the following values:

- Token for the cryptograhic operations: internal / external
- Default: internal (software)

The nsSSLPersonalityssl attribute specifies the nickname of the certificate that is used as the TLSv1/SSL certificate for the directory server. It is generally something like server-cert. The nsSSLPersonalityssl attribute has the following values:

- Certificate name
- If external, token certname:tokenname Even with external tokens, the format is still just the nickname of the certificate. This is true at least with the SCA 1000 card, which is the only external token supported in the 5.2 directory server. However, the nsSSLToken may be different for external tokens.

The nsSSLActivation attribute indicates whether the associated cipher family should be considered enabled for use. Given that there will generally only be a single cipher family (RSA), then it should be on if you want to use TLSv1/SSL in the directory server. Finally, the nsSSLActivation has the following values:

- on (the default)
- off

Now that we have covered the essential attributes and their values, we can now take a look at how we can now enable TLSv1/SSL in the Sun ONE Directory Server 5.2 software

# Enabling TLSv1/SSL in the Sun ONE Directory Server 5.2 Software

This section describes the process of creating a certificate database, obtaining and installing a certificate for use with your Sun ONE Directory Server 5.2 software, and configuring the Sun ONE Directory Server 5.2 software to trust the certification authority's (CA) certificate. There are two methods you can use to perform these tasks. One method uses the Console, the other is through the command line. Both methods are covered in this chapter.

The following process is necessary before you can turn on TLSv1/SSL in the Sun ONE Directory Server software.

- 1. Obtain and install a certificate for your directory server, and configure the directory server to trust the certification authority's certificate. See "Obtaining and Installing Server Certificates" on page 113.
- 2. Turn on TLSv1/SSL in the Sun ONE Directory Server 5.2 software. See "Activating TLSv1/SSL in the Sun ONE Directory Server 5.2 Software" on page 126.
- 3. (Optional) Ensure that each user of the directory server obtains and installs a personal certificate for all clients that will authenticate using TLSv1/SSL. This procedure is not covered in this book.

**Note** – LDAPS implicitly requires you to have a secure port to listen to. With the Start TLS operation, this is no longer a requirement.

## **Obtaining and Installing Server Certificates**

You must perform the following tasks to obtain and install server certificates.

- "Task 1: Generate a Certificate Request (Console)" on page 113
- "Task 2: Obtain the Certificate From a Certificate Authority (CA)" on page 118
- "Task 3: Install the Certificate" on page 121
- "Task 4: Trust the Certificate Authority" on page 123
- "Task 5: Confirm That Your New Certificates Are Installed" on page 124

These tasks use wizards where possible. You can accomplish the same objectives on the command line by performing the following procedure:

 "To Obtain and Install Server Certificates Using the Command-Line Interface" on page 124

For testing purposes, you can generate a self-signed certificate as described in:

• "To Generate a Self-Signed Certificate Request" on page 125

## ▼ Task 1: Generate a Certificate Request (Console)

# 1. On the Sun ONE Directory Server Console, select the Tasks tab and click Manage Certificates.

If this is the first time that you've opened this window, you are asked to assign a password to protect the key db as shown in FIGURE 3-12. This password is required to start the directory server when TLSv1/SSL is enabled.

The Manage Certificates window is displayed (FIGURE 3-13).

| - |     |                                                                                                    |        |
|---|-----|----------------------------------------------------------------------------------------------------|--------|
|   | -   | Set Security Device Password                                                                                                    |        |
|   | Pri | ivate keys are stored on a security device, which is protected by a password.                                                      | ОК     |
|   | Th  | e security device does not currently have a password.                                                                              | Cancel |
|   | Ne  | wPassword:                                                                                                    | Help   |
|   | Ne  | ewPassword (again):                                                                                                    |        |
|   | 4   | It is recommended that the password be at least eight characters in length<br>and contain one or more non-alphanumeric characters. |        |
| ] |     |                                                                                                    |        |

FIGURE 3-12 Console Security Device Password Window

|            | - Manage Certificates: slapd-example |            |                 |                   |         |            |         |
|------------|--------------------------------------|------------|-----------------|-------------------|---------|------------|---------|
| Security D | evice: inter                         | nal (softw | are)            |                   | -       | Change Pas | sword   |
|            | r Certs                              | CACerts    | Revoked         |                   |         |            |         |
| Server     | certificate are                      | used for s | erver authentic | ation to clients. |         |            |         |
| Certific   | ate Issu                             | ied To     | Issued By       | Expiration Date   |         |            |         |
|            |                                      |            |                 |                   |         |            |         |
|            |                                      |            |                 |                   |         |            |         |
|            |                                      |            |                 |                   |         |            |         |
|            |                                      |            |                 |                   |         |            |         |
|            |                                      |            |                 |                   |         |            |         |
|            |                                      |            |                 |                   |         |            |         |
|            |                                      |            |                 |                   |         |            |         |
|            |                                      |            |                 |                   |         |            |         |
|            |                                      |            |                 |                   |         |            |         |
|            |                                      |            |                 |                   |         |            |         |
|            |                                      |            |                 |                   |         |            |         |
|            |                                      |            |                 |                   |         |            |         |
|            |                                      |            |                 |                   |         |            |         |
|            |                                      |            |                 |                   |         |            |         |
|            |                                      |            |                 |                   |         |            |         |
| D          | etail                                | Reques     | <b>st</b> R     | enew              | Install |            | elete   |
|            |                                      |            |                 |                   | Clo     | se         | Help    |
|            |                                      |            |                 |                   |         | ··· _      | <u></u> |

FIGURE 3-13 Manage Certificates Window

#### 2. Select the Server Certs tab, and click the Request button.

The Certificate Request Wizard is displayed (FIGURE 3-14).

3. Click Next.

#### 4. Enter the Requestor Information in the text fields (FIGURE 3-14), then click Next.

The following information is required:

- Server Name Enter the fully qualified host name of the directory server as it is used in DNS lookups, for example, blueprints.example.com.
- Organization Enter your organization name.
- Organizational Unit Enter your organizational unit information.
- City/locality Enter your city name.
- State/province Enter the full name of your state or province (no abbreviations).
- Country/region Select the two-character abbreviation for your country's name (ISO format). The country code for the United States is US, Great Britain is GB, Holland is NL, Singapore is SG, and so on.

| Certificate Request Wizard   |                                     |  |  |  |  |
|------------------------------|-------------------------------------|--|--|--|--|
| Requestor Information 2 of 4 |                                     |  |  |  |  |
| Server name:                 | blueprints.example.com              |  |  |  |  |
| Organization:                | Example Ltd                         |  |  |  |  |
| Organizational unit:         | Sun ONE Directory Server (LDAP) 5.2 |  |  |  |  |
| City/locality:               | London                              |  |  |  |  |
| State/province:              | Greater London                      |  |  |  |  |
| Country/region:              | UK United Kingdom                   |  |  |  |  |
|                              |                                     |  |  |  |  |
|                              | ShowDN                              |  |  |  |  |
|                              | <back next=""> Cancel Help</back>   |  |  |  |  |

FIGURE 3-14 Certificate Request Wizard – Requestor Information Dialog Box

5. In the Token Password dialog box (FIGURE 3-15), enter the password that will be used to protect the private key, and click Next.

**Note** – The Next button is greyed out until you supply a password. When you click Next, the Request Submission dialog box is displayed.

| Certificate Request Wizard                                                                                    | ·/     |  |  |
|----------------------------------------------------------------------------------------------------|--------|--|--|
| Token Password                                                                                                | 3 of 4 |  |  |
| Before certificate can be installed on the server, it must be verified using the private key for this server. |        |  |  |
| The private key is stored in a token, which is protected by a password.                                       |        |  |  |
| Active Encryption Token:                                                                                      |        |  |  |
| internal (software)                                                                                           |        |  |  |
| Enter the password to access the token:                                                                       |        |  |  |
|                                                                                                    |        |  |  |
|                                                                                                    |        |  |  |
|                                                                                                    |        |  |  |
|                                                                                                    |        |  |  |
|                                                                                                    |        |  |  |
| < Back Next > Cancel                                                                                          | Help   |  |  |

FIGURE 3-15 Certificate Request Wizard – Token Password Dialog Box

6. In the Request Submission dialog box (FIGURE 3-16), select Copy to Clipboard to copy the certificate request information that you will send to the Certificate Authority.

| F  | Certificate Request Wizard                                                                                                    |
|----|----------------------------------------------------------------------------------------------------|
| Re | equest Submission 4 of 4                                                                                                    |
|    | s certificate request should be submitted to a Certificate Authority (CA) that will process it and<br>ue a certificate.                |
|    | a can submit this request manually, either by sending it in an email message to the CA or by<br>pritting it through the CA's web site. |
|    | Copy to Clipboard Save to file                                                                                                    |
|    |                                                                                                    |
|    |                                                                                                    |
|    | < Back Done Cancel Help                                                                                                    |

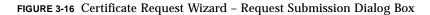

Example of the PKCS #10 Request:

```
# Example PKCS #10 Request
-----BEGIN NEW CERTIFICATE REQUEST-----
MIIB3jCCAUcCAQAwgZ0xCzAJBgNVBAYTAkdCMRcwFQYDVQQIEw5HcmVhdGVyIExv
bmRvbjEPMA0GAlUEBxMGTG9uZG9uMRgwFgYDVQQKEw9CbHVlUHJpbnRzIEluYy4x
KDAmBgNVBASTH1N1biBPTkUgRGlyZWN0b3J5IChMREFQKSBTZXJ2ZXIxIDAeBgNV
BAMTF3Npcm9lLnVrLmJsdWVwcmludHMuY29tMIGfMA0GCSqGSIb3DQEBAQUAA4GN
ADCBiQKBgQDFSPHLHPJaFXDIiLphKhaDOBB4QAOUr4008QIVB4gzsRVtPxeGUuy8
o+mGprCpgXpu0fNG5v8tgjiv4pzFL+r1UjJrTWQTLWM06znGuAufR35B//n02e6d
GQQvvYAPcxQFTocfXcmJuoDyfR38DkGbVUdHFpa3ELADTnd2HGW/NQIDAQABoAAw
DQYJKoZIhvcNAQEEBQADgYEAeITbrpLpG00DyJmLhleQMCM1ZgD2A7v9I5qleDWz
xiWZVMPXPzmMFXjA+YOnfBd/UGBCHF6cmNCoTugolsGhir3dTIjACsoStcNf8x1P
IfCkUZ0C6pQB0IbblochcojU8Al6jd2s26vhC+6xmEwf9Z3vfLcI/1mevQ8HCC8n
uBM=
-----END NEW CERTIFICATE REQUEST-----
```

You use this generated request to request a certificate from a certificate authority (the next task).

# Task 2: Obtain the Certificate From a Certificate Authority (CA)

In this task you have a couple of options:

- Send the previously generated certificate request to a certificate authority in email, or
- Go to a Certificate Authority web site and paste your request.

The outcome should be the same with either choice. That is, the CA will send you a certificate through e-mail. It is worth noting that the way to request a certificate from a CA varies depending on the CA.

The Sun ONE Certificate Manager software can be used to manage and sign digital certificates. This procedure uses the Sun ONE Certificate Manager as the CA. For small organizations, self-signed certificates are acceptable. However, for enterprise configurations, using an established CA is recommended.

Note – Sun ONE Certificate Manager version 4.7 is used in this procedure.

1. Using a browser, go to the Sun ONE Certificate Manager secure URL.

This example uses https://example.blueprints.com:443/

- 2. Select SSL Application Server under the Enrollment tab.
- 3. Copy the certificate request from the directory server, and paste it into the certificate manager system (in the TLSv1/SSL Server PKCS#10 request area, as shown in FIGURE 3-17):

**Note** – It is advisable to have multiple Registration Authorities (RA) that you can select from, for example, BluePrints Inc. CA for production systems, and BluePrints Inc. TEST CA for development and test systems.

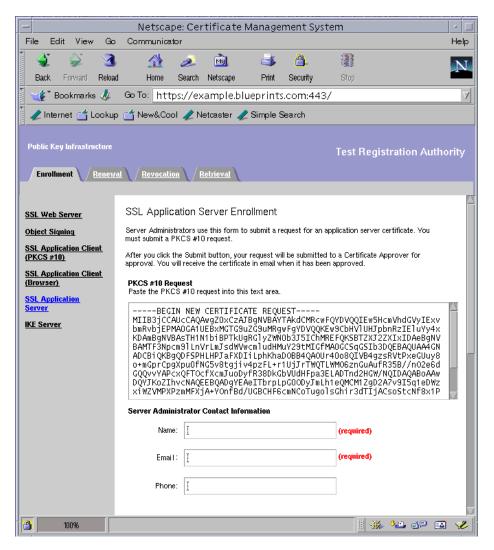

FIGURE 3-17 Sun ONE Certificate Manager Test Registration Authority

**Note** – Be sure to Include the "-----BEGIN CERTIFICATE-----" and "-----END CERTIFICATE-----" tags in the information pasted into the certificate install wizard.

# 4. Fill out all the other information required by the Certificate Authority (CA) as described in TABLE 3-6.

| Name                | Enter your name here                                                                                                    |
|---------------------|----------------------------------------------------------------------------------------------------|
| Email               | Enter your email address.                                                                                                    |
| Additional Comments | Enter your request details here. As an example, your request may be for enabling TLSv1/SSL on your own Enterprise Directory Service Infrastructure. |
| Revocation Password | Enter the database PIN for this system                                                                                                    |
|                     |                                                                                                    |

TABLE 3-6 Information Required by the CA

The revocation password is needed if a certificate holder wants the certificate revoked, but does not have access to the private key in order to sign the revocation request.

#### 5. Click Submit at the bottom of the page.

The Certificate Request Result screen appears (FIGURE 3-18), confirming that the request has been submitted. Note the request ID provided in the response message in the example below (You can use it later to retrieve the certificate, once the certificate has been issued).

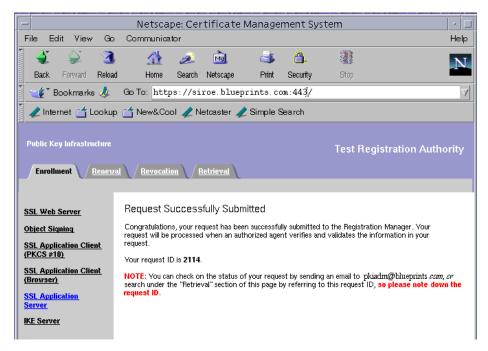

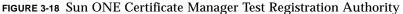

Next, your request gets added to the agent queue of the Certificate Manager for approval by that Certificate Manager's agent. If you have permissions to access that Certificate Manager's Agent interface, you can issue the certificate. Otherwise, you should wait for the other agent to approve the request you submitted and issue the certificate.

The Sun ONE Certificate Manager administrator must approve the request by going to the services URL. Example: http://example.blueprints.com:8100

Once you are in the Certificate Request Approval Page, you can perform the following to view that status of your request:

- 1. On the Certificate Management Retrieval Services menu, click Check Request Status.
- 2. Enter the request ID that was given to you when you submitted the initial request.

The following is an example of the information returned to you:

Request: 2114 Submitted on: 4/8/2003 12:38:59 Status: pending

### ▼ Task 3: Install the Certificate

This task is dependent on receiving an email from your CA with instructions on how to pick up your certificate (usually the CA provides you with a URL).

- 1. Using a browser, go to the URL that was provided by the CA.
- 2. In the Sun ONE Directory Server Console, select the Tasks tab and click Manage Certificates.

The Manage Certificates window is displayed.

3. Select the Server Certs tab, and click Install.

The Certificate Install Wizard is displayed.

- 4. Select In the following encoded text block.
- 5. Copy and Paste the base-64 formatted certificate.

See FIGURE 3-19 for an example of entering the certificate into the Certificate Wizard.

| <ul> <li>Certificate Install Wizard</li> </ul>                                                                                                    | t                                                              |
|----------------------------------------------------------------------------------------------------|----------------------------------------------------------------|
| Certificate Location                                                                                                    | 1 of 4                                                         |
| Where is the certificate you want to install located?                                                                                                    |                                                                |
| ⊖ to be issued by this CA:                                                                                                    |                                                                |
| ◯ in this local file:                                                                                                    | Browse                                                         |
| in the following encoded text block:                                                                                                    | Paste from Clipboard                                           |
| MIGJAoGBAL3ohvlpcXb5epO128UVdGmNkHtdEhurgCj9oqbJ/GMll<br>mrn7S/uCa0PlkR6LLINQxF wMnFd7++Hvk4Fr43UCQsB760GhDG4<br>kd6O2+sR1vTmnGs/JLL/AqXaEJA+JY9iVNul8b516PoiEKpqDo+VAg<br>BgkqhkiG9w0BAQQFAAOBgQAMagYnrxw98xseDfgci7vH6PhHqv0<br>Ezxfm4BM7BxLIIYIUQXdtQPLITqJOVPaVe9yolZTHufSr42kO3JJq/<br>rhfzRagYr9rcosi7UjzkSnn4nCswEqhmQD7k27u9Z4rQSEZ5na4Txi<br>Eg==END NEW CERTIFICATE REQUEST | 4vFRcpOMm5xHEj<br>JMBAAGgADAN<br>Qo1qQokLXpC/nh<br>NH95Qi8fdOx |

FIGURE 3-19 Certificate Install Wizard

6. Check that the certificate information you have pasted is displayed correctly, and click Next.

The new TLSv1/SSL server certificate appears in the list of Server Certs in the Certificate Manager Window (FIGURE 3-20).

|      | - Manage Certificates: slapd-siroe   |                  |                  |                     |      |  |
|------|--------------------------------------|------------------|------------------|---------------------|------|--|
| Secu | Security Device: internal (software) |                  |                  |                     |      |  |
| s    | Server Certs                         | CACerts          | Revoked          | Certs               |      |  |
| Se   | rver certificat                      | e are used for s | server authentic | ation to clients.   |      |  |
|      | Certificate                          | Issued To        | Issued By        | Expiration Date     |      |  |
| S    | erver-cert                           | siroe.uk.blue    | siroe.uk.blue    | Thu Jul 08 14:52:24 | 2004 |  |
|      |                                      |                  |                  |                     |      |  |
|      |                                      |                  |                  |                     |      |  |
|      |                                      |                  |                  |                     |      |  |
|      |                                      |                  |                  |                     |      |  |
|      |                                      |                  |                  |                     |      |  |
|      |                                      |                  |                  |                     |      |  |

FIGURE 3-20 List of Server Certificates

## ▼ Task 4: Trust the Certificate Authority

Configuring the Sun ONE Directory Server 5.2 software to trust the certificate authority consists of obtaining your CA's certificate and installing it into your server's certificate database. Once you have the CA certificate, you can use the Certificate Install Wizard to configure the Sun ONE Directory Server software to trust the Certificate Authority.

1. On the Sun ONE Directory Server 5.2 Console, select the Tasks tab and click Manage Certificates.

The Manage Certificates window is displayed.

2. For each of the CA certs, go to the CA Certs tab, and click Install.

The Certificate Install Wizard is displayed.

- 3. Locate the CA certificate (or CA certificate chain in its base-64 encoded format), and select Retrieval and then Import CA Certificate Chain.
- 4. Select Display Certificates in the CA Certificate Chain for Importing Individually into a Server and then click Submit.
- 5. Copy the text of the base 64 cert.

Copy the section between "-----BEGIN CERTIFICATE-----" and "-----END CERTIFICATE-----" and paste it into the window.

**Note** – Repeat this install for each of the Certificates (sections between "-----BEGIN CERTIFICATE-----" and "-----END CERTIFICATE-----") present on the page.

- 6. Check that the certificate information that is displayed is correct, and click Next.
- 7. Select both of the following as the purpose of trusting this Certificate Authority:

Accepting connections from clients (Client Authentication). The server checks that the client's certificate has been issued by a trusted Certificate Authority.

Accepting connections to other servers (Server Authentication). The server checks that the directory to which it is making a connection (for example, for replication updates) has a certificate that has been issued by a trusted Certificate Authority.

#### 8. Click Done to dismiss the wizard.

Once you have installed your certificate and trusted the CA's certificate, you are ready to activate TLSv1/SSL. However, before proceeding, you should first make sure that the certificates have been installed correctly.

- ▼ Task 5: Confirm That Your New Certificates Are Installed
  - 1. On the Sun ONE Directory Server Console, select the Tasks tab and click Manage Certificates.

The Manage Certificates window is displayed.

2. Select the Server Certs tab.

A list of all the installed certificates for the server are displayed.

**3. Scroll through the list. You should find the certificates that you have installed.** The Sun ONE Directory Server software is now ready for TLSv1/SSL activation.

# Using the Command Line to Obtain and Install Server Certificates

The following steps are performed on the command line instead of through a GUI. The five steps listed here have the same results as all the tasks that use the GUI.

- ▼ To Obtain and Install Server Certificates Using the Command-Line Interface
  - 1. If you do not have certutil in you current PATH, you must either change directory to *server-root*/shared/bin or set the LD\_LIBRARY\_PATH shell variable to *server-root*/lib.
  - 2. Run the certuiil command to generate a Certificate Signing Request (CSR) as shown:

The certutil binary is located in *server-root*/shared/bin.

```
$cd server-root/shared/bin
$./certutil -R -s subject -a -d cert-dir -P "slapd-instancename-"
```

3. Take this output and provide it to a third-party CA to be signed (just like you would with the request generated through the Sun ONE Directory Server Console).

4. To install the certificate once it has been signed use the certutil command as shown:

```
$cd server-root/shared/bin
$./certutil -A -n server-cert -t Pu,Pu,Pu -a -i certfile -D cert-dir -P
"slapd-instancename-"
```

5. Import the CA certificate withe the certutil command:

```
$cd server-root/shared/bin
$./certutil -A -n ca-cert -t CT,CT,CT -a -i ca_certfile -D cert-dir -P
"slapd-instancename-"
```

▼ To Generate a Self-Signed Certificate Request

Use this procedure when you want to test TLSv1/SSL without using a real CA.

- 1. If you do not have certutil in you current PATH, you must either change directory to *server-root*/shared/bin or set the LD\_LIBRARY\_PATH shell variable to *server-root*/lib.
- 2. Issue the certutil command as shown:

```
$cd server-root/shared/bin
$ ./certutil -N -d <serveroot>/alias -P "slapd-example -"
```

Running the above command will request that a password is given to protect the key db.

**Note** – The password must be at least eight characters long, and must contain at least one non-alphabetic character.

You are prompted for a password to protect the private key store, which you should provide, and then it will create a new certificate database in the *server-root*/alias directory.

3. Issue the following command:

```
$cd server-root/shared/bin
$ ./certutil -S -n "server-cert" -s subject -t CTPu,CTPu,CTPu -x -v
12 -d <serveroot>/alias -P "slapd-example -" -5
```

The -t option specifies the trust attributes to modify in an existing certificate or to apply to a certificate when creating it or adding it to a database. In this example, we used CTPu, where C is the trusted CA to issue server certificates (SSL only), where T is the trusted CA to issue the client certificates to, where P is the trusted peer, and u is the certificate that can be used for authentication or signing. For more information on certutil, refer to:

http://www.mozilla.org/projects/security/pki/nss/tools/certutil.html

#### 4. Respond as prompted.

You are asked to randomly enter a text until the progress meter is full, then asked for the password for the private key store (the one you just used above). You receive a list of options for certificate extensions. Enter a 1 to indicate that it is an SSL server, followed by a 9 to indicate that there are no more extensions. Say  $_{\rm Y}$  to indicate that it is a critical extension.

After completing the above successfully, you can use the certificate in this database for your directory server. It is self-signed, and nothing will trust it by default, so you must use that newly-created database as the trust store as well.

The following databases are also created:

- slapd-example-cert7.db
- slapd-example-key3.db

# Activating TLSv1/SSL in the Sun ONE Directory Server 5.2 Software

Before you can activate TLSv1/SSL, you must create a certificate database, obtain and install a server certificate, and trust the CA's certificate as described in "Obtaining and Installing Server Certificates" on page 113.

Once those tasks are complete, you can then enable the TLSv1/SSL capabilities of the Sun ONE Directory Server software. This process is simple, but involves a few tasks. The first task is to configure the directory server to use TLSv1/SSL.

### To Configure the Directory Server to Use TLSv1/SSL

**1. Select the Configuration tab from the Sun ONE Directory Server Console** (FIGURE 3-21).

|                                                                                                    | Sun ONE Directory Server – siroe                                                                                                    |
|----------------------------------------------------------------------------------------------------|----------------------------------------------------------------------------------------------------|
| Console Edit View Object Help                                                                                                    |                                                                                                    |
| Sun <sup>™</sup> ONE Directory Serve                                                                                                    |                                                                                                    |
| Tasks     Configuration     Direct       Image: strice uk.sun.com:389     Image: strice uk.sun.com:389     Image: strice uk.sun.com:389       Image: Data     Image: strice uk.sun.com:389     Image: strice uk.sun.com:389       Image: Data     Image: strice uk.sun.com:389     Image: strice uk.sun.com:389       Image: Data     Image: strice uk.sun.com:389     Image: strice uk.sun.com:389       Image: Data     Image: strice uk.sun.com:389     Image: strice uk.sun.com:389       Image: Data     Image: strice uk.sun.com:389     Image: strice uk.sun.com:389       Image: Data     Image: string uk.sun.com:389     Image: string uk.sun.com:389       Image: Data     Image: string uk.sun.com:389     Image: string uk.sun.com:389       Image: Data     Image: string uk.sun.com:389     Image: string uk.sun.com:389       Image: Data     Image: string uk.sun.com:389     Image: string uk.sun.com:389       Image: Data     Image: string uk.sun.com:389     Image: string uk.sun.com:389       Image: Data     Image: string uk.sun.com:389     Image: string uk.sun.com:389       Image: Data     Image: string uk.sun.com:389     Image: string uk.sun.com:389       Image: Data     Image: string uk.sun.com:389     Image: string uk.sun.com:389       Image: Data     Image: string uk.sun.com:389     Image: string uk.sun.com:389       Image: Data     Image: string uk.sun.com:389     Imag | Settings       Network       • Encryption       SNMP <ul> <li>Enable SSL for this server</li> <li>Use this cipher family: RSA</li> <li>Security Device: internal (software)</li> <li>Certificate: server-cert</li> <li>Cipher: Settings</li> </ul> <ul> <li>Clipher: Settings</li> </ul> Client Authentication <ul> <li>Allow client authentication</li> <li>Allow client authentication</li> <li>Grequire client authentication</li> <li>Use SSL in Sun ONE Server Console</li> <li>DSML Client Authentication</li> <li>HTTP Basic (use authentication in HTTP header)</li> </ul> Save     Reset     Help |
|                                                                                                    |                                                                                                    |

FIGURE 3-21 Encryption Tab in the Configuration Window in the Sun ONE Directory Console

- 2. Select the Encryption tab from the right pane, and choose:
  - Security Device (token)
  - Certificate
- **3.** Choose Cipher family preferences by clicking the corresponding check box and clicking on the Settings button next to "Cipher:".

FIGURE 3-22 is an example of the Cipher Preferences for the Sun ONE Directory Server 5.2 software.

| -   | -   | Ci                | pher I | Preference     |
|-----|-----|-------------------|--------|----------------|
|     | SSL | 3.0 TLS           |        |                |
|     | ×   | Cipher            | Bits   | Message Digest |
|     |     | None              | None   | MD5            |
|     |     | RC4               | 128    | MD5            |
|     |     | RC4 (Export)      | 40     | MD5            |
|     |     | RC2 (Export)      | 40     | MD5            |
|     |     | DES               | 56     | SHA            |
|     |     | DES (FIPS)        | 56     | SHA            |
|     |     | Triple-DES        | 168    | SHA            |
|     |     | Triple-DES (FIPS) | 168    | SHA            |
|     |     | (Fortezza)        | 80     | SHA            |
|     |     | RC4 (Fortezza)    | 128    | SHA            |
|     |     | None (Fortezza)   | None   | SHA            |
|     |     |                   |        |                |
| - I | 1   |                   |        |                |
|     |     |                   | ок     | Cancel Help    |
|     |     |                   |        |                |

FIGURE 3-22 Cipher Preference Panel

- 4. Set the client authentication policy.
- 5. Check Enable SSL for this server.
- 6. Select the server certificate by name.
- 7. (Optional) Choose to connect the Sun ONE Server Console to Directory Server over TLSv1/SSL.

It is strongly recommended that you do not select Use SSL in Sun ONE Server Console while initially enabling SSL in the server. If you do this and there is a problem with the way that TLSv1/SSL has been configured, it will not be possible to administer the server through the console without manually editing information under o=NetscapeRoot. If you want to administer the directory server through the admin console using TLSv1/SSL, then you should enable that after you have confirmed that TLSv1/SSL has been properly configured.

- 8. (Optional) Configure and set the Secure Port for the Sun ONE Directory Server software.
  - a. Go to the Configuration>Network Tab as shown in FIGURE 3-23.

| 💼 pro agramma pro provincial de la companya de la companya de la comp | Sun ONE Directory Server – siroe                                                                                                    |
|----------------------------------------------------------------------------------------------------|----------------------------------------------------------------------------------------------------|
| Console Edit View Object Help                                                                                                    |                                                                                                    |
| Sun <sup>™</sup> ONE Directory Server                                                                                                    |                                                                                                    |
| <ul> <li>siroc.uk.sun.com:380</li> <li>Data</li> <li>Performance</li> <li>Schema</li> <li>Backups</li> <li>Dags</li> <li>Plugins</li> </ul>                                                                                                    | Settings       Network       Encryption       SINMP         LDAP       Only non secure port       Both secure and non secure ports       Port: 389         Secure Port:       636       Construct       Construct         Enable DSML       Construct       Both secure port       Only secure port       Both secure and non secure ports         Port:       80       Secure Port:       Retative URL:       Image: Construct in the secure is ports         Secure Port:       Image: Construct in the secure is port in the secure is port |
|                                                                                                    |                                                                                                    |

FIGURE 3-23 Network Tab in the Sun ONE Directory Console

# b. Specify in the bottom of this pane whether you wish to disable, allow, or require client authentication.

In most cases, the default of Allow client authentication is acceptable.

**Note** – It is possible to require client authentication for TLSv1/SSL-based connections and still be able to use the admin console, as long as the admin console is not communicating with the directory server over TLSv1/SSL. Therefore, if you want to require client authentication, one possibility is to set nsslapd-listenhost to 127.0.0.1 so that it only listens for non-secure connections on the loopback interface, and run the admin console from the directory server machine itself, connecting over LDAP rather than LDAPS.

#### 9. Click Save.

After clicking Save, the Console shows a dialog box telling you changes do not take affect until the server is restarted. You must use the command line for this, because the command line provides a means of entering a password.

#### 10. Stop and restart the directory server.

Example:

```
# directoryserver_install_dir/slapd-instancename/stop-slapd
# directoryserver_install_dir/slapd-instancename/start-slapd
Enter PIN for Internal (Software) Token:
#
```

**Note** – If you configure the directory server to verify the client certificate against a certificate stored in the user's entry, then you can use either a binary or an ASCII representation of the certificate to add the data to the user's entry. Usually it's easier to use the ASCII version because it is easier to include in an LDIF file.

# Additional Information about TLSv1/SSL in the Sun ONE Directory Server Software

By default, the Sun ONE Directory Server software uses port 636 for encrypted communication because this is the standard LDAPS port. If this port is already in use, or if you would like to use a different port, you can also specify that in the administration server. Under the Configuration tab, click on the Settings tab in the right pane instead of the Encryption tab. The port to use for LDAPS communications is specified in the text field labeled Encrypted port in the Network Settings section. Enter the correct value, and click the Save button to update the configuration.

Alternatively, you can specify the port to use for TLSv1/SSL communication with the secure-port directive (nsslapd-secureport) in the dse.ldif configuration file.

Although you can use the nsslapd-listenhost parameter in the dse.ldif configuration file to specify the IP address on which the directory server will listen, this applies only to unencrypted LDAP traffic. If you wish to restrict LDAPS communication to a single IP address, you can do so with the nsslapdsecurelistenhost directive.

When all of the TLSv1/SSL-related configuration of the Sun ONE Directory Server software is complete, you must restart the server in order for the changes to take effect and cause the directory server to actually listen for LDAPS requests. This introduces a problem, however, because the directory server must be able to access the private key on startup, but this is stored in the certificate database key store, which is password-protected. You will be prompted for this password when the directory server starts, either on the command line (on UNIX systems) or in a dialog box (on Windows NT). On UNIX systems, the fact that the password will be requested from the command line means that you will not be able to use the

administration console to restart the directory server. It also means that the directory server will not automatically start when the machine boots on either UNIX or Windows NT systems. To remedy this, you can create a file that contains the password so that you will not be prompted for the password when the server is restarted. This file should be stored in the alias directory under the directory server install root and should be called

slapd-instancename-pin.txt, where instancename is the name of the directory server instance for which you have installed the certificate. You will also see files named slapd-instancename-cert7.db and slapd-instancename-key3.db in that directory, which are the certificate trust and key stores, respectively. The text that should be placed in your file is Internal (Software) Token: password, where password is the password for the certificate key store (there should not be any spaces on either side of the colon). Permissions on that file should be configured so that they are identical to the permissions of the certificate trust and key store, respectively.

At this point, you can restart the directory server and you should not be asked for a password. Use the command netstat -an to look at the network sockets that are in use on the machine. You should be able to see that the directory server is listening on both ports 389 and 636 (or whatever LDAP and LDAPS ports you have chosen). If you do not, then there is likely a problem with the TLSv1/SSL configuration, and you should check the directory server's error log for more information.

## Using TLSv1/SSL in the Sun ONE Server Console

The Sun ONE Administration Server Console is actually a web server that uses the HTTP protocol to communicate with the administration console and LDAP to communicate with the configuration directory with the use of CGI. However, it doesn't have to be that way. The administration server can use HTTPS to communicate with the administration console and LDAPS to communicate with the configuration directory. In order to do the former, it needs a server certificate, and the latter requires that the certificate used by the configuration directory is trusted by the administration server. This section describes how to do each of these.

The process of requesting and installing certificates in the administration server is almost exactly the same as requesting and installing certificates in the directory server. The only difference is that you do it in the administration server configuration of the Administration Server console instead of in one of the directory server instances. Upon opening the Sun ONE Server Console for the Administration Server, click on the Configuration tab and then the Encryption tab (FIGURE 3-24). You will see what is essentially the same interface as the Encryption tab in the directory server console.

**Note** – In the Sun ONE Server Console (5.2) there are now options to either Disable Client Authentication, or Require Client Authentication.

| E Constantino de Constantino                         | Administration Server                                         |  |  |  |  |  |
|------------------------------------------------------|---------------------------------------------------------------|--|--|--|--|--|
| Console Edit View Object Help                        |                                                               |  |  |  |  |  |
| Sun ONE Administration Serv                          | Version 5.2                                                   |  |  |  |  |  |
| Administration Server     SNMP Master Agent     Cogs | Network Access Encryption Configuration DS User DS            |  |  |  |  |  |
|                                                      | Disable Clent Authentication     Require Clent Authentication |  |  |  |  |  |
|                                                      |                                                               |  |  |  |  |  |
|                                                      |                                                               |  |  |  |  |  |
|                                                      |                                                               |  |  |  |  |  |
|                                                      | Save Reset Help                                               |  |  |  |  |  |
| ជ                                                    |                                                               |  |  |  |  |  |

FIGURE 3-24 Sun ONE Server Console

To request and install a server certificate, and to install CA certificates and trusted certificate chains, use the certificate setup wizard exactly as you would use it to perform those functions if the certificates were for the directory server.

Similarly, the process of enabling TLSv1/SSL in the Sun ONE Administration Server Console is virtually identical to enabling TLSv1/SSL in the Sun ONE Directory Server software. Simply check the Enable SSL for this Server checkbox. At that point, it is necessary to restart the administration server. This should be done on the command line in UNIX systems because you will be prompted for the key store password. You cannot use a PIN file to automate this process as you can with the directory server, however a simple workaround exists. Because the start-admin program is simply a shell script that sets up the appropriate environment to invoke the ns-httpd executable to start the administration server, and because the TLSv1/SSL password is read from STDIN, you can pipe the password to the process when it is started.

# Enabling TLSv1/SSL in the Sun ONE Administration Server Console

Unlike the directory server, which has the ability to listen for both LDAP and LDAPS requests at the same time, the administration server can only listen for HTTP or HTTPS traffic, but not both. Therefore, once TLSv1/SSL is enabled in the administration server, the console must use TLSv1/SSL to communicate with it. The change required to do this is simple, but is often overlooked, and might be a source of confusion when you can no longer log in to the administration console once the administration server is using TLSv1/SSL.

The change that needs to be made is in the Administration URL, which is typically http://servername:port. Once TLSv1/SSL is enabled for the administration server, the URL must change from http to https, as shown in FIGURE 3-25:

| – Sun ONE Server Console Login 🛛 🔹 🗆 |                                 |  |  |  |  |  |  |  |  |
|--------------------------------------|---------------------------------|--|--|--|--|--|--|--|--|
| User ID: cn=Directory Manager        |                                 |  |  |  |  |  |  |  |  |
| Password:                            | ******                          |  |  |  |  |  |  |  |  |
| Administration URL:                  | https://blueprints.example.com: |  |  |  |  |  |  |  |  |
|                                      | OK Cancel Help                  |  |  |  |  |  |  |  |  |

FIGURE 3-25 Using TLSv1/SSL in the Sun ONE Administration Server Console With an  $\tt https$  URL

# Understanding and Using TLSv1/SSL LDAP Client Architecture

This section describes the LDAP operations using both the ldapsearch and ldapmodify commands over TLSv1/SSL and the Secured LDAP Client implementation in the Solaris OE. Before processing, the following requirements must be meet. The following is only given as an outline with the details discussed later:

- Certificate database:
  - Install the server cert's issuer CA cert trust for server authentication (trust flag: C)
- If cert-based client authentication is required:
  - Key database
  - Request and install user certificate in cert db

 Install user cert's issuer CA cert in server's cert db - trust for client authentication (trust flag: T)

Once a certificate has been installed in the directory server and TLSv1/SSL has been enabled, you should test this functionality to ensure that everything is working properly. The easiest and most convenient way to do this is by using the ldapsearch command-line utility. This utility is located in the shared/bin directory under the directory server root and has the ability to communicate with the directory server using TLSv1/SSL using either server or client authentication.

**Note** – This is not the Solaris 9 OE integrated version of the ldapsearch command-line tool.

First, it is necessary to understand the syntax for the ldapsearch utility without TLSv1/SSL enabled. The basic syntax for the ldapsearch command is as follows:

\$./ldapsearch options query attributes-to-return

The options described in TABLE 3-7 are the most commonly used:.

| Command-line<br>Options | Comment                                                                                                    |
|-------------------------|----------------------------------------------------------------------------------------------------|
| -h                      | The DNS host name or IP address of the directory server. If this parameter is not specified, the default localhost (127.0.0.1) is used.  |
| -p                      | The port on which the directory server is listening. If this parameter is not specified, the default 389 is used.                        |
| -D                      | The DN to use to bind to the directory server. If this parameter is not specified, the search will be performed anonymously.             |
| -w                      | The password to use for the bind DN. If a bind DN is specified, the password is required.                                                |
| -b                      | The DN of the entry to use as the search base. This parameter is required.                                                               |
| -5                      | The search scope. It must be one of the following: <ul> <li>base</li> <li>one</li> <li>onelevel</li> <li>sub</li> <li>subtree</li> </ul> |
|                         | If this parameter is not specified, then a default of subtree is used.                                                                   |

 TABLE 3-7
 Common ldapsearch Options

The easiest way to test connectivity to the directory server using ldapsearch is to retrieve the root DSE. This entry is available anonymously (so no bind credentials are required), and it is known to exist in the directory server no matter how the administrator has configured the server. The root DSE has a null DN, which you can specify in ldapsearch as "", and you must perform a base-level search to get any results. Assuming that the directory server is listening on 127.0.0.1:389, the correct syntax for the search is:

\$./ldapsearch -h 127.0.0.1 -p 389 -b "" -s base "(objectclass=\*)"

You will see the root DSE in LDIF format returned. This is returned using the unencrypted LDAP protocol, but confirms that the directory server is up and responding properly.

Look at the ldapsearch operational arguments for the ldapsearch command over TLSv1/SSL as shown in TABLE 3-8.

| Command-line Options                        | Comment                           |
|---------------------------------------------|-----------------------------------|
| Simple Authentication:                      |                                   |
| -р                                          | Secure port                       |
| -Z                                          | TLSv1/SSL encrypted connection    |
| -P                                          | cert-db-path                      |
| Certificate-based client<br>authentication: |                                   |
| -K                                          | key-db-path                       |
| -W                                          | key-db-pwd                        |
| -N                                          | certificate-name                  |
| -3                                          | cn check in server authentication |

 TABLE 3-8
 Common Command-line Options to ldapsearch with TLSv1/SSL

**Note** – Earlier versions of the directory server did not require the -K argument to ldapsearch if you were only using TLSv1/SSL server authentication. However, starting with version 5.1, and still applicable to version 5.2, it is necessary to provide the path to the private-key store even if client authentication is not going to be used. This is because of a change in the underlying LDAP SDK for C used to build tools like ldapsearch and ldapmodify.

To test the TLSv1/SSL capabilities of the Sun ONE Directory Server software, you must add a couple more parameters to the search request. The -Z parameter, as mentioned above, indicates that you are using TLSv1/SSL to make an LDAPS connection, and the -P *path-to-trust-db* parameter specifies the location of the certificate trust database. The easiest certificate trust database to use is the directory server's own certificate database, which is the slapd-*instancename*-cert7.db file in the *server-root*/alias directory, because we know that the directory server's own certificate is included in that trust database and is trusted by default.

Additionally, you must change the port from the *insecure* LDAP port to the TLSv1/SSL-enabled LDAPS port of the directory server. With the above changes, the following command should be able to retrieve the root DSE of the directory server using LDAPS, (assuming that the directory is listening for LDAPS requests on 127.0.0.1:636 and the instance name of the server is example).

```
$./ldapsearch -h 127.0.0.1 -p 636 -b "" -s base -Z
-P ../../alias/slapd-example-cert7.db "(objectclass=*)"
```

Note – The above command should all be on one line.

In the above example, you can see exactly the same results as in the previous search, but the search is done using LDAPS instead of LDAP. If so, then the directory server is responding properly to TLSv1/SSL requests using server authentication.

The ldapsearch utility can also be configured to make LDAPS requests using client authentication. This process is significantly more complex than server authentication and carries a few additional requirements. Those requirements include:

- The public and private keys of the client certificate must exist in the certificate database that is used.
- The client certificate must exist in the directory server in the usercertificate; binary attribute of the entry with which you are binding. This is only true if the certmap.conf file has been configured to verify the certificate (verifycert set to on).
- The certificate mapping mechanism must be used to uniquely map the certificate subject DN to an entry in the database. There are a number of ways of establishing this mapping if the DN of the user does not match the subject DN of the certificate (and it is not very common for a user certificate's subject DN to match the DN of the user's entry in the directory). But unless the subject of the client certificate exactly matches the DN of the directory entry containing the certificate, you must provide the -D parameter that contains the DN of the user entry as whom you wish to bind. The certmap.conf allows some flexibility here.

The mechanism for fulfilling these requirements is discussed in the next section of configuring an LDAP Client to use TLSv1/SSL. It must be noted, however, that if you want to use client authentication, it is recommended that you use a Netscape Communicator (any browser can be used that supports certificate and key databases) certificate database (this is shown in our example) rather than the directory server's certificate database. Once you have met those requirements, then you must specify the additional parameters, as shown in TABLE 3-8, for the ldapsearch command.

All of the examples in this section used the ldapsearch command-line utility to interact with the Sun ONE Directory Server software using LDAPS. The same functionality exists in the ldapmodify utility, which can be used to add, delete, or modify entries in the directory server. The use of the ldapmodify command is not discussed here, but all of theTLSv1/SSL related options are exactly the same for ldapmodify as for ldapsearch. Therefore, if you can use ldapsearch to search the directory using an TLSv1/SSL-encrypted connection, then you can use those same options with ldapmodify to modify the directory server data.

## **v** To Generate a TLSv1/SSL Client Certificate

In this procedure showing an example of using client authentication, all of the users on a client that wish to use TLSv1/SSL when connecting to a Sun ONE directory server using LDAP client applications, must generate a TLSv1/SSL client certificate. To create a certificate we need to follow these steps listed below:

#### 1. Request a signed certificate from the CA using the Netscape browser.

This example in FIGURE 3-26 uses the Sun ONE Certificate Server URL to request a client certificate (https://blueprints.example.com:443):

| -                                                                           |                    |                                   | Netso                 | cape: Certif        | icate Manag                                           | ement Syst          | em                   |                                   |                         | •                   |
|-----------------------------------------------------------------------------|--------------------|-----------------------------------|-----------------------|---------------------|-------------------------------------------------------|---------------------|----------------------|-----------------------------------|-------------------------|---------------------|
| File Edit Viev                                                              | v Go               | Comm                              | unicator              |                     |                                                       |                     |                      |                                   |                         | Help                |
| Î 🗳 🖕                                                                       | ž                  | 3                                 |                       | <u>ک</u>            | m)                                                    | لى ا                | <u>a</u> .           | 2                                 |                         | N                   |
| Back Forw                                                                   | /ard               | Reload                            | Home                  | Search              | Netscape                                              | Print               | Security             | Stop                              |                         |                     |
| Back Forw                                                                   | .s 🤳               | Go To:                            | https://siro          | e.blueprints        | .com:443]/                                            |                     |                      |                                   |                         | $\overline{\Delta}$ |
| 🔰 🥒 Internet 📺                                                              | Looku              | p 📹 New                           | &Cool 🥒 N             | etcaster 🦼          | Simple Sear                                           | ch                  |                      |                                   |                         |                     |
| Netscape @<br>Certificate Manageme<br>System<br><u>Enrollment</u> <u>Re</u> | nt<br><u>newal</u> | / <u>Revocatio</u>                | n <u>Retrieval</u>    | 1                   |                                                       |                     |                      | с                                 | Certificate Ma          | nager               |
| User Enrollment<br><u>Manual</u>                                            | Us                 |                                   | submit a request for  |                     | ite. After you click the<br>rive the certificate in e |                     |                      | ubmitted to an issuing<br>ing it. | g agent for approval. 1 | Mhen 🛛              |
| Directory Based                                                             | h                  | nportant: B                       | e sure to request y   | our certificate on  | the same computer                                     | on which you pl     | an to use the certif | īcate.                            |                         |                     |
| Directory and Pin<br>Based                                                  |                    |                                   |                       |                     |                                                       |                     |                      |                                   |                         |                     |
| Server Enrollment                                                           |                    | ser's Identity<br>nter values for | the fields you want : | to have in vour cer | tificate. Your site may                               | require you to fill | in certain fields.   |                                   |                         |                     |
| Manual                                                                      |                    |                                   | -<br>Full and a -     | ucy Ruble           |                                                       |                     |                      |                                   |                         |                     |
| Registration<br>Manager Enrollment<br>Manual                                |                    |                                   | Lauin namat           | ucyr <u>í</u>       |                                                       |                     |                      |                                   |                         |                     |
| Certificate Manager<br>Enrollment                                           |                    |                                   |                       | ucyr@bluepr         | ints.comį́                                            |                     |                      |                                   |                         |                     |
| Manual                                                                      |                    | 0                                 | rganization unit:     | ∛ublishing          |                                                       |                     |                      |                                   |                         |                     |
| Object Signing<br>Enrollment                                                |                    |                                   | Organization:         | BluePrints,         | Inc.]                                                 |                     |                      |                                   |                         |                     |
| <u>Manual</u>                                                               |                    |                                   | Country:              | JS                  |                                                       |                     |                      |                                   |                         |                     |
|                                                                             | https              | s://ella.fr                       | ance.sun.cor          | n:444/DirU          | serEnroll.htm                                         | nl                  |                      | ii 🧐                              | 🤞 🤐 👌                   | ⊠<br>≷∕ ∕ آ         |

FIGURE 3-26 Sun ONE Certificate Manager

#### 2. Fill in all the necessary information.

#### 3. Select the Submit button at the bottom of the request page.

The browser generates a keypair and sends the public part of this keypair to the Sun ONE Certificate Server in our example. The Sun ONE Certificate Server software then signs the key together with the additional information that you previously provided.

| _                 | Ne                       | tscape: Gene             | rate A Priva                | te Key                  | a.     |
|-------------------|--------------------------|--------------------------|-----------------------------|-------------------------|--------|
| <b>a</b> .        | Generate A P             | rivate Key               |                             |                         |        |
| When you click O  | K, Communicator will g   | enerate a Private Key fo | or your Certificate. This i | nay take a few minutes. |        |
| Important: If you | ı interrupt this process | , you will have to reap  | ply for the Certificate.    |                         |        |
|                   |                          |                          |                             |                         |        |
|                   |                          |                          |                             |                         |        |
|                   |                          |                          |                             |                         |        |
|                   |                          |                          |                             |                         |        |
|                   |                          |                          |                             |                         |        |
|                   |                          |                          |                             |                         |        |
| More Info         | ·                        |                          |                             | ОК                      | Cancel |
|                   |                          |                          |                             |                         |        |

FIGURE 3-27 Key Generation Dialog Box

- 4. Click OK (FIGURE 3-27).
- 5. Enter a password to protect your private key (FIGURE 3-28).

| -                                        | Netscape: Setting Up Your Communicator Password                                                                          | a |
|------------------------------------------|----------------------------------------------------------------------------------------------------|---|
|                                          | Setting Up Your Communicator Password                                                                                    |   |
| It is strongly reco<br>the password fiel | mmended that you protect your Private Key with a Communicator password. If you do not want a password, leave<br>d blank. |   |
| The safest passw                         | orxis are at least 8 characters long, include both letters and numbers, and contain no works from a dictionary.          |   |
| Password:                                | *****                                                                                                    |   |
| Type it again to                         | confirm: ******                                                                                                    |   |
| Important: Your                          | password cannot be recovered. If you forget it, you will lose all of your certificates.                                  |   |
| lf you wish to cha                       | nge your password or other security preferences, choose Security Info from the Communicator menu.                        |   |
| More Info                                | OK Cancel                                                                                                    |   |

FIGURE 3-28 Password Request Dialog Box

After you enter your password, the private key is generated. If you are using Netscape Communicator or the Mozilla browser, you should see cert7.db, key3.db and secmod.db under your browser's directory (for example, the .netscape or .mozilla directories). The Netscape browser uses the security database files in the ~/.netscape directory. Therefore, it is already set up to query the Sun ONE directory server using TLSv1/SSL. The secmod.db is the file where Network Security Services (NSS) lists the different PCKS#11 modules available to you. Each module can have several slots, each slot being usually based on a token or security device.

For instance, the NSS library delivers an internal module by default, which consists of a couple of slots (you can see this by using modutil on the secmod.db/secmodule.db):

- Slot NSS Internal Cryptographic Services -> Token "NSS Generic Crypto Services"
- Slot NSS User Private Key and Certificate Services -> Token "NSS Certificate DB"

This file is also where you plug in your external modules, such as accelerator cards. If you experience a message like the following: Please enter the password of pin for the Communicator Certificate DB

Then it assumes you have already provided a password the first time you accessed your browser's certificate/key databases. If you don't remember the password, there is nothing you can do, and you will have to generate a new cert/key database pair.

The Sun ONE Certificate software presents a request ID to you. Before you can import the certificate, the Certificate Server Administrator must approve your request. You can receive the request notification by email or verbally.

Example of a Certificate Request being sent by email:

```
<html>
<body>
<h2>An automatically generated notification from <i>ca</i></h2>
Your certificate request has been processed successfully.
SubjectDN= <b>E=lucy.ruble@example.com,CN=Lucy Ruble,UID=
lucyr,OU=Publishing,O=Example,C=US</b><br>
IssuerDN= <b>CN=Certificate Manager,O=Example,Inc,C=us</b><br>
notAfter= <b>09-Jan-04 9:28:59 PM</b><br>
notBefore= <b>10-Jan-03 9:28:59 PM</b><br>
Serial Number= <b>153</b>
To get your certificate, please follow this
<A HREF="https://cms.blueprints.com:444/displayBySerial?op=</pre>
displayBySerial&serialNumber=153">URL</A>
Please contact your admin if there is any problem.
</body>
</html>
```

Example of a Request that has been successfully submitted is shown in FIGURE 3-29.

| File Edit View Go Communicator Help   Back Forward Reload Home Search Netscape Print Security Stop   Back Forward Reload Home Search Netscape Print Security Stop   Back Forward Reload Home Search Netscape Print Security Stop   Back Forward Reload Netscape Print Security Stop   Netscape Netscape Netscape Security Stop   Netscape Netscape Netscape Certificate Management   Netscape Revectaion Retreval Certificate Manager   Netscape Netscape Netscape Certificate Manager   Netscape Netscape Netscape Netscape   Ver request ID is 181. Server Enrollment Netscape of verificate Verificate Verificate Manager. Your request will be processed when an authorized agent or local administrator by referring to this request ID.   Netscal Opticet Signing Nor can check on the status of your request with an authorized agent or local administrator by referring to this request ID.   Manual Object Signing Netscape   Object Signing Netscape Netscape   Manual Object Signing Netscape   Manual Netscape Netscape   Manual Netscape Netscape   Manual Netscape Netscape   Manual Netscape Netscape  <                                                                                                    | -1                                                                                                    |                              |                        | Nets                                         | cape: Cert                                                                                                    | tificate M         | anagement S   | System |          |           | ·    |
|----------------------------------------------------------------------------------------------------|----------------------------------------------------------------------------------------------------|------------------------------|------------------------|----------------------------------------------|----------------------------------------------------------------------------------------------------|--------------------|---------------|--------|----------|-----------|------|
| Back       Forward       Reload       Home       Search       Netscape       Print       Security       Stop         **       Bookmarks       Go To:       https://cms.blueprints_com:444/       *         *       Internet       Lookup       New&Cool * Netcaster * Simple Search         *       Metscape       Certificate Management       Certificate Management         *       Reneval       Revocation       Retrieval         *       Reneval       Revocation       Retrieval         *       Corgratulations, your request has been successfully submitted       Corgratulations, your request has been successfully submitted to the Certificate Manager. Your request will be processed when an authorized agent or local administrator by referring to this request ID.         *       Server Enrollment       Manual       Your can check on the status of your request with an authorized agent or local administrator by referring to this request ID.         *       Your can check on the status of your request with an authorized agent or local administrator by referring to this request ID.         *       Manual       Certificate Manager         Manual       Certificate Manager         Manual       Certificate Manager         Manual       Certificate Manager         Manual       Certificate Manager         Object Signing | File Edit                                                                                                    | View                         | Go C                   | ommunic                                      | ator                                                                                                    |                    |               |        |          |           | Help |
| Internet Lookup New&Cool Netcaster Simple Search         Netcases<br>Ortificate Management<br>System       Certificate Management         Enrellment       Renexal         Verease       Revocation         Request Successfully Submitted       Compaributions, your request has been successfully submitted to the Certificate Manager. Your request will be processed when an authorized agent or local administrator by referring to this request ID is 181.         Your can check on the status of your request with an authorized agent or local administrator by referring to this request ID.         Server Enrollment         Manual         Manual         Certificate Manager         Manual         Certificate Manager         Manual         Certificate Manager         Manual         Certificate Manager         Manual         Certificate Manager         Manual         Certificate Manager         Manual         Object Signing<br>Enrollment                                                                                                    | <b>N</b> -                                                                                                    |                              |                        |                                              | and the second second sec |                    |               |        |          | 1000.007  | Ν    |
| Naticappes<br>System       Certificate Management<br>System         Enrollment       Reneval         Request Successfully Submitted         Congratulations, your request has been successfully submitted to the Certificate Manager. Your request will be processed when an<br>authorized agent verifies and validates the information in your request.         Pirectory Based       Your request lib is 181.         Vour can check on the status of your request with an authorized agent or local administrator by referring to this request ID.         Server Enrollment         Manual         Registration<br>Manual         Object Signing<br>Enrollment                                                                                                    | 🖋 🕹 🕹                                                                                                    | marks 🤞                      | 🎉 G                    | o To: htt                                    | ps://cms.b                                                                                                    | lueprint⊈o         | :om:444/      |        |          |           | 4    |
| Certificate Management       Certificate Management         System       Renewal       Revocation       Retrieval         User Enrollment       Request Successfully Submitted       Congratulations, your request has been successfully submitted to the Certificate Manager. Your request will be processed when an authorized agent or local administrator by referring to this request ID is 181.         Your can check on the status of your request with an authorized agent or local administrator by referring to this request ID.         Manual       Manual         Certificate Manager       Your can check on the status of your request with an authorized agent or local administrator by referring to this request ID.         Manual       Certificate Manager         Manual       Congratulations, your request with an authorized agent or local administrator by referring to this request ID.         Server Enrollment       Manual         Manual       Certificate Manager         Object Signing<br>Prollment       Congratulations and provide the status of your request with an authorized agent or local administrator by referring to this request ID.                                                                                                    | 🥒 Internet                                                                                                    | t 🗂 Loc                      | kup 📹                  | <mark>1</mark> New&Co                        | ool 🥒 Net                                                                                                    | tcaster 🥒          | Simple Sear   | ′ch    |          |           |      |
| Sected Fundament       Compatibilitions, your request has been successfully submitted to the Certificate Manager. Your request will be processed when an authorized agent verifies and validates the information in your request.         Directory and Pin Based       Your request ID is 181.         Server Enrollment       Your can check on the status of your request with an authorized agent or local administrator by referring to this request ID.         Manual       Certificate Manager         Manual       Object Signing Phrollment                                                                                                    | Certificate Ma<br>System                                                                                                    |                              | ral R                  | Revocation                                   | <u>Retrieval</u>                                                                                                    | L                  |               |        | Certific | cate Mana | ıger |
| Autorized agent verifies and validates the information in your request.       Directory Based       Directory Cancel       Your request ID is 181.       Your can check on the status of your request with an authorized agent or local administrator by referring to this request ID.       Manual       Manual       Certificate Manager       Enrollment       Object Signing       Prollment                                                                                                    | User Enrollmer                                                                                                    | nt                           |                        | -                                            |                                                                                                    |                    |               |        |          |           |      |
|                                                                                                    | Directory Based<br>Directory and Pin<br>Based<br>Server Enrollim<br>Manual<br>Registration<br>Manual<br>Certificate Maternol<br>Enrollment<br>Manual<br>Object Signing<br>Enrollment | n<br>Ient<br>Ilment<br>nager | authorize<br>Your requ | nd agent venifies<br>uest ID is <b>181</b> . | and validates th                                                                                                    | e information in : | your request. | -      |          |           |      |

FIGURE 3-29 Example of a Successfully Submitted Request

The following examples show actual signed certificate components. This is the certificate section:

```
# Example certificate
Certificate 0x099
Certificate contents
Certificate:
Data:
Version: v3
Serial Number: 0x99
Signature Algorithm: MD5withRSA - 1.2.840.113549.1.1.4
Issuer: CN=Certificate Manager,0=blueprints, C=us
Validity:
Not Before: Thursday, April 10, 2003 9:28:59 PM
Not After: Friday, April 9, 2004 9:28:59 PM
```

```
Subject: E=lucy.ruble@sun.com,CN=Lucy Ruble,UID=
lucyr,OU=Publishing,O=Example, Inc,C=US
            Subject Public Key Info:
                Algorithm: RSA - 1.2.840.113549.1.1.1
                Public Key:
                30:81:89:02:81:81:00:AE:1D:D5:23:20:AC:F7:BD:B8:
                44:42:77:BE:23:AA:FD:32:46:41:CA:D1:F0:F2:24:94:
                43:71:ED:63:22:84:DB:EC:68:2B:FF:32:D1:FC:F6:B4:
                98:39:7C:B4:ED:B7:A7:12:89:EE:C2:DF:8D:71:D3:35:
                07:56:0E:33:F0:F5:A6:EE:6B:DD:43:92:FD:90:31:8B:
                0B:B9:DD:5A:8E:05:79:15:F4:21:87:FC:DC:81:73:49:
                03:32:78:D2:AA:13:0F:32:D5:E4:C1:88:92:B7:B3:B5:
                B6:CF:2B:AF:68:C8:A4:8C:D6:1B:02:74:81:45:93:D1:
                    8F:E8:A5:C9:59:ED:85:02:03:01:00:01
            Extensions:
            Identifier: Certificate Type - 2.16.840.1.113730.1.1
                    Critical: no
                    Certificate Usage:
                        SSL Client
                        Secure Email
                Identifier: Key Type - 2.5.29.15
                    Critical: yes
                    Key Usage:
                        Digital Signature
                        Non Repudiation
                        Key Encipherment
                Identifier: Authority Key Identifier - 2.5.29.35
                    Critical: no
                    Key Identifier:
DB:6B:27:D7:93:90:3B:68:BB:41:10:12:AB:36:D8:95:
                        02:60:F0:6C
        Signature:
            Algorithm: MD5withRSA - 1.2.840.113549.1.1.4
            Signature:
                94:5B:04:2D:0B:82:A6:FD:C9:C0:49:95:B1:C1:8D:09:
                67:7C:AA:E0:A1:ED:4D:CF:4A:2F:FF:66:87:B1:88:D0:
                FA:B0:AA:EB:68:15:7F:92:87:52:FD:7E:A1:2B:0C:AA:
                D6:FE:BE:05:B4:09:97:E9:6D:CC:27:7A:88:4D:87:09
```

The following is the certificate fingerprint section:

```
# Example certificate fingerprint
Certificate fingerprints
MD2: 4F:22:38:50:E2:C4:A4:09:95:06:E0:E4:A0:1F:9B:3F
MD5: 9E:8F:5F:ED:9F:FB:D2:14:2D:AF:74:E0:62:90:60:CE
SHA1:
2D:8E:33:90:19:CE:18:7E:B3:9B:5C:4D:DC:AE:B5:05:3A:FD:F8:87
```

These are the details on how to install the certificate:

```
# Example of how to install the certificate
The following format can be used to install this certificate into
a Netscape server.
----BEGIN CERTIFICATE----
MIICVjCCAgCgAwIBAgICAJkwDQYJKoZIhvcNAQEEBQAwOTELMAkGA1UEBhMCdXMx
DDAKBqNVBAoTA3N1bjEcMBoGA1UEAxMTQ2VydG1maWNhdGUqTWFuYWdlcjAeFw0w
MzA0MTAxNjU4NTlaFw0wNDA0MDkxNjU4NTlaMIGgMQswCQYDVQQGEwJVSzEeMBwG
A1UEChMVU3VuIE1pY3Jvc3lzdGVtcywqSW5jMRqwFqYDVOOLEw9TdW4qRW5naW51
ZXJpbmcxFzAVBqoJkiaJk/IsZAEBEwdtaDEzNzQ5MRcwFQYDVQQDEw5NaWNoYWVs
IEhhaW5lczElMCMGCSqGSIb3DQEJARYWbWljaGFlbC5oYWluZXNAc3VuLmNvbTCB
nzANBgkqhkiG9w0BAQEFAAOBjQAwgYkCgYEArh3VIyCs9724REJ3viOq/TJGQcrR
8PIklENx7WMihNvsaCv/MtH89rSYOXy07benEonuwt+NcdM1B1YOM/D1pu5r3UOS
/ZAxiwu53VqOBXkV9CGH/NyBc0kDMnjSqhMPMtXkwYiSt701ts8rr2jIpIzWGwJ0
gUWT0Y/opclZ7YUCAwEAAaNGMEQwEQYJYIZIAYb4QgEBBAQDAgWgMA4GA1UdDwEB
/wQEAwIF4DAfBqNVHSMEGDAWqBTbayfXk5A7aLtBEBKrNtiVAmDwbDANBqkqhkiG
9w0BAQQFAANBAJRbBC0Lgqb9ycBJ1bHBjQlnfKrgoe1Nz0ov/2aHsYjQ+rCq62gV
f5KHUv1+oSsMqtb+vgW0CZfpbcwneohNhwk=
----END CERTIFICATE----
```

#### 6. Once you receive a signed certificate, import the signed certificate.

With the signed certificate, it is now possible to import the signed client certificate. To perform this, scroll down to the end of the page, and look for:

```
Importing this certificate
```

To import the certificate into your client, select the Import Your Certificate button.

7. Enter the password for the Communicator Certificate Database (FIGURE 3-30).

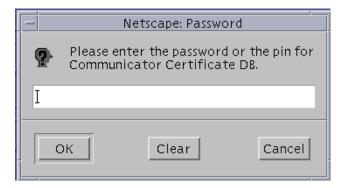

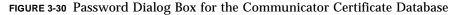

Once you have successfully typed in the correct password, you will have a new private key stored in ~/.netscape/key3.db, and a new certificate stored in ~/.netscape/cert7.db.

You must make sure that the certificate of the CA that signed our TLSv1/SSL-client certificate is trusted.

- 8. Verify and set up the appropriate trust relations.
  - a. From the Netscape browsers menu select Communicator ➤ Tools ➤ Security Info.
  - b. Under the Certificates, select Your certificate.

You should see the certificate you just imported from the Certificate Server.

c. Select the certificate and click the Verify button.

The browser shows you a dialog box (FIGURE 3-31) showing that the certificate is not trusted.

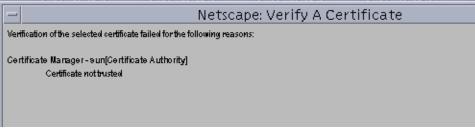

FIGURE 3-31 Netscape Verify a Certificate Dialog Box Showing Failed Verification

d. Go to the Security Info window, select Signers in the navigation frame and select the certificate signer from the list in the right frame.

This changes the certificate so that it is trusted.

The CA that signed the certificate must have the appropriate trust relations. To accomplish this task from the Netscape Browser.

e. Click the Edit button.

The Edit Certification Authority dialog box appears (FIGURE 3-32).

f. Modify the trust relation by checking each Accept option (FIGURE 3-32).

| -                                                                                         | Netscape: Edit A Certification Authority |
|-------------------------------------------------------------------------------------------|------------------------------------------|
| This Certificate belongs to:                                                              | This Certificate was issued by:          |
| Certificate Manager                                                                       | Certificate Manager                      |
| bhe prints                                                                                | bheprints                                |
| us                                                                                        | us                                       |
| Serial Number: 73                                                                         |                                          |
| This Certificate is valid fromT<br>Certificate Fingerprint:<br>99:F7:11:A0:A0:22:9A:35:EC | Tue Sep 03, 2002 to Fri Sep 03, 2004     |
| 99(F7(11)AU(AU(22)9A(35)EC)                                                               | 76:31:44:89:74:F0:84                     |
| This Certificate belongs to a Ce                                                          | rtifying Authority                       |
| Accept this Certificate Autho                                                             | ority for Certifying network sites       |
| Accept this Certificate Author                                                            | with for Certifying e-mail users         |
| Accept this Certificate Author                                                            | ority for Certifying software developers |
| Warn before sending data t                                                                | to sites certified by this authority     |
|                                                                                           | OK Cancel                                |

FIGURE 3-32 Edit a Certification Authority Dialog Box

#### g. Verify the client certificate again, as you did previously.

The browser shows that the certificate is now trusted (FIGURE 3-33).

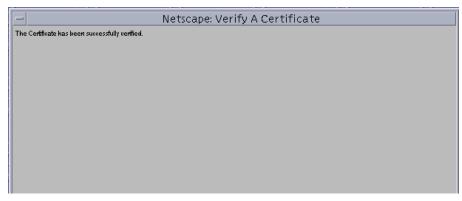

FIGURE 3-33 Verify a Certificate Dialog Box

#### Initializing the Secured LDAP Client

When you initially created your client certificate, you chose to use the manual option from the certificate management system (CMS). Remember, however, that by selecting this option, you end up having your client certificate in your browser's certificate/key database pair, so these are the databases that you have to use with the Secured LDAP client application.

To use the TLSv1/SSL security databases (cert7.db and key3.db), these databases must be placed in the directory defined by the clients certificatePath attribute. This is required because the Secured LDAP Client library (libsldap.so.1) uses the ldapssl\_client\_init API from libldap to initialize itself to connect to a secure LDAP server over TLsv1/SSL. This call requires the path to the database containing certificates and the database must be a cert7.db certificate database.

You can use the NS\_LDAP\_HOST\_CERTPATH parameter in the Secured LDAP Client profile to specify the path. If you don't, the path by default is the /var/ldap directory. So copy the database files and give read access as shown in the following example:

```
# /usr/bin/cp /.netscape/cert7.db /var/ldap
```

- # /usr/bin/cp /.netscape/key3.db /var/ldap
- # /usr/bin/chmod 400 /var/ldap/cert7.db /var/ldap/key3.db

**Note** – The Netscape browser uses the security database files in the ~/.netscape directory. Therefore, it is already set up to query the Sun ONE Directory Server software using TLSv1/SSL.

The Solaris OE version of the libldap library and TLSv1/SSL require mutual authentication. Therefore, the servers IP address that the client uses must resolve to the same name that is contained in the servers certificate. Because the servers certificate uses its fully qualified domain name, example.com for example, if you are using the Secured LDAP client, the address must resolve to the name in the certificate.

**Note** – The LDAP name service cannot be used to resolve the address to the LDAP server. DNS can be used for host resolution. If you add the host to the /etc/hosts file, be sure to add it so that the host name resolves to the same name that is in the certificate.

First add the full host name and address of the server to the /etc/hosts file. Edit the /etc/nsswitch.ldap file to use files and then LDAP for hosts resolution. The modified nsswitch.ldap file should have an entry as follows:

hosts: files ldap

You must modify the /etc/nsswitch.ldap file because when you run the ldapclient init command, it is copied to the /etc/nsswitch.conf file.

The TLSv1/SSL support in the Secured LDAP Client is implemented as a library, and it is libldap.so.5 that actually implements the client side of it. This works in the following way.

In the Secured LDAP client profile, the authenticationMethods that you can specify are:

- NONE
- SIMPLE
- SASL/DIGEST-MD5
- SASL/CRAM-MD5
- TLS:NONE
- TLS:SIMPLE
- TLS:SASL/CRAM-MD5
- TLS:SASL/DIGEST-MD5

Those that start with TLS: indicate that a TLSv1/SSL session is required. When the libsldap library sets up the connection to the Sun ONE Directory (LDAP) Server (or any directory server for that matter), it first calls a private interface in libldap.so.5 to initialize the client application for TLSv1/SSL (open the certificate database), then calls the private interface again to initialize an LDAP session with the secure directory server. After this, everything is performed in the same way as a non-TLS session.

In the Secured LDAP Client, there is a list of encryption types with encryption strengths of TLSv1/SSl certificates that can be used by the Solaris OE Secured LDAP Client.

The Secured LDAP client informs the directory server which cipher suites it supports (in preferential order – see below). The directory server replies with the subset of mechanisms it supports (in preferential order). The policy is to allow all of these cipher suites, except those that are not enabled. The following cipher suites are present by default:

- SSL 3.0:
- SSL\_RSA\_EXPORT\_WITH\_RC2\_CBC\_40\_MD5
- SSL\_RSA\_WITH\_RC4\_128\_MD5
- SSL\_RSA\_WITH\_3DES\_EDE\_CBC\_SHA
- TLS\_RSA\_EXPORT1024\_WITH\_RC4\_56\_SHA
- TLS\_RSA\_EXPORT1024\_WITH\_DES\_CBC\_SHA
- SSL\_RSA\_EXPORT\_WITH\_RC4\_40\_MD5
- SSL\_RSA\_FIPS\_WITH\_3DES\_EDE\_CBC\_SHA
- SSL\_RSA\_FIPS\_WITH\_DES\_CBC\_SHA
- SSL\_RSA\_WITH\_DES\_CBC\_SHA

These may work (see Note):

- SSL\_FORTEZZA\_DMS\_WITH\_NULL\_SHA
- SSL\_FORTEZZA\_DMS\_WITH\_FORTEZZA\_CBC\_SHA
- SSL\_FORTEZZA\_DMS\_WITH\_RC4\_128\_SHA

**Note** – The three Fortezza cases listed above require other things installed, such as cards, boards, and tokens. Sun does not currently support them at this time.

For SSL2:

- SSL\_CK\_RC4\_128\_WITH\_MD5
- SSL\_CK\_RC4\_128\_EXPORT40\_WITH\_MD5
- SSL\_CK\_RC2\_128\_CBC\_WITH\_MD5
- SSL\_CK\_RC2\_128\_CBC\_EXPORT40\_WITH\_MD5
- SSL\_CK\_IDEA\_128\_CBC\_WITH\_MD5
- SSL\_CK\_DES\_64\_CBC\_WITH\_MD5
- SSL\_CK\_DES\_192\_EDE3\_CBC\_WITH\_MD5

#### ▼ To Verify That TLSv1/SSL Is Working

This procedure verifies that TLSv1/SSL is working on the directory server and that the client profile is set up.

1. Use the ldapsearch command as shown in the following examples.

```
$ ./ldapsearch -h directoryserver_hostname -p ldap_port
-D "cn=Directory Manager" -w password
-b "cn=encryption,cn=config" cn=*
objectClass=top
objectClass=nsEncryptionConfig
cn=encryption
nsSSLSessionTimeout=0
nsSSLClientAuth=allowed
nsSSLServerAuth=cert
nsSSL2=off
nsSSL3=on
```

```
$ ./ldapsearch -h directoryserver_hostname -p ldap_port
-b "ou=profile,dc=example,dc=com" "cn=default"
cn=default,ou=profile,dc=example,dc=com
objectClass=top
objectClass=DUAConfigProfile
defaultServerList=blueprints.example.com
defaultSearchBase=dc=example,dc=com
authenticationMethod=tls:simple
followReferrals=FALSE
defaultSearchScope=one
searchTimeLimit=30
profileTTL=43200
cn=default
credentialLevel=proxy
bindTimeLimit=10
```

2. Initialize the Secured LDAP client with the ldapclient init command using the name of the server instead of the address.

Example:

```
$ ./ldapclient init -a proxydn=cn=proxyagent, ou=profile,dc=
example,dc=com -a proxypassword=proxy -a domainname=example.com
example.com
#
$ ldapclient list
NS_LDAP_FILE_VERSION= 2.0
NS_LDAP_BINDDN= cn=proxyagent,ou=profile,dc=example,dc=com
NS_LDAP_BINDPASSWD= {NS1}ecc423aad0
NS_LDAP_SERVERS= blueprints.example.com
NS_LDAP_SEARCH_BASEDN= dc=example,dc=com
NS_LDAP_AUTH= tls:simple
NS_LDAP_SEARCH_REF= FALSE
NS LDAP SEARCH SCOPE= one
NS_LDAP_SEARCH_TIME= 30
NS_LDAP_PROFILE= default
NS_LDAP_CREDENTIAL_LEVEL= proxy
NS_LDAP_BIND_TIME= 10
```

#### 3. (Optional) Verify the encrypted traffic.

It is good practice to verify the encrypted traffic. Out of the standard Solaris OE command-line tools, only the ldaplist and ldapaddent commands access the Sun ONE Directory (LDAP) server using TLSv1/SSL. The command-line tools (ldapsearch, ldapmodify and ldapdelete) that are provided with the Sun ONE Directory software distribution are enhanced to use TLSv1/SSL. These are located in the *path/directory-server-instance/shared/bin directory*.

Here is an example of verifying the encrypted traffic with TLSv1/ SSL using the ldapsearch command:

```
$ ./ldapsearch -h directoryserver_hostname -p ldap_port 636 -Z
-P /var/ldap/cert7.db -b "dc=example,dc=com" "cn=*"
```

To actually verify that the traffic is encrypted, use something like the Solaris 9 OE /usr/sbin/snoop command (see Appendix C, "Using snoop with LDAP). The more advanced protocol analyzers like Ethereal (available for free for a number of platforms, and as source code from http://www.ethereal.com) can even interpret the information that is captured so that it can be more easily understood. This is helpful with text-based protocols like HTTP because it provides formatting

for the request. It is invaluable for binary protocols like LDAP because the task of decoding the information and figuring out exactly what is going on between the client and the server is much more difficult.

**Note** – Ethereal is available on the Solaris 8 and 9 OE Companion Software CDs. However, support for this utility is not provided by Sun.

### Start TLS Overview

The TLS Protocol Version 1.0 is defined in RFC 2246. Before deciding to use the Start TLS functionality, it is worth taking the time to understand what TLS actually offers. The primary use of the TLS protocol with LDAP is to ensure connection confidentiality and integrity, and to optionally provide for authentication. Be aware that using the Start TLS operation on its own does not provide any additional security because the security element is accomplished through the use of TLS itself.

The level of security provided though the use of TLS is dependent directly on both the quality of the TLS implementation used and the style of usage of that implementation.

**Note** – The Start TLS extended operation in the Sun ONE Directory Server 5.2 software is available on all platforms. This was not the case with version 5.1, where NT is not supported.

The Start TLS operation is an extended operation defined by the LDAPv3 protocol that is initiated by a client starting the TLS protocol over an already established LDAP connection. What actually happens is that the client transmits an LDAP PDU (protocol data unit) containing the LDAPv3 ExtendedRequest, and specifying the OID for the Start TLS operation. The OID is:

1.3.6.1.4.1.1466.20037

This extended operation enables the ability of securing a connection that was not secure, based on a client's demand.

This extended operation is forwarded to the directory server in terms of an LDAP extended request that contains a specific OID as referenced above, identifying the Start TLS operation. It is up to the directory server to decide whether or not the request should be accepted or rejected. The server sends an extended LDAP PDU containing a Start TLS extended response back to the client with either a successful or a non-successful answer as to whether the directory server is willing and able to negotiate TLS. If the ExtendedResponse contains a result code indicating success, then the directory server is willing and able to negotiate TLS. If, on the other hand,

the ExtendedResponse contains a result code other than success, this indicates that the directory server is unwilling or unable to negotiate TLS. If the Start TLS extended request is not successful, the result code will be one of:

- operationsError TLS already established.
- protocolError TLS is not supported or incorrect PDU structure.
- referral The directory server does not support TLS.
- unavailable There is a serious problem with TLS, or the directory server is down.

In the case that a successful response is returned, the directory server initializes TLSv1/SSL (initializes both the certificate and key databases, and sets the cipher policy), imports the current socket into a TLSv1/SSL-socket, and configures it in order to behave as a TLSv1/SSL server.

In the Sun ONE Directory Server 5.2 software, the Start TLS extended operation is implemented as an internal extended operation plug-in. The implementation itself is based on the IETF RFC 2830 "Lightweight Directory Access Protocol (v3): Extension for Transport Layer Security" (ftp://ftp.rfc-editor.org/in-notes/rfc2830.txt).

When the Sun ONE directory server receives a Start TLS extended operation request, it performs a series of checks as specified in the above document (such as checking whether there are other operations still pending on the connection, whether security is enabled on the directory server, and so on). If successful, it performs the TLSv1/SSL handshake and uses a secure connection.

As to the configuration of the Sun ONE directory server, no specific configuration has to be taken into account except for the Windows platforms, where you must add the ds-start-tls-enabled: on attribute to the cn=config entry. This is necessary because on Windows, the server handles connections differently depending on whether they are secured or non-secured; secured connections need to be handled using NSPR (as NSS is built upon NSPR), whereas non-secured ones benefit from the Windows I/O completion ports architecture, which turns out to be more efficient. So, if you want to convert a non-secured connection into a secured one (perform Start TLS operation), you must know beforehand so that the server can also handle non-secured connections using NSPR right from the start-up.

For Start TLS to work, the security must be enabled in the server, with all the necessary configuration (certificate and key databases, server certificate available, cipher preferences set, client authentication policy specified, and so forth).

**Note** – You don't need to have a dedicated secure port open. That is, in fact, one of the strong points of Start TLS— it allows you to have secure connections on the non-secure LDAP port.

In summary, the complexity of setting up TLSv1/ SSL is mainly on the Sun ONE directory server-side, and is categorized in the following main points:

- 1. Find a CA. You can use an existing one, or you will have to set up something like the Sun ONE/iPlanet<sup>™</sup> Certificate Server.
- 2. The Sun ONE Directory (LDAP) server has to get a server certificate from the CA, and has to activate TLSv1/SSL afterwards.
- 3. The Secured LDAP Client has to get a CA certificate from the same CA.
- 4. You must copy \$HOME/cert7.db and \$HOME/key3.db to /var/ldap. The path /var/ldap can be overwritten by setting up certificatepath with ldapclient -a certificatepath path

Note – Currently the Secured LDAP does not use Start TLS.

5. If you want to test an LDAP client authentication, the server has to get a CA certificate and the client has to get a client certificate from the same CA. But it's not required by the Secured LDAP Client.

# **Enhanced Solaris OE PAM Features**

The Pluggable Authentication Module (PAM) feature is an integral part of the authentication mechanism for the Solaris 9 OE. PAM provides you with the flexibility to choose any authentication service available on a system to perform end-user authentication. Other PAM implementations are Linux-PAM and OpenPAM.

By using PAM, applications can perform authentication regardless of what authentication method is defined for a given client.

PAM enables you to deploy the appropriate authentication mechanism for each service throughout the network. You can also select one or multiple authentication technologies without modifying applications or utilities. PAM insulates application developers from evolutionary improvements to authentication technologies, while at the same time, allows deployed applications to use those improvements.

PAM employs run-time pluggable modules to provide authentication for system entry services. PAM offers a number of benefits, including:

 Offers flexible configuration policy by enabling each application or service to use its own authentication policy. PAM provides the ability for you to choose a default authentication mechanism. By using the PAM mechanism to require multiple passwords, protection is enhanced on high-security systems. For example, you might want users to be authenticated by Kerberos, and to bind to a directory server using SASL/DIGEST-MD5.

- Provides ease-of-use for end users. Password usage is easier using PAM. If users have the same passwords for different mechanisms, they do not need to retype the password. Configured and implemented properly, PAM offers a way to prompt the user for passwords for multiple authentication methods without having the user enter multiple commands. For example, a site may require certificate-based password authentication for telnet access, while allowing console login sessions with just a UNIX password.
- Enhances security and provides ease-of-use of the Solaris 9 OE in an extensible way. The security mechanisms accessible through PAM are implemented as dynamically loadable, shared software modules that are installed by system administrators in a manner that is transparent to applications. By increasing overall security, users enjoy greater service levels and lower cost of ownership.

# Traditional Solaris OE Authentication and PAM

Traditional Solaris OE authentication is based on the method developed for early UNIX implementations. This method employs a one-way encryption hashing algorithm called crypt(3c). The encrypted password is stored either in a file or in a Solaris OE naming service, from which it is retrieved during the user login process. The traditional UNIX method of the Solaris OE authentication, using crypt, is very popular and has been enhanced to use an LDAP directory as its data store.

Before proceeding with the details on authentication, you must have a good understanding of what crypt is. There is some confusion because of a naming conflict with an *application* named *crypt*. This is a standard tool that ships with the Solaris OE, and is a program for encrypting and decrypting the contents of a file. (This program is located in /usr/bin/crypt.)

However, when the term *crypt* is referred to in authentication, it is normally cited as crypt(3c) and refers to the standard UNIX password hashing algorithm (crypt(3c)), available to C programmers in the libc.so library.

A more sophisticated authentication method based on public key technology was introduced with the Network Information System (NIS+) naming service (now rebranded as the Sun OS<sup>TM</sup> 5.0 Network Information Service). The NIS+ naming service method does not replace crypt(3c), but rather provides an additional security layer by introducing the concept of a network password. When users access network services through the secure remote procedure call (RPC) mechanism, the network password is required.

Originally developed by Sun Microsystems and adopted by the Open Software Foundation (OSF) for inclusion in Common Desktop Environment (CDE)/Motif, PAM provides a mechanism for dynamic system authentication and related services such as password, account, and session management. Realizing that new authentication models continue to be developed, Sun created the PAM architecture that allows additional methods to be added without disturbing existing ones. PAM was introduced in the Solaris 2.6 OE to overcome having to recode system entry services such as, login, passwd, dtlogin, telnet, and rlogin when a new authentication mechanism was introduced.

The PAM architecture and alternatives to traditional Solaris OE authentication are discussed in Appendix D, "Solaris OE 9 PAM Architecture."

#### **UNIX Passwords**

Passwords are created with the Solaris OE passwd command. This command prompts the user for a (new) password, which the user enters as a text string. In the Solaris OE, this text string is hashed—or one-way encrypted—using the crypt(3c) algorithm. The result is stored either in /etc/shadow, or in the passwd.byname and passwd.byuid NIS maps. If the NIS+ naming service is used, the results are stored in the Passwd and Cred table type. The crypt(3c) algorithm is provided with a random seed, known technically as a *salt string*, so that the result is different each time the passwd command is run, even if the same text string is used.

When a user logs in, the Solaris OE login program challenges the user to provide a password. This password is hashed in the same manner as the passwd command. If the output from this process matches the output that is stored in the password database, the user is authenticated.

FIGURE 3-34 illustrates how the UNIX password process works.

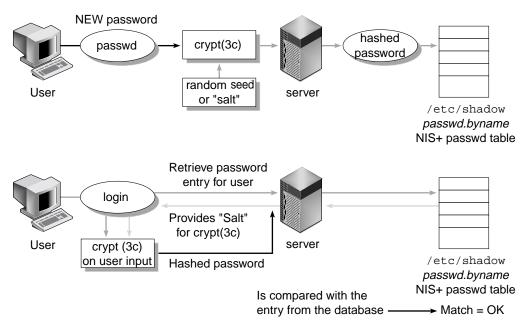

FIGURE 3-34 Login Program Text String Converting to a Hashed String

#### Benefits and Drawbacks of crypt(3c)

The major benefit of crypt(3c) is that it is easy to implement in a closed environment. Authentication takes place on the host that the user logs in to, so an authentication server is not required. In the case of local logins, the clear text passwords are never stored or sent over the network, so there is no reason to be concerned about eavesdroppers intercepting the password. However, when authenticating over a network using telnet or rlogin, passwords are sent in clear text.

Because crypt(3c) uses a one-way encryption algorithm, it is difficult to decrypt passwords stored on the server. Only the user knows what the actual password is. This means that there is no way to convert passwords stored in crypt to another format required by a different authentication method.

When the crypt(3c) function is called, it takes the first eight characters and returns its computation. This computation is then injected with a randomly generated value called the *salt*. In conventional crypt, the salt is stored as the first two characters. This salt value is then added, resulting in a sequence of 13 characters. The result is that the salt is actually an important part of the password string that is stored in the specific naming service.

As CPUs and storage capabilities increase, the crypt(3c) algorithm becomes vulnerable to attack. The crypt(3c) mechanism shipping with the Solaris 9 OE, along with PAM authentication, is exactly the same implementation that has been in the Solaris OE for many years now, and could one day change.

#### Introduction to Flexible crypt(3c)

The Solaris OE crypt(3c) mechanisms work well for authenticating local Solaris OE clients, but they are not the only methods used by applications and services running in the Solaris OE. This can make it difficult for system developers and system administrators, who must work with multiple password systems, and for users who must remember multiple passwords.

In the Solaris 9 12/02 OE, Sun updated the crypt(3c) API to allow different algorithms to be used for encrypting the users login password, this is known as *flexible crypt(3c)* for passwords.

The reason this feature was extended is because since the Solaris 2.6 OE, the Solaris OE has supported a getpassphrase() routine, which is identical to getpass(3C) routine, except it reads and returns a string of up to 256 characters in length. However, the crypt(3c) algorithm which it typically provides input to, is still limited to receiving only 8 ASCII characters.

The existing crypt(3c) API has been be preserved to provide applications that verify a user's password by calling crypt(3c) and using strcmp(3c) with the value returned by getpwnam(3c) so that they continue to work without any source code change or a recompile. This is obviously a very important aspect when adding any new or enhanced feature.

Functionally, a plug-in framework has been added to crypt(3c) to allow the changing of the underlying password hashing algorithm. Currently this ships with two new password hashing algorithms that use the Blowfish and MD5 hashes (for compatibility with BSD / Linux).

By default, the behavior of this new feature that provides extended crypt(3c) and adds crypt\_gensalt(3c) is to use the old UNIX crypt(3c) on the password change, unless the user already has a new style password. This feature is turned on and used by changing the settings in the /etc/security/policy.conf file, which is the configuration file used for the security policy. For more information refer to policy.conf(4).

The PAM interface in the Solaris 9 OE makes it easier for you to deploy different authentication technologies without modifying administrative commands such as login, telnet, and other administrative commands. Administrators are able to select one or multiple authentication technologies, without modifying applications

or utilities. PAM can also be an integral part of a single sign-on system. The PAM APIs provide a flexible mechanism that increases overall system security. The PAM APIs are described in Appendix D, "Solaris OE 9 PAM Architecture."

## Solaris 9 OE PAM Framework

The PAM framework enables new authentication technologies to be plugged in without the need to change commands such as login, dtlogin, rsh, su, ftp, and telnetd. PAM is also used to replace the UNIX login with other security mechanisms, such as Kerberos and LDAP authentication. Mechanisms for account, session, and password management can also be plugged in through this framework.

This framework consists of four specific components:

- PAM API presented to the application programs
- PAM framework responsible for implementing the API
- PAM service provider interface (SPI) implements the back-end functionality for the PAM API
- Configuration file pam.conf specifies which service providers are used for the various programs

PAM allows you to choose any combination of services to provide authentication. These include a flexible configuration policy that enables a per-application authentication policy, choice of a default authentication mechanism for non-specified applications, and multiple passwords on high security systems. Another valuable service is the ease of use for the end user that enables no retyping of user passwords if the passwords are the same, and optional parameters passed to the services.

With the introduction of the new PAM framework in the Solaris 9 OE, the LDAP service module for PAM has been extended to support the account service, which checks a user's password and account status by binding to the directory (LDAP) server. The directory server returns the password status to pam\_ldap, which in turn maps the status to the PAM error codes. A user might be rejected when logging in with an expired password, or might see a warning message after logging in when the password is about to expire.

The pam\_ldap module has also been updated to support password syntax checking, which is performed through the Sun<sup>TM</sup> Open Net Environment (Sun ONE) Directory Server 5.1 and greater (formerly known as the iPlanet<sup>TM</sup> Directory Server software) password policy engine. When changing the password (using the passwd command), the user might see error messages such as password too short, password in history, and so forth. In addition, it adds mechanisms for account lockout after too many failed attempts, forced password change after reset (if reset by root DN in the directory server), minimum password ages, and different password policies for different groups of users.

**Note** – The pam\_ldap account management feature is not supported with iPlanet Directory Server software version 5.0.

# **PAM Types**

The PAM framework currently provides four different types of service modules, which are implemented by dynamic loadable module types to provide authentication related services. These modules are categorized based on the function they perform:

- Authentication (auth) Provides authentication for users and enables credentials to be set, refreshed, or destroyed.
- Account management (account) Checks for password aging, account expiration, and access hour restrictions. Once the user is identified by the authentication modules, the account management modules determine whether the user can be given access.
- Session management (session) Manages the opening and closing of a session. The modules can log activity, or clean up after the session is over. For example, the unix\_session module updates the lastlog file.
- Password management (password) Contains functionality that enables the user to change an authentication token (usually a password).

#### Stacking

PAM enables authentication by multiple methods through stacking. When a user is authenticated through PAM, multiple methods can be selected to fully identify the user. Depending on the configuration, the user can be prompted for passwords for each authentication method. This means that the user need not execute another command to be fully authenticated. The order in which the methods are used is determined through the configuration file, /etc/pam.conf.

**Note** – Stacking has the potential of increased security risk because the security of each mechanism could be subject to the least secure password method used in the stack.

#### **PAM Operation**

The PAM software consists of a library, several modules, and a configuration file. The PAM library, /usr/lib/libpam.so, provides the framework to load the appropriate modules and manage stacking. It provides a generic structure for all of the modules to plug into.

FIGURE 3-35 illustrates the PAM framework.

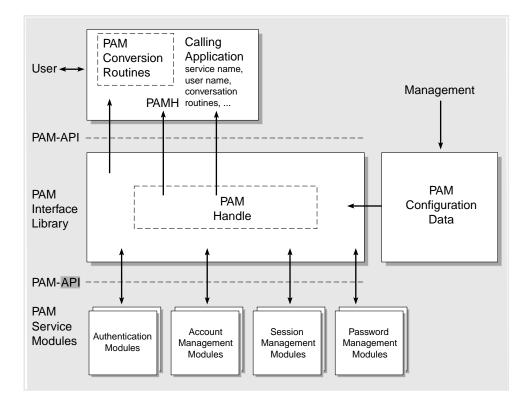

FIGURE 3-35 PAM Framework Architecture

FIGURE 3-36 illustrates the relationship between the applications, the library, and the modules. The login, passwd, and su applications use the PAM library to access the appropriate module. The pam.conf file defines which modules are used with each application. Responses from the modules are passed back through the library to the application.

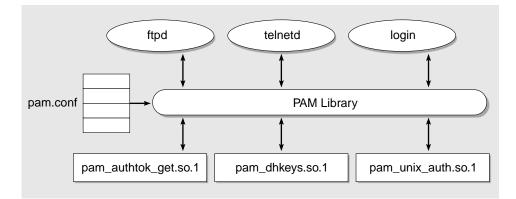

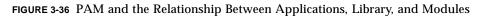

### Pluggable Authentication Service Modules

Each module provides the implementation of a specific mechanism. More than one module type (auth, account, session, or password) can be associated with each module, but each module needs to manage at least one module type. The following is a description of the modules that are part of the Solaris 9 OE.

- pam\_authtok\_get Supports authentication and password management. This module takes care of obtaining (old or new) passwords from the user, so that other modules on the stack can concentrate on their task, and not worry about obtaining information from the user.
- pam\_authtok\_check This module provides functionality to the password management stack. Specifically, it performs a number of checks on the construction of the newly entered password. See pam\_authtok\_check(5) man page for a description of the checks it performs.
- pam\_authtok\_store Provides functionality to the PAM password management stack. When invoked with flags set to pam\_update\_authtok, this module updates the authentication token for the user specified by pam\_user.
- pam\_dhkeys Supports authentication and password management. This module specifically deals with the establishment and modification of the Diffie-Hellman keys which are used, for example, for secure RPC calls (NIS+ and Secure NFS).
- pam\_passwd\_auth Provides authentication functionality to the passwod service as implemented by passwd(1). It differs from the standard PAM authentication modules in its prompting behavior.
- pam\_unix\_account Provides functionality to the PAM account management stack, as the PAM account management module for UNIX. The pam\_acct\_mgmt(3PAM) function retrieves password aging information from the repositories specified in nsswitch.conf(4) and verifies that the user's account and password have not expired.

- pam\_unix\_auth Verifies the password that the user has entered against any password repository specified in the nsswitch.conf using normal UNIX crypt(3c) style password encryption, and can only be used for authentication.
- pam\_unix\_session Provides functions to initiate and to terminate session as the session management PAM module for UNIX.
- pam\_ldap Implements the functions that provide functionality for the PAM authentication, account management, and password management stacks. (new in Solaris 9 12/02 OE). pam\_ldap has also been updated in Solaris 9 OE 12/02 to support password syntax checking, which is done through the Sun ONE Directory Server password policy engine.

In addition to the above pam\_ldap service module, a new server\_policy option can be specified with the pam\_unix\_auth, pam\_unix\_account, pam\_passwd\_auth, and pam\_authtok.store modules. This option instructs these modules to ignore a user if the user is only found in the directory server (LDAP) repository, and let the stacked below pam\_ldap module to process the user according to the password policy set in the Sun ONE Directory Server software.

For security, these files must be owned by root and have their permissions set so that the files are *not* writable through group or other permissions. If the file is not owned by root, PAM will not load the module. This requirement on permissions and owner for the modules is not documented anywhere, and might change in future releases.

**Note** – In FIGURE 3-36, pam\_unix is not layered entirely on the LDAP server. The pam\_unix module sits on the Name Service Switch (NSS) layer and the NSS back ends that could be files, NIS, NIS+, or LDAP.

# PAM Configuration File Update

The PAM configuration file, /etc/pam.conf, determines what authentication services are used and in what order. Edit this file to select the desired authentication mechanisms for each system entry application.

#### **Configuration File Syntax**

The PAM configuration file consists of entries with the following syntax:

service\_name module\_type control\_flag module\_path module\_options

TABLE 3-9 explains the functions of the syntax.

 TABLE 3-9
 Configuration File Syntax

| Syntax         | Description                                                                      |  |  |
|----------------|----------------------------------------------------------------------------------|--|--|
| service_name   | Name of the service (for example, ftp, login, telnet)                            |  |  |
| module_type    | Module type for the service (auth, account, session, password)                   |  |  |
| control_flag   | Determines the continuation or failure semantics for the module (see note below) |  |  |
| module_path    | Pathname of the module                                                           |  |  |
| module_options | Specific options passed to the service modules                                   |  |  |

Comments can be added to the pam.conf file by starting the line with a pound sign (#). Use white space to delimit the fields.

**Note** – An entry in the PAM configuration file is ignored if one of the following conditions exists: the line has fewer than four fields, an invalid value is given for *module\_type* or *control\_flag*, or the named module is not found.

TABLE 3-10 summarizes PAM configurations.

| Service Name | Daemon or Command    | Module Type                         |
|--------------|----------------------|-------------------------------------|
| cron         | /usr/sbin/cron       | account                             |
| dtlogin      | /usr/dt/bin/dtlogin  | auth, account, session              |
| ftp          | /usr/sbin/in.ftpd    | auth, account, session              |
| init         | /usr/sbin/init       | session                             |
| login        | /usr/bin/login       | auth, account, session,<br>password |
| passwd       | /usr/bin/passwd      | auth, account, password             |
| ppp          | /usr/bin/pppd        | auth, account, session              |
| rexecd       | /usr/sbin/in.rexecd  | auth, account                       |
| rexd         | /usr/sbin/rpc.rexd   | account, session                    |
| rlogin       | /usr/sbin/in.rlogind | auth, account, session,<br>password |
| rsh          | /usr/sbin/in.rshd    | auth, account                       |

TABLE 3-10 PAM Configurations

| Service Name | Daemon or Command    | Module Type                         |  |  |
|--------------|----------------------|-------------------------------------|--|--|
| sac          | /usr/lib/saf/sac     | session                             |  |  |
| sshd         | /usr/lib/ssh/sshd    | auth, account, session, password    |  |  |
| su           | /usr/bin/su          | auth, account                       |  |  |
| telnet       | /usr/sbin/in.telnetd | auth, account, session,<br>password |  |  |
| ttymon       | /usr/lib/saf/ttymon  | session                             |  |  |
| uucp         | /usr/sbin/in.uucpd   | auth, account                       |  |  |

 TABLE 3-10
 PAM Configurations (Continued)

#### **Control Flags**

To determine continuation or failure behavior from a module during the authentication process, you must select one of four control flags for each entry. Successful or failed attempts are indicated through control flags. Even though these flags apply to all module types, the following explanation assumes that the flags are being used for authentication modules. The control flags are as follows:

required – This module must return success in order to have an overall successful result. If all of the modules are labeled as required, authentication through all modules must succeed for the user to be authenticated. If some of the modules fail, an error value from the first failed module is reported. If a failure occurs for a module flagged required, all modules in the stack are still tried but failure is returned. If none of the modules are flagged required, at least one of the entries for that service must succeed for the user to be authenticated.

requisite – This module must return success for additional authentication to occur. If a failure occurs for a module flagged requisite, an error is immediately returned to the application and no additional authentication is done. If the stack does not include prior modules labeled required that failed, the error from this module is returned. If a earlier module labeled required has failed, the error message from the required module is returned.

optional – If this module fails, the overall result can be successful if another module in this stack returns success. The optional flag should be used when one success in the stack is enough for a user to be authenticated. This flag should only be used if it is not important for this particular mechanism to succeed. If your users need to have permission associated with a specific mechanism to get their work done, you should not label it optional. sufficient - If this module is successful, skip the remaining modules in the stack, even if they are labeled required. The sufficient flag indicates that one successful authentication is enough for the user to be granted access. More information about these flags is provided in the next section, which describes the default /etc/pam.conf file.

binding – This is a new control flag that has been added to the PAM framework in Solaris 9 12/02 OE. The control flag binding has a meaning of *terminate processing upon success, and report the failure if unsuccessful*. This option effectively provides a local account overriding remote (LDAP) account functionality.

Generic pam.conf File

The following is an example of a generic pam.conf file:

```
# PAM configuration
# Authentication management
#
       auth requisite pam_authtok_get.so.1
login
login auth sufficient pam_unix_auth.so.1
login auth required pam_ldap.so.1
#
rlogin auth sufficient pam rhosts auth.so.1
rlogin auth required pam_authtok_get.so.1
rlogin auth sufficient pam_unix_auth.so.1
dtlogin auth required pam_authtok_get.so.1
dtlogin auth required pam_unix_auth.so.1
#
rsh
       auth sufficient pam rhosts auth.so.1
rsh
       auth required pam_unix_auth.so.1
#
dtsession auth required pam_authtok_get.so.1
dtsession auth required pam_unix_auth.so.1
±
other auth required pam_authtok_get.so.1
other auth required pam_unix_auth.so.1
#
# Account management
#
login account requisite
                               pam_roles.so.1
login account required
                               pam projects.so.1
login account required
                               pam_unix_account.so.1
#
dtlogin account requisite
                               pam_roles.so.1
dtlogin account required
                               pam_projects.so.1
```

```
dtlogin account required
                                pam unix account.so.1
#
        account required
cron
                                pam_projects.so.1
#
        account required
cron
                                pam_unix_account.so.1
#
other
       account requisite
                                pam roles.so.1
        account required
                                pam_projects.so.1
other
other
        account required
                                pam_unix_account.so.1
# Session management
#
other
        session required
                                pam_unix_session.so.1
#
# Password management
#
other
       password requisite
                                pam_authtok_get.so.1
       password requisite
                                pam_authtok_check.so.1
other
other
       password sufficient
                                pam_authtok_store.so.1
other
       password required
                                pam_ldap.so.1
```

This generic pam.conf file specifies the following behavior:

- When running login, authentication must succeed for the pam\_authtok\_get module and for either the pam\_unix\_auth or the pam\_ldap module.
- For rlogin, authentication through the pam\_authtok\_get and pam\_unix\_auth modules must succeed if authentication through pam\_rhost\_auth fails.
- The sufficient control flag for rlogin's pam\_rhost\_auth module indicates that if the authentication performed by the pam\_rhost\_auth module is successful, the remainder of the stack is not executed, and a success value is returned.
- Most of the other commands requiring authentication require successful authentication through the pam\_unix\_auth module.

**Note** — With the above configuration, pam\_unix is tried first, and if the userPassword attribute is readable, and the password is correct, then the pam\_ldap module is not called. As a result, the pam\_ldap password management is not used.

The other service name allows a default to be set for any other commands requiring authentication that are not included in the file. The other option makes it easier to administer the file because many commands that use the same module can be covered by only one entry. Also, the other service name, when used as a catchall, can ensure that each access is covered by one module. By convention, the other entry is included at the bottom of the section for each module type. The rest of the entries are in the file control account management, session management, and password management.

Normally, the entry for the module\_path is root relative. If the file name entered for module\_path does not begin with a slash (/), the path /usr/lib/security/\$ISA is added to the file name, where \$ISA is expanded by the framework to contain the instruction set architecture of the executing machine (refer to the isainfo(1) man page for additional information).

A full path name must be used for modules located in directories other than the default. The values for the module\_options can be found in the man pages for the module (for example, pam\_unix\_auth(5)).

If login specifies authentication through both pam\_unix\_auth and pam\_ldap, the user is prompted to enter a password for each module. Example:

```
# Authentication management
#
login auth required pam_authtok_get.so.1
login auth sufficient pam_unix_auth.so.1
login auth required pam_ldap.so.1
```

# PAM and LDAP Password Management Extensions

It is important to provide a quick overview to clarify the difference between PAM Password Management Extensions and the new pam\_ldap password management.

PAM Password Management Extensions provide the same functionality as the existing pam\_unix module. The only difference is *how* the module is packaged. What used to be a single module is now split up into multiple components, known as *service modules*, each performing a separate function. This modular construction makes implementing custom password management policies easier.

The new pam\_ldap password management facility includes two new account management features: *password aging* and *account expiration*. Because the directory server provides its own mechanism for account management, a conflict can occur if you want pam\_ldap to implement a different password policy than what is set for the directory-wide policy. For example, the directory might force all users to change passwords after 60 days, but you might want some special user accounts to be able to keep their current password for a longer period of time. To support this flexibility, the PAM framework has been enhanced by the addition of a new control flag called binding. The primary reason this *control* flag was introduced was the fact that prior to Solaris 9 12/02 OE, the PAM framework lacked sufficient control flags to provide functionality needed to return the appropriate failure semantics for service modules which should return immediately upon success, but report its error upon failure. In particular, pam\_ldap depends on this change to correctly provide failure semantics for a mixture of local and server controlled accounts on the same machine. Effectively, this control flag allows you to override the password policy that the directory server enforces.

A server\_policy option has been added to instruct pam\_unix to allow users that only have LDAP accounts to be processed by the password policy set on the directory server. This option can be used to instruct the pam\_unix\_account, pam\_unix\_auth, and pam\_passwd\_auth service modules to ignore the user being authenticated and let the pam\_ldap module stacked below them process the user according to the password policy established in the directory server. This effectively allows you to override the local pam\_unix password policy.

**Note** – The pam\_authtok\_store module handles this option differently.

The server\_policy option was introduced to solve a problem found when stacking the pam\_unix\_account and pam\_ldap modules together. When used, it tells the module to rely on the policy specified on the LDAP server and not to apply a local policy.

Because the pam\_unix\_account receives incomplete information from the LDAP server, it might inadvertently decide that an active account has expired, or that an expired account is still active. Specifying server\_policy in /etc/pam.conf tells pam\_unix\_account not to guess an account's status but to leave the decision to the LDAP server. The LDAP server keeps accurate current status of each account and can draw the correct conclusion about its expiration status.

Because this feature enables the pam\_ldap module to fully support the account management, it is reasonable to use the following PAM configuration for account management.

```
other account requisite pam_roles.so.1
other account required pam_projects.so.1
other account binding pam_unix_account.so.1 server_policy
other account required pam_ldap.so.1
```

**Note** – In this configuration, note the binding control flag for pam\_unix\_account.so.1.

This configuration specifies that the pam\_unix\_account should check the user's local account first. Because of the binding control flag, the stack succeeds or fails depending on the values returned by the pam\_unix\_account. If only the LDAP account exists for the user, the pam\_unix\_account does nothing and allows pam\_ldap to determine the stack's success or failure.

Customer feedback indicated that the PAM functionality in the Solaris OE needed some enhancements. The requested changes included improving the mechanism used to validate password structures, adding the ability to change numbers of characters, total password length, and so forth.

In previous versions of the Solaris OE, this functionality was tightly coupled in a single monolithic module (pam\_unix) and local extensions could not be incorporated in the module.

Only with a great deal of effort could you extend part of the operations performed by this module. Because of this, the pam\_unix(5) functionality has been replaced with a new set of modular PAM service modules that are listed in this section. The functionality of pam\_unix has been entirely replaced in the Solaris 9 OE. New PAM modules are now provided that replace a specific piece of pam\_unix. This makes it easier to customize the PAM behavior by inserting or replacing individual modules. The Solaris 9 OE no longer uses pam\_unix by default. During upgrades, any existing instances of pam\_unix in pam.conf are replaced by the new modules.

In the Solaris 9 OE, the functionality provided by the old pam\_unix module has been split over a number of small modules, each performing a well-defined task, that can be easily extended or replaced by modifying the pam.conf file.

These new modules are:

- pam\_authtok\_get(5)
- pam\_authtok\_check(5)
- pam\_authtok\_store(5)
- pam\_unix\_auth(5)
- pam\_dhkeys(5)
- pam\_unix\_account(5)
- pam\_unix\_session(5)

You no longer have to replace the pam\_authtok\_check module to extend or replace the standard password strength checks. Just list the module in the /etc/pam.conf file right before, after, or instead of the pam\_authtok\_check file.

#### ▼ To Add a PAM Module

- 1. Determine the control flags and other options you want to use.
- 2. Become superuser.
- 3. Copy the new module to /usr/lib/security.

**Note** – If you have a 64-bit version of the module, you should place that version in /usr/lib/security/sparcv9.

- 4. Set the permissions so that the module file is owned by root and the permissions are 755.
- 5. Edit the PAM configuration file, /etc/pam.conf, to add this module to the appropriate services.

#### ▼ To Verify the Configuration

It is essential to do some testing before logging out, in case the configuration file is misconfigured.

- 1. Test the modified service or the other configuration.
- 2. Run rlogin, su, and telnet (if these services have been changed).

If the service is a daemon spawned only once when the system is booted, it might be necessary to reboot the system before you can verify that the module has been added, however it might be possible to restart the daemon using the appropriate /etc/init.d/ script.

# ▼ To Disable .rhosts Access With PAM From Remote Systems

A common use of the .rhosts file is to simplify remote logins between multiple accounts owned by the same user. For example, if you have multiple accounts on more than one system, you might need to perform specific tasks, and using the .rhosts file is ideal.

However, using the .rhosts file as an authentication mechanism is a weak form of security and should be avoided.

• Remove the rlogin and rsh (pam\_rhosts\_auth.so.1) entries from the PAM configuration file.

This prevents reading the ~/.rhosts files during an rlogin session, and therefore, prevents unauthenticated access to the local system from remote systems. All rlogin access requires a password, regardless of the presence or contents of any ~/.rhosts or /etc/hosts.equiv files.

**Note** — To prevent other unauthenticated access to the ~/.rhosts file, remember to disable the rsh service. The best way to disable a service is to remove the service entry from /etc/inetd.conf. The remote shell server, rshd, and the remote login server, rlogind, only use PAM; they do not call the ruserok() function themselves.

## PAM Error Reporting

Diagnostic messages generated by the PAM modules or the PAM framework are output using syslog(3c). They are logged to the facility that was specified at the time the application (login, telnet, sshd) called openlog(3c), so the exact location of these messages depends upon whether the application uses PAM. The facility indicates the application or system component generating the message. As an example, here are a few possible facility values:

- LOG\_KERN Messages generated by the kernel. These cannot be generated by any user processes.
- LOG\_USER Messages generated by random user processes. This is the default facility identifier if none is specified.
- LOG\_MAIL The mail system.

For example, login sends its messages to the LOG\_AUTH facility, while rlogind sends its messages to the LOG\_DAEMON facility. Other daemons might use a configurable facility (sshd, ftpd, and so forth) which can be set in the configuration file of the particular service.

Depending on the severity of the diagnostic message, the PAM module directs the message to one of the eight available log priorities.

**Note** – For additional details on the syslog() function and priorities, refer to the syslog(3c) and syslog.conf(4) man pages.

Debug messages are logged with:

```
syslog(LOG_DEBUG, "...")
```

Critical messages are logged with:

```
syslog(LOG_CRIT, "...")
```

For example, a general error message (LOG\_ERR) from PAM, used by login, is directed to auth.crit and ends up in a log file as:

```
Jul 22 22:11:43 host login: [ID 887986 auth.error]
ACCOUNT:pam_sm_acct_mgmt: illegal option debuf
```

#### ▼ To Initiate Diagnostics Reporting for PAM

- 1. Back up the syslog.conf file before editing it.
- 2. Determine the syslog facility used by the application you want to receive diagnostic reports from.

The facility that we are going to use in this example is auth.

3. Edit the /etc/syslog.conf to add a line describing where the message with the intended facility and priority will be logged.

Example of line added:

auth.debug /var/adm/authlog

Note that these message levels are part of a hierarchy:

High -----Low EMERG ALERT CRIT ERR WARNING NOTICE INFO DEBUG

Due to this hierarchical ordering, a syslog channel specified to log debug messages also logs messages at all higher levels (for example, logs messages with priority debug *and up*).

4. Make sure that the log file specified in the previous step actually exists.

If it doesn't exist, create it now.

Example:

# touch /var/adm/authlog

5. Make syslogd re-read the configuration file by sending it a HUP signal:

```
# pkill -HUP syslogd
```

#### ' To Initiate PAM Error Reporting

The following example displays all alert messages on the console. Critical messages are mailed to root. Debug messages are added to /var/log/pamlog.

```
auth.alert /dev/console
auth.crit root
auth.debug /var/log/pamlog
```

Each line in the log file contains a timestamp, the name of the system that generated the message, and the message itself. Be aware that a large amount of information may be written to the pamlog file.

The log format was changed in the Solaris 8 OE and subsequent releases, and now includes a hash-value of the message generating string for example—user %s not found. It now contains the message facility and severity.

• Add the debug flag to a PAM module to enable diagnostics reporting of that module.

Example:

```
# PAM Module Debugging
#
login auth requisite pam_authtok_get.so.1
login auth required pam_dhkeys.so.1 debug
login auth required pam_unix_auth.so.1 debug
login auth required pam_dial_auth.so.1
```

This configuration example enables debugging information from pam\_dhkeys.so.1 and pam\_unix\_auth.so.1.

What gets logged might vary quite a bit, because there is no standard describing the information that needs to be output in response to this option. It is a good practice for module developers to recognize this debug flag and enable some form of debugging when the flag is specified in /etc/pam.conf.

# PAM LDAP Module

The PAM LDAP module (pam\_ldap) was introduced in the Solaris 8 OE for use in conjunction with pam\_unix for authentication and password management with an LDAP server. This module was written to support stronger authentication methods such as CRAM-MD5, in addition to the other UNIX authentication capabilities provided by pam\_unix.

**Note** – The pam\_ldap module must be used in conjunction with the modules supporting the UNIX authentication, password and account management, because pam\_ldap is designed to be stacked directly below these modules.

With the release of Solaris 9 12/02 OE, pam\_ldap provides support for authentication, account management, and password management.

The pam\_ldap module should be stacked directly below the pam\_unix module in the configuration file /etc/pam.conf. If there are other modules that are designed to be stacked in this manner, they could be stacked *under* the pam\_ldap module. This design must be followed in order for authentication and password management to work when pam\_ldap is used. The following is a sample of /etc/pam.conf file with pam\_ldap stacked under pam\_unix:

```
# Authentication management for login service is stacked.
# If pam_unix succeeds, pam_ldap is not invoked.
login auth sufficient /usr/lib/security/pam_unix.so.l
login auth required /usr/lib/security/pam_ldap.so.l
# Password management
other password sufficient /usr/lib/security/pam_unix.so.l
other password required /usr/lib/security/pam_ldap.so.l
```

It is important to note that the control flag for pam\_unix is sufficient. This flag means that if authentication through pam\_unix succeeds, then pam\_ldap is not invoked. Also, other service types, such as dtlogin, su, telnet, and so forth can substitute for login. See FIGURE 3-37.

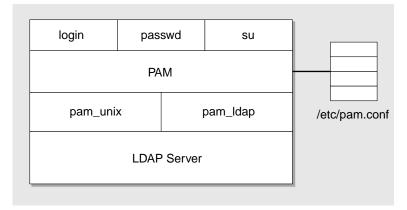

FIGURE 3-37 pam\_ldap Structure

The options supported by pam\_ldap are:

- debug If this option is used with pam\_ldap, debugging information is output to the syslog(3C) files.
- nowarn This option turns off warning messages.

#### How PAM and LDAP Work

Before discussing the details of how PAM and LDAP work, it is important to provide a quick overview to distinguish between how the password is stored and how the authentication mechanism is used to authenticate to the LDAP server. The password can be stored in a variety of formats in the directory server, such as salted secure hash algorithm (SSHA), secure hash algorithm (SHA), CRYPT, and so forth.

The authentication mechanisms currently used and supported in the Solaris 8 OE LDAP Client, are NONE, SIMPLE, and CRAM-MD5 authentication. Simple authentication requires the client to pass a distinguished name (DN) and password to the server in clear text. Currently, the Sun ONE Directory Server 5.x software does not support the authentication mechanism CRAM-MD5, which sends only the digest over the wire. CRAM-MD5 is implemented as a Simple authentication and security layer (SASL) mechanism, and both the client and server must use it. What happens is the client request authentication is based on SASL/CRAM-MD5 and the server must support this to complete the authentication. In general, very few clients use CRAM-MD5, now that RFC 2829 mandates the use of DIGEST-MD5, which is intended to be an improvement over CRAM-MD5.

**Note** – DIGEST-MD5 as an authentication mechanism for LDAPv3 directory servers is mandated in RFC 2829. RFC 2831 provides information about DIGEST-MD5 as a SASL mechanism, but is not LDAP specific.

With the introduction of the Sun ONE Directory Server 5.2 software, support for SASL/DIGEST-MD5 has also been added as an authentication mechanism. This feature was initially introduced in the Sun ONE Directory Server 5.1 software release.

With SASL/DIGEST-MD5, a digest is created and sent across the wire to authenticate to the directory server. The directory server then compares the digest that was sent with the digest created by itself with the stored password and returns success if it matches. In this case, the password is *not* sent in clear text. To address the absence of a security model in the Solaris 8 OE LDAP Client, the Solaris 9 OE now incorporates the Sun ONE Directory Server 5.1 software and Solaris 9 OE Secured LDAP Client, addressing the security issues found in the LDAP Client.

To use SASL/DIGEST-MD5, the Sun ONE Directory Server software requires that the password is stored in the directory in the clear. In the Sun ONE Directory Server 5.2 software, you need to make sure that you enable the SASL mechanism that you

wish to use. Also there is support for identity mapping which was covered previously. The identity mapping allows for quite a bit of flexibility. For the Sun ONE Directory Server 5.1 release, two forms are supported, which are dn: and u: as specified in the RFC. This has built-in rules to handle the identity mapping.

Note – With identity mapping, you must map to one, and only one, identity.

**Note** – In the current release of the Solaris 9 OE, the extended Start TLS operation is not supported.

#### Authentication With pam\_unix

In authentication with pam\_unix, depending on how the client is configured, the client retrieves the password that is stored in the server by making a call to the getspnam function. This function binds to the LDAP server with the proxy agent account (the reason the proxy passwd is sent across the wire in clear text). The proxy agent password is stored in the userPassword attribute in the directory server. This proxy agent account can reside anywhere in the directory server, but must contain the userPassword attribute.

Note that the ACIs of the proxy agent allow this account to have read access to all user passwords, which you may not want to do if you are using pam\_ldap. ACIs are instructions that are stored in the directory server itself. Every entry can have a set of rules that define an ACI for that entry. An ACI appears as an attribute in the entry so it can be retrieved by using LDAP search, or it can be added, updated, or deleted with an LDAP modify operation.

An entry may have one ACI, many ACIs, or none. ACIs allow or deny permissions to entries. When the directory server processes an incoming request for that entry, the server uses the ACIs specific to that entry to determine whether or not the LDAP client has permission to perform the requested operation.

**Note** – LDAP stores data as entries. An entry has a distinguished name (DN) to uniquely identify it within the directory server

The encrypted password is sent to the client side and compared with the encrypted password supplied by the user at the password prompt. If there is a match, pam\_unix returns success. The following tables illustrate the authentication mechanisms currently used.

TABLE 3-11 lists the PAM abbreviations used in this section.

| Abbreviation | Description                 |
|--------------|-----------------------------|
| UP           | User password               |
| PP           | Proxy agent password        |
| NP           | New password                |
| NO*          | Not applicable (at present) |

 TABLE 3-11
 PAM Abbreviations

TABLE 3-12 illustrates if the user password and proxy password are transmitted in the clear during PAM authentications.

| Authentication Mechanisms | pam_unix |        | pam_ldap |        |
|---------------------------|----------|--------|----------|--------|
| SIMPLE                    | UP-No    | PP-Yes | UP-Yes   | PP-Yes |
| DIGEST-MD5                | UP-NO*   | PP-No  | UP-No    | PP-No  |
| TLS: SIMPLE               | UP-No    | PP-No  | UP-No    | PP-No  |
| TLS: DIGEST-MD5           | UP-No    | PP-No  | UP-No    | PP-No  |

TABLE 3-12 PAM Authentication

**Note** – In TABLE 3-11 and TABLE 3-12 the reason for "NO\*" as the value of the DIGEST-MD5 UP column is because the Sun ONE Directory Server version 5.1 software requires that passwords be stored in the server in clear text for DIGEST-MD5 to work.

For updating passwords in pam\_unix, the same comparison as for authentication takes place (because the user has to bind as the dn); then the new password is encrypted and *not* passed over the wire in clear text (TABLE 3-13).

| Authentication Mechanisms | pam_unix     |        | pam_ldap |               |
|---------------------------|--------------|--------|----------|---------------|
| SIMPLE                    | UP-No PP-Yes | NP-No  | UP-Yes   | PP-Yes NP-Yes |
| DIGEST-MD5                | UP-NO* PP-No | NP-NO* | UP-No    | PP-No NP-Yes  |
| TLS: SIMPLE               | UP-No PP-No  | NP-No  | UP-No    | PP-No NP-No   |
| TLS: DIGEST-MD5           | UP-No PP-No  | NP-No  | UP-No    | PP-No NP-No   |

TABLE 3-13 PAM Update of Password

The matrices are easier to understand when you distinguish between how the password is stored and how the authentication mechanism is used to authenticate to the LDAP server. The password can be stored in a variety of formats, such as SSHA, SHA, crypt, clear text, and so forth. The authentication mechanisms that are currently supported are NONE, SIMPLE, SASL/CRAM-MD5, SASL/DIGEST-MD5, TLS:NONE, TLS:SIMPLE, TLS:SASL/CRAM-MD5, and TLS:SASL/DIGEST-MD5.

#### pam\_ldap Authentication

In authentication that uses pam\_ldap, the user password is passed to the server in an auth structure in clear text because authentication is being attempted with the user dn and password. If Simple authentication is used, and the password matches, then success is returned. Using pam\_ldap in the Solaris 9 OE Secured LDAP Client now provides SASL/DIGEST-MD5 authentication, privacy, and data integrity with SSL/TLS. If you require stronger authentication mechanisms such as DIGEST-MD5; then you must use pam\_ldap. In addition, pam\_ldap is designed to be extended for future authentication mechanisms that will be supported in future Solaris OE releases. One of the benefits of using pam\_ldap, is that it does not require passwords to be stored in any specific format, so you can store passwords using SSHA, SHA, or CRYPT formats.

For additional information, see the pam\_ldap man page for the correct way to stack the authentication management for login service, and password management modules in the /etc/pam.conf configuration file.

**Note** – CRAM-MD5 is supported by the Secured LDAP Client, but not by the Sun ONE Directory Server software. However, DIGEST-MD5 is supported by both.

# Secured LDAP Client Backport to the Solaris 8 OE

Now that we have touched on the Solaris 9 OE Secured LDAP clients, which have the option to use TLSv1 and SASL/DIGEST-MD5 for authentication, we can discuss what has been done with the Solaris 8 OE LDAP clients. Initially as previously discussed, the Solaris 8 OE LDAP clients relied on clear text passwords or the less secure SASL/CRAM-MD5 for authentication. This is obviously not desirable for customers that wanted to deploy a secure naming service, and also maintain equal and matching functionality in both the Solaris 8 and 9 OE.

**Note** – The Sun ONE directory server does not support SASL/CRAM-MD5.

With this in mind, Sun backported the Secured LDAP Client found in the Solaris 9 OE to the Solaris 8 OE to provide TLSv1/ and SASL/DIGEST-MD5 support for the LDAP client. The following lists what functionality has been backported:

- The configuration of the directory server (LDAP) setup has been simplified with the use of idsconfig.
- A more robust security model that supports strong authentication and Transport Layer Security (TLS) encrypted sessions. A client's proxy credentials are no longer stored in a client's profile on the directory server.
- The ldapaddent command allows you to populate and dump data onto the server.
- Service search descriptors and attribute mapping
- New profile schema
- PAM Framework including account management
- Updated man pages include:
  - ldaplist(1)
  - ldapaddent(1)
  - pam\_authok\_check(5)
  - pam\_authok\_get(5)
  - pam\_authok\_store(5)
  - pam\_passwd\_auth(5)
  - pam\_unix\_auth(5)
  - pam\_conf(4)

You can obtain the Secured LDAP Client Backport for the Solaris 8 OE from:

http://sunsolve.sun.com/pub-cgi/show.pl?target=patches/patch-access

In the Enter a Patch ID field, enter one of the following patches:

- 108993-xx (SPARC<sup>TM</sup> systems)
- 108994-xx (x86 systems)